Oracle® Solaris Modular Debugger Guide

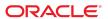

Copyright © 1999, 2014, Oracle and/or its affiliates. All rights reserved.

This software and related documentation are provided under a license agreement containing restrictions on use and disclosure and are protected by intellectual property laws. Except as expressly permitted in your license agreement or allowed by law, you may not use, copy, reproduce, translate, broadcast, modify, license, transmit, distribute, exhibit, perform, publish, or display any part, in any form, or by any means. Reverse engineering, disassembly, or decompilation of this software, unless required by law for interoperability, is prohibited.

The information contained herein is subject to change without notice and is not warranted to be error-free. If you find any errors, please report them to us in writing.

If this is software or related documentation that is delivered to the U.S. Government or anyone licensing it on behalf of the U.S. Government, the following notice is applicable:

U.S. GOVERNMENT END USERS. Oracle programs, including any operating system, integrated software, any programs installed on the hardware, and/or documentation, delivered to U.S. Government end users are "commercial computer software" pursuant to the applicable Federal Acquisition Regulation and agency-specific supplemental regulations. As such, use, duplication, disclosure, modification, and adaptation of the programs, including any operating system, integrated software, any programs installed on the hardware, and/or documentation, shall be subject to license terms and license restrictions applicable to the programs. No other rights are granted to the U.S. Government.

This software or hardware is developed for general use in a variety of information management applications. It is not developed or intended for use in any inherently dangerous applications, including applications that may create a risk of personal injury. If you use this software or hardware in dangerous applications, then you shall be responsible to take all appropriate fail-safe, backup, redundancy, and other measures to ensure its safe use. Oracle Corporation and its affiliates disclaim any liability for any damages caused by use of this software or hardware in dangerous applications.

Oracle and Java are registered trademarks of Oracle and/or its affiliates. Other names may be trademarks of their respective owners.

Intel and Intel Xeon are trademarks or registered trademarks of Intel Corporation. All SPARC trademarks are used under license and are trademarks or registered trademarks of SPARC International, Inc. AMD, Opteron, the AMD logo, and the AMD Opteron logo are trademarks or registered trademarks of Advanced Micro Devices. UNIX is a registered trademark of The Open Group.

This software or hardware and documentation may provide access to or information on content, products, and services from third parties. Oracle Corporation and its affiliates are not responsible for and expressly disclaim all warranties of any kind with respect to third-party content, products, and services. Oracle Corporation and its affiliates will not be responsible for any loss, costs, or damages incurred due to your access to or use of third-party content, products, or services.

Copyright © 1999, 2014, Oracle et/ou ses affiliés. Tous droits réservés.

Ce logiciel et la documentation qui l'accompagne sont protégés par les lois sur la propriété intellectuelle. Ils sont concédés sous licence et soumis à des restrictions d'utilisation et de divulgation. Sauf disposition de votre contrat de licence ou de la loi, vous ne pouvez pas copier, reproduire, traduire, diffuser, modifier, breveter, transmettre, distribuer, exposer, exécuter, publier ou afficher le logiciel, même partiellement, sous quelque forme et par quelque procédé que ce soit. Par ailleurs, il est interdit de procéder à toute ingénierie inverse du logiciel, de le désassembler ou de le décompiler, excepté à des fins d'interopérabilité avec des logiciels tiers ou tel que prescrit par la loi.

Les informations fournies dans ce document sont susceptibles de modification sans préavis. Par ailleurs, Oracle Corporation ne garantit pas qu'elles soient exemptes d'erreurs et vous invite, le cas échéant, à lui en faire part par écrit.

Si ce logiciel, ou la documentation qui l'accompagne, est concédé sous licence au Gouvernement des Etats-Unis, ou à toute entité qui délivre la licence de ce logiciel ou l'utilise pour le compte du Gouvernement des Etats-Unis, la notice suivante s'applique:

U.S. GOVERNMENT END USERS. Oracle programs, including any operating system, integrated software, any programs installed on the hardware, and/or documentation, delivered to U.S. Government end users are "commercial computer software" pursuant to the applicable Federal Acquisition Regulation and agency-specific supplemental regulations. As such, use, duplication, disclosure, modification, and adaptation of the programs, including any operating system, integrated software, any programs installed on the hardware, and/or documentation, shall be subject to license terms and license restrictions applicable to the programs. No other rights are granted to the U.S.Government.

Ce logiciel ou matériel a été développé pour un usage général dans le cadre d'applications de gestion des informations. Ce logiciel ou matériel n'est pas conçu ni n'est destiné à être utilisé dans des applications à risque, notamment dans des applications pouvant causer des dommages corporels. Si vous utilisez ce logiciel ou matériel dans le cadre d'applications dangereuses, il est de votre responsabilité de prendre toutes les mesures de secours, de sauvegarde, de redondance et autres mesures nécessaires à son utilisation dans des conditions optimales de sécurité. Oracle Corporation et ses affiliés déclinent toute responsabilité quant aux dommages causés par l'utilisation de ce logiciel ou matériel pour ce type d'applications.

Oracle et Java sont des marques déposées d'Oracle Corporation et/ou de ses affiliés. Tout autre nom mentionné peut correspondre à des marques appartenant à d'autres propriétaires qu'Oracle.

Intel et Intel Xeon sont des marques ou des marques déposées d'Intel Corporation. Toutes les marques SPARC sont utilisées sous licence et sont des marques ou des marques déposées de SPARC International, Inc. AMD, Opteron, le logo AMD et le logo AMD Opteron sont des marques ou des marques déposées d'Advanced Micro Devices. UNIX est une marque déposée d'The Open Group.

Ce logiciel ou matériel et la documentation qui l'accompagne peuvent fournir des informations ou des liens donnant accès à des contenus, des produits et des services émanant de tiers. Oracle Corporation et ses affiliés déclinent toute responsabilité ou garantie expresse quant aux contenus, produits ou services émanant de tiers. En aucun cas, Oracle Corporation et ses affiliés ne sauraient être tenus pour responsables des pertes subies, des coûts occasionnés ou des dommages causés par l'accès à des contenus, produits ou services tiers, ou à leur utilisation.

# Contents

| U | Using This Documentation 9                                  |    |  |
|---|-------------------------------------------------------------|----|--|
| 1 | Modular Debugger Overview                                   |    |  |
|   | Introduction                                                |    |  |
|   | MDB Features                                                |    |  |
|   | Using MDB                                                   |    |  |
|   | Future Enhancements                                         | 13 |  |
| 2 | Debugger Concepts                                           | 15 |  |
|   | Building Blocks                                             | 15 |  |
|   | Modularity                                                  | 16 |  |
| 3 | MDB Language Syntax                                         | 19 |  |
|   | Syntax                                                      | 19 |  |
|   | Commands                                                    | 20 |  |
|   | Comments                                                    | 21 |  |
|   | Arithmetic Expansion                                        | 22 |  |
|   | Unary Operators                                             | 22 |  |
|   | Binary Operators                                            | 23 |  |
|   | Quoting                                                     | 24 |  |
|   | Shell Escapes                                               | 24 |  |
|   | Variables                                                   | 24 |  |
|   | Symbol Name Resolution                                      | 25 |  |
|   | Symbol Tables                                               | 26 |  |
|   | Symbol Name Scoping                                         | 26 |  |
|   | Scoping Within User-Level Applications and Shared Libraries | 27 |  |
|   | Scoping Within the Kernel                                   | 28 |  |
|   | Dcmd and Walker Name Resolution                             | 30 |  |
|   | Dcmd Pipelines                                              | 31 |  |
|   | Formatting Dcmds                                            | 31 |  |

| 4 | Using MDB Commands Interactively                                                                                                    | 37                                                                   |
|---|----------------------------------------------------------------------------------------------------|----------------------------------------------------------------------|
|   | Command Reentry                                                                                                    | 37                                                                   |
|   | Inline Editing                                                                                                    | 37                                                                   |
|   | Keyboard Shortcuts                                                                                                    | 39                                                                   |
|   | Output Pager                                                                                                    | 39                                                                   |
|   | Signal Handling                                                                                                    | 39                                                                   |
| _ |                                                                                                    |                                                                      |
| 5 | Built-In Commands                                                                                                    |                                                                      |
|   | Built-In Dcmds                                                                                                    | 41                                                                   |
| 6 | Execution Control                                                                                                    | 57                                                                   |
|   | Execution Control                                                                                                    | 57                                                                   |
|   | Event Callbacks                                                                                                    | 58                                                                   |
|   | Thread Support                                                                                                    | 58                                                                   |
|   | Built-in Dcmds                                                                                                    | 59                                                                   |
|   | Interaction with exec                                                                                                    | 66                                                                   |
|   | Interaction with Job Control                                                                                                    | 66                                                                   |
|   | Process Attach and Release                                                                                                    | 67                                                                   |
| 7 | Kernel Execution Control                                                                                                    |                                                                      |
|   | Booting, Loading, and Unloading                                                                                                    | 69                                                                   |
|   |                                                                                                    |                                                                      |
|   | Terminal Handling                                                                                                    |                                                                      |
|   | Terminal Handling Debugger Entry                                                                                                    |                                                                      |
|   |                                                                                                    | 71                                                                   |
| 8 | Debugger Entry                                                                                                    | 71<br>71                                                             |
| 8 | Debugger Entry Processor-Specific Features  Kernel Debugging Modules                                                                                                    | <ul><li>71</li><li>71</li><li>73</li></ul>                           |
| 8 | Debugger Entry  Processor-Specific Features                                                                                                    | 71<br>71<br>73<br>73                                                 |
| 8 | Debugger Entry                                                                                                    | 71<br>71<br>73<br>73<br>73                                           |
| 8 | Debugger Entry Processor-Specific Features  Kernel Debugging Modules  Generic Kernel Debugging Support (genunix)  Kernel Memory Allocator                                                                                                    | 71<br>71<br>73<br>73<br>73<br>77                                     |
| 8 | Debugger Entry Processor-Specific Features  Kernel Debugging Modules  Generic Kernel Debugging Support (genunix)  Kernel Memory Allocator  File Systems                                                                                                    | 71<br>71<br>73<br>73<br>73<br>77<br>78                               |
| 8 | Debugger Entry Processor-Specific Features  Kernel Debugging Modules  Generic Kernel Debugging Support (genunix)  Kernel Memory Allocator  File Systems  Virtual Memory                                                                                                    | 71<br>71<br>73<br>73<br>73<br>77<br>78<br>80                         |
| 8 | Debugger Entry Processor-Specific Features  Kernel Debugging Modules  Generic Kernel Debugging Support (genunix)  Kernel Memory Allocator  File Systems  Virtual Memory  CPU Structures and the Kernel Dispatcher                                                                                       | 71<br>71<br>73<br>73<br>73<br>77<br>78<br>80<br>80                   |
| 8 | Debugger Entry Processor-Specific Features  Kernel Debugging Modules  Generic Kernel Debugging Support (genunix)  Kernel Memory Allocator  File Systems  Virtual Memory  CPU Structures and the Kernel Dispatcher  Device Drivers and DDI Framework                                                     | 71<br>71<br>73<br>73<br>73<br>77<br>78<br>80<br>80<br>83             |
| 8 | Debugger Entry Processor-Specific Features  Kernel Debugging Modules  Generic Kernel Debugging Support (genunix)  Kernel Memory Allocator  File Systems  Virtual Memory  CPU Structures and the Kernel Dispatcher  Device Drivers and DDI Framework  STREAMS                                            | 71<br>71<br>73<br>73<br>73<br>77<br>78<br>80<br>80<br>83<br>85       |
| 8 | Debugger Entry Processor-Specific Features  Kernel Debugging Modules  Generic Kernel Debugging Support (genunix)  Kernel Memory Allocator  File Systems  Virtual Memory  CPU Structures and the Kernel Dispatcher  Device Drivers and DDI Framework  STREAMS  Networking                                | 71<br>71<br>73<br>73<br>73<br>77<br>78<br>80<br>80<br>83<br>85<br>87 |
| 8 | Debugger Entry Processor-Specific Features  Kernel Debugging Modules  Generic Kernel Debugging Support (genunix)  Kernel Memory Allocator  File Systems  Virtual Memory  CPU Structures and the Kernel Dispatcher  Device Drivers and DDI Framework  STREAMS  Networking  Files, Processes, and Threads | 71<br>71<br>73<br>73<br>77<br>78<br>80<br>80<br>83<br>85<br>87<br>89 |

|   | Error Queues 9                                       |
|---|------------------------------------------------------|
|   | System Configuration                                 |
|   | Interprocess Communication Debugging Support (ipc)   |
|   | Interprocess Communication Dcmds                     |
|   | Interprocess Communication Walkers                   |
|   | Loopback File System Debugging Support (lofs)94      |
|   | Loopback File System Dcmds                           |
|   | Loopback File System Walkers                         |
|   | Internet Protocol Module Debugging Support (ip)      |
|   | Internet Protocol Dcmds                              |
|   | Internet Protocol Walkers                            |
|   | Kernel Runtime Link Editor Debugging Support (krtld) |
|   | Kernel Runtime Link Editor Dcmds                     |
|   | Kernel Runtime Link Editor Walkers                   |
|   | USB Framework Debugging Support (uhci)               |
|   | USB Host Controller Dcmds                            |
|   | USB Host Controller Walkers                          |
|   | USB Framework Debugging Support (usba)               |
|   | USB Framework Dcmds                                  |
|   | USB Framework Walkers                                |
|   | x86: x86 Platform Debugging Support (unix)           |
|   | x86 Platform Dcmds                                   |
|   | x86 Platform Walkers                                 |
|   | SPARC: sun4u Platform Debugging Support (unix)       |
|   | sun4u Platform Dcmds                                 |
|   | sun4u Platform Walkers                               |
| 9 | Debugging With the Kernel Memory Allocator 99        |
|   | Getting Started: Creating a Sample Crash Dump        |
|   | Setting kmem flags                                   |
|   | Forcing a Crash Dump                                 |
|   | Saving a Crash Dump                                  |
|   | Starting MDB                                         |
|   | Allocator Basics                                     |
|   | Buffer States 10                                     |
|   | Transactions 10                                      |
|   | Sleeping and Non-Sleeping Allocations                |
|   | Kernel Memory Caches                                 |
|   | Kernel Memory Caches                                 |

|    | Detecting Memory Corruption                | 109 |
|----|--------------------------------------------|-----|
|    | Freed Buffer Checking: 0xdeadbeef          | 109 |
|    | Redzone: Oxfeedface                        | 110 |
|    | Uninitialized Data: 0xbaddcafe             | 112 |
|    | Associating Panic Messages With Failures   | 113 |
|    | Memory Allocation Logging                  | 113 |
|    | Buftag Data Integrity                      | 113 |
|    | The bufctl Pointer                         | 114 |
|    | Advanced Memory Analysis                   | 116 |
|    | Finding Memory Leaks                       | 116 |
|    | Finding References to Data                 | 116 |
|    | Finding Corrupt Buffers With ::kmem_verify | 117 |
|    | Allocator Logging Facility                 | 118 |
|    |                                            |     |
| 10 | Module Programming API                     | 121 |
|    | Debugger Module Linkage                    | 121 |
|    | _mdb_init                                  | 121 |
|    | _mdb_fini                                  | 122 |
|    | Dcmd Definitions                           | 122 |
|    | Walker Definitions                         | 125 |
|    | API Functions                              | 128 |
|    | mdb_pwalk                                  | 128 |
|    | mdb_walk                                   | 128 |
|    | mdb_pwalk_dcmd                             | 128 |
|    | mdb_walk_dcmd                              | 129 |
|    | mdb_call_dcmd                              | 129 |
|    | mdb_layered_walk                           | 129 |
|    | mdb add walker                             | 130 |
|    | mdb remove walker                          | 130 |
|    | mdb vread and mdb vwrite                   | 130 |
|    | mdb_fread and mdb_fwrite                   | 131 |
|    | mdb pread and mdb pwrite                   |     |
|    | mdb readstr                                |     |
|    | mdb writestr                               |     |
|    | mdb readsym                                |     |
|    | mdb writesym                               |     |
|    | mdb readvar and mdb writevar               |     |
|    |                                            |     |

|   | mdb_lookup_by_name and mdb_lookup_by_obj13              | 33       |
|---|---------------------------------------------------------|----------|
|   | mdb_lookup_by_addr 13                                   | 33       |
|   | mdb_getopts13                                           | 34       |
|   | mdb_strtoull 13                                         | 36       |
|   | mdb_alloc, mdb_zalloc and mdb_free 13                   | 37       |
|   | mdb_printf 13                                           | 37       |
|   | mdb_vprintf 142                                         | <u>)</u> |
|   | mdb_help_print 14                                       | 42       |
|   | mdb_help_print_section 14                               | 43       |
|   | mdb_help_print_defs 143                                 | }        |
|   | mdb_help_print_examples 14                              | 44       |
|   | mdb_snprintf 14                                         | 44       |
|   | mdb_vsnprintf 144                                       | ļ        |
|   | mdb_warn 14                                             | 45       |
|   | mdb_flush 14                                            | 45       |
|   | mdb_nhconvert 14                                        | 45       |
|   | mdb_dumpptr and mdb_dump6414                            | 46       |
|   | mdb_one_bit 14                                          | 47       |
|   | mdb_inval_bits 14                                       | 47       |
|   | mdb_inc_indent and mdb_dec_indent 14                    | 48       |
|   | mdb_eval 14                                             | 48       |
|   | mdb_set_dot and mdb_get_dot 14                          | 48       |
|   | mdb_get_pipe 14                                         | 49       |
|   | mdb_set_pipe 14                                         | 49       |
|   | mdb_get_xdata 14                                        | 49       |
|   | Additional Functions                                    | 50       |
|   |                                                         |          |
| Α | MDB Options                                             | 51       |
|   | Summary of MDB Command-Line Options                     | 51       |
|   | Operands                                                | 56       |
|   | Exit Status                                             | 57       |
|   | Environment Variables                                   | 57       |
|   |                                                         |          |
| В | Notes 1                                                 | 59       |
|   | Warnings                                                |          |
|   | Use of the Error Recovery Mechanism                     |          |
|   | Use of the Debugger to Modify the Live Operating System | 59       |

|     | Use of kmdb to Stop the Live Operating System | 159 |
|-----|-----------------------------------------------|-----|
|     | Notes                                         | 160 |
|     | Limitations on Examining Process Core Files   | 160 |
|     | Limitations on Examining Crash Dump Files     | 160 |
|     | Support For 64-bit Programs                   | 160 |
|     | Limitations on Memory Available to kmdb       | 160 |
|     | Developer Information                         | 161 |
|     |                                               |     |
| С   | Transition From adb and kadb                  | 163 |
|     | Command-Line Options                          | 163 |
|     | Syntax                                        |     |
|     | Watchpoint Length Specifier                   |     |
|     | Address Map Modifier                          |     |
|     | Output                                        | 165 |
|     | Deferred Breakpoints                          | 165 |
|     | x86: I/O Port Access                          | 165 |
|     |                                               |     |
| D   | Transition From crash                         | 167 |
|     | Command-Line Options                          | 167 |
|     | Input in MDB                                  |     |
|     | Crash Functions and MDB Dcmds                 | 168 |
|     |                                               |     |
| ln. | day                                           | 171 |

# **Using This Documentation**

- Overview The Modular Debugger (MDB) is a highly extensible, general purpose debugging tool for the Oracle Solaris operating system. The Oracle® Solaris Modular Debugger Guide describes how to use MDB to debug complex software systems, with a particular emphasis on the facilities available for debugging the Oracle Solaris kernel and associated device drivers and modules. This guide also includes a complete reference for and discussion of the MDB language syntax, debugger features, and MDB module programming API.
- Audience This book is intended for use by system administrators, systems programmers, and support engineers, who can debug the software program failures. Often, software program failures divide into analogous categories: problems that can be solved with source-level debugging tools, and problems that require low-level debugging facilities, examination of core files, and knowledge of assembly language to diagnose and correct. MDB facilitates analysis of this second class of problems.
  - MDB is most useful when you are programming a complex low-level software system such as an operating system. The MDB debugging framework allows you to construct your own custom analysis tools to aid in the diagnosis of these low-level problems. MDB also provides a powerful set of built-in commands that enable you to analyze the state of your program at the assembly language level.
- Required knowledge You should disassemble various functions of interest in the programs you will be debugging in order to familiarize yourself with the relationship between your program's source code and the corresponding assembly language code. If you are planning to use MDB for debugging Oracle Solaris kernel software, read carefully Chapter 8, "Kernel Debugging Modules" and Chapter 9, "Debugging With the Kernel Memory Allocator". These chapters provide more detailed information on the MDB commands and facilities provided for debugging the kernel software.

## **Product Documentation Library**

Late-breaking information and known issues for this product are included in the documentation library at http://www.oracle.com/pls/topic/lookup?ctx=E36784.

# **Access to Oracle Support**

Oracle customers have access to electronic support through My Oracle Support. For information, visit http://www.oracle.com/pls/topic/lookup?ctx=acc&id=info or visit http://www.oracle.com/pls/topic/lookup?ctx=acc&id=trs if you are hearing impaired.

## **Feedback**

Provide feedback about this documentation at http://www.oracle.com/goto/docfeedback.

# · · · CHAPTER 1

# Modular Debugger Overview

The Modular Debugger (MDB) is a general purpose debugging tool for the Oracle Solaris OS whose primary feature is its extensibility. This book describes how to use MDB to debug complex software systems, with a particular emphasis on the facilities available for debugging the Oracle Solaris kernel and associated device drivers and modules. The book also includes a complete reference for and discussion of the MDB language syntax, debugger features, and MDB Module Programming API.

#### Introduction

Debugging is the process of analyzing the execution and state of a software program in order to remove defects. Traditional debugging tools provide facilities for execution control so that programmers can execute programs in a controlled environment and display the current state of program data or evaluate expressions in the source language used to develop the program. Unfortunately, these techniques are often inappropriate for debugging complex software systems.

The following examples describe complex software systems that MDB is well suited to examine and debug:

- An operating system, where bugs might not be reproducible and program state is massive and distributed
- Programs that are highly optimized or have had their debug information removed
- Programs that are themselves low-level debugging tools
- Customer situations where the developer can only access post-mortem information

MDB provides a completely customizable environment for debugging these programs and scenarios, including a dynamic module facility that you can use to implement your own debugging commands to perform program-specific analysis. Each MDB module can be used to examine the program in several different contexts, including live and post-mortem. The Oracle Solaris OS includes a set of MDB modules that help you debug the kernel and related device drivers and kernel modules. Third-party developers might want to develop and deliver their own debugging modules for supervisor or user software.

#### **MDB** Features

MDB provides an extensive collection of features for analyzing the Oracle Solaris kernel and other target programs.

The following examples show some of the tasks you can do with MDB:

Perform post-mortem analysis of kernel crash dumps and user process core dumps. MDB includes a collection of debugger modules that facilitate sophisticated analysis of kernel and process state, in addition to standard data display and formatting capabilities.

These debugger modules enable you to formulate complex queries to investigate kernel and process state in the following ways:

- Locate all the memory allocated by a particular thread
- Print a visual picture of a kernel STREAM
- Determine what type of structure a particular address refers to
- Locate leaked memory blocks in the kernel
- Analyze memory to locate stack traces
- Use a first-class programming API to implement your own debugger commands and analysis tools without having to recompile or modify MDB. In MDB, debugging support is implemented as a set of loadable modules (shared libraries that the debugger can open with the dlopen(3C) function), each of which provides a set of commands that extends the capabilities of MDB. MDB provides an API of core services, such as the ability to read and write memory and access symbol table information. MDB provides a framework for you to implement debugging support for your own drivers and modules. Your command and tools can then be made available for everyone to use.
- Learn to use MDB if you are already familiar with the legacy debugging tools adb and crash. MDB provides backward compatibility with these existing debugging solutions. The MDB language is a superset of the adb language. All existing adb macros and commands work within MDB. Thus, developers who use adb can immediately use MDB without knowing any MDB-specific commands. MDB also provides commands that surpass the functionality available from the crash utility.
- Benefit from enhanced usability features.

MDB provides many usability features, including the following:

- Command-line editing
- Command history
- Built-in output pager
- Syntax error checking and handling
- Online help
- Interactive session logging

## **Using MDB**

MDB is available on Oracle Solaris systems as two commands that share common features: mdb and kmdb. You can use the mdb command interactively or in scripts to debug live user processes, user process core files, kernel crash dumps, the live operating system, object files, and other files. You can use the kmdb command to debug the live operating system kernel and device drivers when you also need to control and halt the execution of the kernel. To start mdb, use the mdb command as described in the mdb(1) man page. To start kmdb, boot the system as described in the kmdb(1) man page, or execute the mdb command with the -K option.

#### **Future Enhancements**

MDB provides a stable foundation for developing advanced post-mortem analysis tools. You can use MDB to debug existing software programs, and you can develop your own modules to improve your ability to debug your own Oracle Solaris drivers and applications.

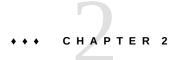

# **Debugger Concepts**

This chapter discusses the significant features of MDB and the benefits derived from this architecture.

## **Building Blocks**

The **target** is the program being inspected by the debugger.

MDB provides support for the following types of targets:

- User processes
- User process core files
- Live operating system without kernel execution control (through /dev/kmem and /dev/ksyms)
- Live operating system with kernel execution control (through the kmdb(1) command)
- Operating system crash dumps
- User process images recorded inside an operating system crash dump
- ELF object files
- Raw data files

Each target exports a standard set of properties, including one or more address spaces, one or more symbol tables, a set of load objects, and a set of threads. Figure 2-1 shows an overview of the MDB architecture, including two of the built-in targets and a pair of sample modules.

A debugger command, or **dcmd** (pronounced *dee-command*) in MDB terminology, is a routine in the debugger that can access any of the properties of the current target. MDB parses commands from standard input, then executes the corresponding dcmds. Each dcmd can also accept a list of string or numerical arguments, as shown in "Syntax" on page 19. MDB contains a set of built-in dcmds that are always available. These built-in dcmds are described in Chapter 5, "Built-In Commands". You can also extend the capabilities of MDB by writing dcmds using a programming API provided with MDB.

A **walker** is a set of routines that describe how to walk, or iterate, through the elements of a particular program data structure. A walker encapsulates the data structure's implementation

from dcmds and from MDB. You can use walkers interactively, or you can use walkers as primitives to build other dcmds or walkers. As with dcmds, you can extend MDB by implementing additional walkers as part of a debugger module.

A debugger module, or **dmod** (pronounced *dee-mod*), is a dynamically loaded library that contains a set of dcmds and walkers. During initialization, MDB attempts to load dmods corresponding to the load objects present in the target. You can subsequently load or unload dmods at any time while running MDB. MDB provides a set of standard dmods for debugging the Oracle Solaris kernel.

A **macro file** is a text file that contains a set of commands to execute. Macro files are typically used to automate the process of displaying a simple data structure. MDB provides complete backward compatibility for the execution of macro files written for adb. The set of macro files provided with the Oracle Solaris installation can therefore be used with either tool.

FIGURE 2-1 MDB architecture

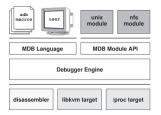

## **Modularity**

The benefit of MDB's modular architecture extends beyond the ability to load a module containing additional debugger commands. The MDB architecture defines clear interface boundaries between each of the layers shown in Figure 2-1. Macro files execute commands written in the MDB or adb language. Dcmds and walkers in debugger modules are written using the MDB Module API. The MDB Module API is the basis of an application binary interface that allows the debugger and its modules to evolve independently.

The MDB name space of walkers and dcmds also defines a second set of layers between debugging code. These layers maximize code sharing and limit the amount of code that must be modified as the target program evolves. For example, one of the primary data structures in the Oracle Solaris kernel is the list of proc\_t structures that represent active processes in the system. The ::ps dcmd must iterate over this list in order to produce its output. However, the code to iterate over the list is not in the ::ps dcmd. The code to iterate over the list of proc\_t structures is encapsulated in the genunix module's proc walker.

MDB provides both ::ps and ::ptree dcmds, but neither of these dcmds has any knowledge of how proc\_t structures are accessed in the kernel. Instead, these dcmds invoke the proc walker programmatically and format the set of returned structures appropriately. If the data structure used for proc\_t structures ever changed, MDB could provide a new proc walker, and none of the dependent dcmds would need to change. The proc walker can also be accessed interactively using the ::walk dcmd in order to create novel commands as you work during a debugging session.

In addition to facilitating layering and code sharing, the MDB Module API provides dcmds and walkers with a single stable interface for accessing various properties of the underlying target. The same API functions are used to access information from user process or kernel targets, simplifying the task of developing new debugging facilities.

In addition, you can use a custom MDB module to perform debugging tasks in a variety of contexts. For example, you might want to develop an MDB module for a user program you are developing. Once you have done so, you can use this module when MDB examines a live process executing your program, a core dump of your program, or even a kernel crash dump taken on a system where your program was executing.

The Module API provides facilities for accessing the following target properties:

Address Spaces The module API provides facilities for reading and writing

data from the target's virtual address space. Functions for reading and writing using physical addresses are also

provided for kernel debugging modules.

Symbol Tables The module API provides access to the static and dynamic

symbol tables of the target's primary executable file, its runtime link-editor, and a set of load objects. Load objects are shared libraries in a user process or loadable modules in

the Oracle Solaris kernel.

External Data The module API provides a facility for retrieving a collection

of named external data buffers associated with the target. For example, MDB provides programmatic access to the proc(4) structures associated with a user process or user

core file target.

In addition, you can use built-in MDB dcmds to access information about target memory mappings, load objects, register values, and control the execution of user process targets.

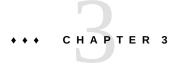

## MDB Language Syntax

This chapter describes the MDB language syntax, operators, and rules for command and symbol name resolution.

- "Syntax" on page 19
- "Commands" on page 20
- "Comments" on page 21
- "Arithmetic Expansion" on page 22
- "Quoting" on page 24
- "Shell Escapes" on page 24
- "Variables" on page 24
- "Symbol Name Resolution" on page 25
- "Dcmd and Walker Name Resolution" on page 30
- "Dcmd Pipelines" on page 31
- "Formatting Dcmds" on page 31

## **Syntax**

MDB processes commands from standard input. If standard input is a terminal, MDB provides terminal editing capabilities. MDB can also process commands from macro files and from dcmd pipelines.

The MDB language syntax defines the following behavior:

- 1. Compute the value of an expression. This value typically is a memory address in the target. The current address location is referred to as **dot**. Use the dot or period character (.) to reference the value of the current address.
- 2. Apply a dcmd to the computed address.

A **metacharacter** is a newline, space, or tab character, or one of the following characters:

[ ] | ! / \ ? = > \$ : ;

A **blank** is a space or tab character.

A **word** is a sequence of characters separated by one or more non-quoted metacharacters.

An **expression** is a sequence of words that is evaluated to compute a 64-bit unsigned integer value. The words are evaluated using the rules described in "Arithmetic Expansion" on page 22.

An **identifier** is a sequence of letters, digits, underscores, periods, or back quotation marks. An identifier begins with a letter, underscore, or period. Identifiers are used as the names of symbols, variables, dcmds, and walkers. Commands are delimited by a newline or semicolon (;).

A **dcmd** is denoted by one of the following words or metacharacters:

```
/ \ ? = > $character :character ::identifier
```

Dcmds named by metacharacters or prefixed by a single dollar sign (\$) or colon character (:) are provided as built-in **operators**. These dcmds implement complete compatibility with the command set of the legacy adb(1) utility. After a dcmd has been parsed, the /, \, ?, =, >, \$, and : characters are no longer recognized as metacharacters until the termination of the argument list.

A **simple-command** is a dcmd followed by a sequence of zero or more blank-separated words. The words are passed as arguments to the invoked dcmd, except as specified under "Arithmetic Expansion" on page 22 and "Quoting" on page 24.

Each dcmd returns an exit status value that indicates one of the following occurred:

- The dcmd succeeded.
- The dcmd failed.
- The dcmd was invoked with invalid arguments.

A **pipeline** is a sequence of one or more simple-commands, each separated by the vertical bar or pipe character (|). After the pipeline has been parsed, each dcmd is invoked in order from left to right. The output of each dcmd is processed and stored as described in "Dcmd Pipelines" on page 31. After the first dcmd in the pipeline is complete, its processed output is used as input for the second dcmd in the pipeline. When the second dcmd is complete, its output is used as input for the third dcmd in the pipeline, and so on. If any dcmd does not return a successful exit status, the pipeline is aborted.

## **Commands**

A **command** is one of the following:

```
pipeline [! word ...][;]
```

A simple-command or pipeline can be optionally followed by the exclamation point or bang character (!), indicating that the debugger should open a pipe(2). The standard

output of the last dcmd in the MDB pipeline is sent to an external process created by executing \$SHELL -c followed by the string formed by concatenating the words after the ! character. For more details, refer to "Shell Escapes" on page 24.

```
expression pipeline [! word ...][;]
```

A simple-command or pipeline can be prefixed with an expression. Before execution of the pipeline, any occurrence of the dot or period character (.) in the pipeline is set to the value of the expression.

```
expression1, expression2 pipeline [! word ... ][;]
```

A simple-command or pipeline can be prefixed with two expressions. The value of the first expression is the new value of dot. The value of the second expression is a repeat count for the first dcmd in the pipeline. The first dcmd in the pipeline is executed *expression2* times before the next dcmd in the pipeline is executed. The repeat count applies only to the first dcmd in the pipeline.

```
, expression pipeline [! word ...][;]
```

If the first expression is omitted, dot is not modified. The value of the second expression (the expression after the comma character) is used exactly the same way as *expression2* above.

```
expression [! word ...][;]
```

A command can consist of only an arithmetic expression. The value of the expression is the new value of dot. The previous dcmd pipeline is re-executed using the new value of dot.

```
expression1 , expression2 [ ! word ... ] [ ; ]
```

A command can consist of only a dot expression and repeat count expression. The value of *expression1* is the new value of dot. The previous dcmd pipeline is re-executed *expression2* times using the new value of dot.

```
, expression [ ! word ... ] [ ; ]
```

If the first expression is omitted, dot is not modified. The value of the second expression (the expression after the comma character) is used exactly the same way as *expression2* above.

```
! word ... [;]
```

If the command begins with the ! character, no dcmds are executed. The debugger executes \$SHELL -c followed by the string formed by concatenating the words after the ! character.

#### **Comments**

A word that begins with two forward slash characters (//) causes that word and all the subsequent characters up to a newline to be ignored.

## **Arithmetic Expansion**

Arithmetic expansion is performed to determine the value of an expression. MDB commands can be preceded by expressions that represent a start address or a repeat count. Arithmetic expansion can also be performed to compute a numeric argument for a dcmd. An expression can appear in an argument list enclosed in square brackets preceded by a dollar sign (\$[expr]). In this case, the expression is replaced by its arithmetic value.

Expressions can contain any of the following special words:

integer The specified integer value. Integer values can be prefixed with 0i or 0I

to indicate binary values, 00 or 00 to indicate octal values, 0t or 0T to indicate decimal values, and 0x or 0X to indicate hexadecimal values (the

default).

0[tT][0-9]+.[0-9]+ The specified decimal floating point value, converted to its IEEE double-

precision floating point representation.

'ccccccc' The integer value computed by converting each character to a byte equal

to its ASCII value. Up to eight characters can be specified in a character constant. Characters are packed into the integer in reverse order (right-to-

left), beginning at the least significant byte.

<id>dentifier The value of the variable named by identifier.

*identifier* The value of the symbol named by *identifier*.

(expression) The value of expression.

The value of dot.

& The most recent value of dot used to execute a dcmd.

+ The value of dot incremented by the current increment.

^ The value of dot decremented by the current increment.

The increment is a global variable that stores the total bytes read by the last formatting dcmd. For more information on the increment, refer to the discussion of "Formatting Dcmds" on page 31.

## **Unary Operators**

Unary operators are right associative and have higher precedence than binary operators. The unary operators are:

#expression Logical negation

~expression Bitwise complement

-expression Integer negation

%expression Value of a pointer-sized quantity at the object file location corresponding

to virtual address expression in the target's virtual address space

%/[csil]/expression Value of a char-sized, short-sized, int-sized, or long-sized quantity at the

object file location corresponding to virtual address *expression* in the

target's virtual address space

%/ Value of a one-byte, two-byte, four-byte, or eight-byte quantity at the

[1248]/expression object file location corresponding to virtual address expression in the

target's virtual address space

\*expression Value of a pointer-sized quantity at virtual address expression in the

target's virtual address space

\*/[csil]/expression Value of a char-sized, short-sized, int-sized, or long-sized quantity at

virtual address expression in the target's virtual address space

\*/[1248]/expression Value of a one-byte, two-byte, four-byte, or eight-byte quantity at virtual

address expression in the target's virtual address space

## **Binary Operators**

Binary operators are left associative and have lower precedence than unary operators. The binary operators, in order of precedence from highest to lowest, are:

\* Integer multiplication

% Integer division

# Left-hand side rounded up to next multiple of right-hand side

+ Integer addition

Integer subtraction

<< Bitwise shift left

>> Bitwise shift right

== Logical equality

!= Logical inequality

& Bitwise AND

^ Bitwise exclusive OR

Bitwise inclusive OR

# Quoting

Each metacharacter described in "Syntax" on page 19 terminates a word unless the metacharacter is quoted. Characters can be quoted by enclosing them in a pair of single quotation marks (') or double quotation marks ("). Quoting characters forces MDB to interpret each character as itself without any special significance. A single quotation mark cannot appear inside single quotation marks. Inside double quotation marks, MDB recognizes the C programming language character escape sequences.

## **Shell Escapes**

The ! character can be used to create a pipeline between an MDB command and the user's shell. Shell escapes are available only when using mdb and not when using kmdb. If the \$SHELL environment variable is set, MDB will fork and exec this \$SHELL program for shell escapes. If \$SHELL is not set, /bin/sh is used. The shell is invoked with the -c option followed by a string formed by concatenating the words after the ! character.

The ! character takes precedence over all other metacharacters, except semicolon (;) and newline. After a shell escape is detected, the remaining characters up to the next semicolon or newline are passed "as is" to the shell. The output of shell commands cannot be piped to MDB dcmds. The output of commands executed by a shell escape is sent directly to the terminal, not to MDB.

#### **Variables**

A **variable** is a variable name, a corresponding integer value, and a set of attributes. A variable name is a sequence of letters, digits, underscores, or periods. Use the > dcmd or ::typeset

dcmd to assign a value to a variable. Use the ::typeset dcmd to manipulate the attributes of a variable. Each variable's value is represented as a 64-bit unsigned integer. A variable can have one or more of the following attributes: read-only (cannot be modified by the user), persistent (cannot be unset by the user), and tagged (user-defined indicator).

The following variables are defined as persistent:

| 0      | Most recent value printed using the $/$ , $\setminus$ , ?, or = dcmd.                                                                                  |
|--------|----------------------------------------------------------------------------------------------------|
| 9      | Most recent count used with the \$< dcmd.                                                                                                    |
| b      | Virtual address of the base of the data section.                                                                                                    |
| cpuid  | The CPU identifier corresponding to the CPU on which $\ensuremath{kmdb}$ is currently executing.                                                       |
| d      | Size of the data section in bytes.                                                                                                    |
| e      | Virtual address of the entry point.                                                                                                    |
| hits   | The count of the number of times the matched software event specifier has been matched. See "Event Callbacks" on page 58.                              |
| m      | Initial bytes (magic number) of the target's primary object file, or zero if no object file has been read yet.                                         |
| t      | Size of the text section in bytes.                                                                                                    |
| thread | The thread identifier of the current representative thread. The value of the identifier depends on the threading model used by the current target. See |

In addition, the MDB kernel and process targets export the current values of the representative thread's register set as named variables. The names of these variables depend on the target's platform and instruction set architecture.

"Thread Support" on page 58.

## **Symbol Name Resolution**

As explained in "Syntax" on page 19, a symbol identifier in an expression evaluates to the value of that symbol. The value typically denotes the virtual address of the storage associated with the symbol in the target's virtual address space.

**Tip** - In the case of a naming conflict between a symbol and a hexadecimal integer value, MDB attempts to evaluate an ambiguous token as a symbol first, before evaluating it as an integer value. For example, the token f can refer to the decimal integer value 15 specified in hexadecimal (the default base), or f can refer to a global variable in the symbol table of the target. To avoid ambiguity, use an explicit 0x or 0X prefix to specify an integer value.

## **Symbol Tables**

A target can support multiple symbol tables. The following examples are some of the symbol tables that a target can support:

- Primary executable symbol table
- Primary dynamic symbol table
- Runtime link-editor symbol table
- Standard and dynamic symbol tables for each of a number of load objects (such as shared libraries in a user process, or kernel modules in the Oracle Solaris kernel)

The target typically searches the symbol tables of the primary executable first, then one or more of the other symbol tables. Note that ELF symbol tables contain only entries for external, global, and static symbols. Automatic symbols do not appear in the symbol tables processed by MDB.

Additionally, MDB provides a private user-defined symbol table that is searched prior to any of the target symbol tables. The private symbol table is initially empty. Use the ::nmadd and ::nmdel dcmds to manipulate the private symbol table.

Use the ::nm -P dcmd to display the contents of the private symbol table. The private symbol table enables you to create symbol definitions for program functions or data that were either missing from the original program or stripped out. These definitions are then used whenever MDB converts a symbolic name to an address, or converts an address to the nearest symbol.

## Symbol Name Scoping

A target can support multiple symbol tables, and each symbol table can include symbols from multiple object files. Therefore, different symbols with the same name can exist. When two different symbols have the same name, use the symbol-name scoping operator to obtain the value of the desired symbol. The symbol-name scoping operator is the back quotation mark (`).

Use one of the following three forms to specify the scope used to resolve a symbol name:

object`name file`name object`file`name

The *object* identifier refers to the name of a load object. The *file* identifier refers to the base name of a source file that has a symbol of type STT\_FILE in the specified object's symbol table. Interpretation of the *object* identifier depends on the target type. A target can be a process target or a kernel target.

## Scoping Within User-Level Applications and Shared Libraries

The MDB **process target** expects *object* to specify the name of the executable or of a loaded shared library.

#### **Object Identifier**

The *object* identifier can take any of the following four forms:

- Exact match (that is, a full path name): /usr/lib/libc.so.1
- Exact basename match: libc.so.1
- Initial basename match up to a period or dot character (.) suffix: libc.so or libc
- Literal string a.out, which is accepted as an alias for the executable

#### **Link Map Identifier**

The process target also accepts any of the four forms described above preceded by an optional link-map id (lmid). The lmid prefix is specified by an initial LM followed by the link-map id in hexadecimal followed by an additional back quotation mark (`). For example, the following symbol name evaluates to the value of the \_init symbol in the libc.so.1 library that is loaded on link-map 0 (LM ID BASE):

```
LM0`libc.so.1`\_init
```

The link-map specifier might be necessary to resolve symbol naming conflicts if the same library is loaded on more than one link map. For more information on link maps, refer to the "Oracle Solaris 11.2 Linkers and Libraries Guide" and the dlopen(3C) man page. Link-map identifiers are displayed when symbols are printed according to the setting of the showlmid option, as described in "Summary of MDB Command-Line Options" on page 151.

## **Scoping Within the Kernel**

The MDB **kernel target** expects *object* to specify the base name of a loaded kernel module. For example, the following symbol name evaluates to the value of the \_init symbol in the specfs kernel module:

```
specfs` init
```

#### **Kernel Debug Information**

MDB uses CTF debug information to read and display structures correctly. CTF (Compact C Type Format) is a reduced form of debug information similar to DWARF and stab. CTF describes types (structures, unions, and typedefs, for example) and function prototypes. Oracle Solaris kernel binaries embed CTF data as an ELF section (.SUNW ctf).

As much as possible, CTF data is stored in one place to minimize duplication of common types. Other occurrences of each type reference the one unique definition. When a kernel update is released, existing CTF structure definitions must be preserved because some kernel modules might not be updated and might still be using the old definitions. When a kernel update is released but not all modules are updated, the CTF definitions are held in the module in which they are defined. When you use MDB to examine a crash dump, you might see a message that the structure you want to examine does not exist, or you might see an indication that the structure has changed. If the structure definition has changed, the data might look corrupt, for example. If you encounter either of these conditions, use the scoping operator to specify the module where the structure is defined.

## Using the Scoping Operator With a Kernel Module

The genunix module contains many common types. The ip module also contains types that are used by many kernel modules but that are not found in genunix. Therefore, you might need to use scoping with the ip module more often than with other kernel modules.

Notice the use of the scoping operator with the ip module in the second versions of the following examples.

#### **EXAMPLE 3-1** Failed To Find Member of Structure

```
> ::print -at conn_t conn_udp
mdb: failed to find member conn_udp of conn_t: no such member of structure or union
>
> ::print -at ip`conn_t conn_udp
30 struct udp_s *conn_udp
```

**EXAMPLE 3-2** Data Looks Wrong: The Structure Definition Might Have Changed

```
> 0x300b038cc38::print queue_t q_ptr | ::print -at conn_t
3021e581780 kmutex_t conn_lock = {
3021e581780 void *[1] opaque = [ 0 ]
3021e581788 \text{ uint} 32 \text{ t conn ref} = 0x3
3021e58178c uint t conn state flags = 0
3021e581790 ire t *conn ire cache = 0x600b102f598
3021e581798 \ uint32_t \ conn_flags = 0x49000001
3021e58179c unsigned conn on sqp = 0
3021e58179c unsigned conn dontroute = 0
3021e58179c unsigned conn_loopback = 0
3021e58179c unsigned conn broadcast = 0
3021e58179c unsigned conn_reuseaddr = 1
3021e58179c unsigned conn multicast loop = 0
3021e58179c unsigned conn multi router = 0
3021e58179c unsigned conn_draining = 0
3021e58179d unsigned conn_did_putbq = 0
3021e58179d unsigned conn unspec src = 0
3021e58179d unsigned conn policy cached = 0
3021e58179d unsigned conn_in_enforce_policy = 0
3021e58179d unsigned conn_out_enforce_policy = 0
3021e58179d unsigned conn_af_isv6 = 0
3021e58179d unsigned conn pkt isv6 = 0
3021e58179d unsigned conn_ipv6_recvpktinfo = 0
3021e58179e unsigned conn_ipv6_recvhoplimit = 0
3021e58179e unsigned conn ipv6 recvhopopts = 0
3021e58179e unsigned conn_ipv6_recvdstopts = 0
3021e58179e unsigned conn_ipv6_recvrthdr = 0
3021e58179e unsigned conn ipv6 recvrtdstopts = 0
3021e58179e unsigned conn ipv6 v6only = 0
3021e58179e unsigned conn_ipv6_recvtclass = 0
3021e58179e unsigned conn_ipv6_recvpathmtu = 0
3021e58179f unsigned conn_pathmtu_valid = 0
3021e58179f unsigned conn ipv6 dontfrag = 0
3021e58179f unsigned conn fully bound = 1
3021e58179f unsigned conn_recvif = 0
3021e58179f unsigned conn recvslla = 0
3021e58179f unsigned conn mdt ok
3021e58179f unsigned pad to bit 31 = 0
3021e5817a0 tcp t *conn tcp = 0
3021e5817a8 squeue_t *conn_sqp = 0x3021e581980
3021e5817b0 edesc rpf conn recv = 0
3021e5817b8 \ void *conn_pad1 = 0x600b082ba40
                                                 // Should have 0's in this field. Data looks
3021e5817c0 ill_t *conn_xmit_if_ill = tcp_input // wrong starting from the conn_pad1 field.
3021e5817c8 ill t *conn nofailover ill = 0
3021e5817d0 ipsec_latch_t *conn_latch = 0
3021e5817d8 ill_t *conn_outgoing_ill = 0
3021e5817e0 edesc spf conn send = 0
3021e5817e8 queue_t *conn_rq = 0
3021e5817f0 queue t *conn wq = ip output
3021e5817f8 dev_t conn_dev = 0
}
```

#### **Dcmd and Walker Name Resolution**

As described earlier, each MDB dmod provides a set of dcmds and walkers. Dcmds and walkers are tracked in two distinct, global namespaces. MDB also keeps track of a dcmd and walker namespace associated with each dmod. Identically named dcmds or walkers within a given dmod are not allowed. A dmod with this type of naming conflict will fail to load.

Name conflicts between dcmds or walkers from different dmods are allowed in the global namespace. In the case of a conflict, the first dcmd or walker with that particular name to be loaded is given precedence in the global namespace. Alternate definitions are kept in a list in load order.

Use the backquote character (`) in a dcmd or walker name as a scoping operator to select an alternate definition. For example, if dmods m1 and m2 each provide a dcmd d, and m1 is loaded prior to m2, then you can use the scoping operator as shown below to specify the dcmd you want:

| ::d    | Executes m1's definition of d |
|--------|-------------------------------|
| ::m1`d | Executes m1's definition of d |
| ::m2`d | Executes m2's definition of d |

If module m1 is unloaded, the next dcmd on the global definition list (m2`d) is promoted to global visibility. Use the ::which dcmd to determine the current definition of a dcmd or walker. Use the ::which -v dcmd to display the global definition list.

## **Dcmd Pipelines**

Use the vertical bar (|) operator to pipeline dcmds. The purpose of a pipeline is to pass values from one dcmd or walker to another. The values passed usually are virtual addresses. Pipeline stages might be used to map a pointer from one type of data structure to a pointer to a corresponding data structure, to sort a list of addresses, or to select the addresses of structures with certain properties.

MDB executes each dcmd in the pipeline in order from left to right. The left-most dcmd is executed using the current value of dot, or using the value specified by an explicit expression at the start of the command. A pipe operator (|) causes MDB to create a shared buffer between the output of the dcmd to its left and the MDB parser, and an empty list of values.

As the dcmd executes, its standard output is placed in the pipe and then consumed and evaluated by the parser, as if MDB were reading this data from standard input. Each line must consist of an arithmetic expression terminated by a newline or semicolon (;). The value of the expression is appended to the list of values associated with the pipe. If a syntax error is detected, the pipeline is aborted.

When the dcmd to the left of a | operator completes, the list of values associated with the pipe is then used to invoke the dcmd to the right of the | operator. For each value in the list, dot is set to this value, and the right-hand dcmd is executed. Only the output of the rightmost dcmd in the pipeline is written to standard output. If any dcmd in the pipeline produces output to standard error, these messages are written directly to standard error and are not processed as part of the pipeline.

## **Formatting Dcmds**

The /, \, ?, and = metacharacters are used to denote the special output formatting dcmds. Each of these dcmds accepts an argument list consisting of one or more format characters, repeat counts, or quoted strings. A format character is one of the ASCII characters described below.

Format characters are used to read and format data from the target. A repeat count is a positive integer preceding the format character that is always interpreted in base 10 (decimal). A repeat count can also be specified as an expression enclosed in square brackets preceded by a dollar sign (\$[expr]). A string argument must be enclosed in double quotation marks ("str"). No blanks are necessary between format arguments.

The formatting dcmds are:

Display data from the target's virtual address space starting at the virtual address specified by dot.

| \ | Display data from the target's physical address space starting at the physical address specified by dot.                                       |
|---|----------------------------------------------------------------------------------------------------|
| ? | Display data from the target's primary object file starting at the object file location corresponding to the virtual address specified by dot. |
| = | Display the value of dot in each of the specified data formats. The = dcmd is useful for converting between bases and performing arithmetic.   |

In addition to dot, MDB keeps track of another global value called the **increment**. The increment represents the distance between dot and the address following all the data read by the last formatting dcmd.

For example, let dot equal address *addr*, where *addr* displays as a 4-byte integer. After a formatting dcmd is executed with dot equal to *addr*, the increment is set to 4. The plus (+) operator, described in "Arithmetic Expansion" on page 22, would now evaluate to the value A+4, and could be used to reset dot to the address of the next data object for a subsequent dcmd.

Most format characters increase the value of the increment by the number of bytes corresponding to the size of the data format. The number of bytes in various data formats are shown below. Use the ::formats dcmd to display the list of format characters from within MDB.

#### The format characters are:

| + | Increment dot by the count (variable size)           |
|---|------------------------------------------------------|
| - | Decrement dot by the count (variable size)           |
| В | Hexadecimal int (1 byte)                             |
| С | Character using C character notation (1 byte)        |
| D | Decimal signed int (4 bytes)                         |
| E | Decimal unsigned long long (8 bytes)                 |
| F | Double (8 bytes)                                     |
| G | Octal unsigned long long (8 bytes)                   |
| Н | Swap bytes and shorts (4 bytes)                      |
| I | Address and disassembled instruction (variable size) |
| J | Hexadecimal long long (8 bytes)                      |

| K | Hexadecimal uintptr_t (4 or 8 bytes)               |
|---|----------------------------------------------------|
| N | Newline                                            |
| 0 | Octal unsigned int (4 bytes)                       |
| P | Symbol (4 or 8 bytes)                              |
| Q | Octal signed int (4 bytes)                         |
| R | Binary int (8 bytes)                               |
| S | String using C string notation (variable size)     |
| T | Horizontal tab                                     |
| U | Decimal unsigned int (4 bytes)                     |
| V | Decimal unsigned int (1 byte)                      |
| W | Default radix unsigned int (4 bytes)               |
| X | Hexadecimal int (4 bytes)                          |
| Y | Decoded time32_t (4 bytes)                         |
| Z | Hexadecimal long long (8 bytes)                    |
| ٨ | Decrement dot by increment * count (variable size) |
| a | Dot as symbol+offset                               |
| b | Octal unsigned int (1 byte)                        |
| С | Character (1 byte)                                 |
| d | Decimal signed short (2 bytes)                     |
| e | Decimal signed long long (8 bytes)                 |
| f | Float (4 bytes)                                    |
| g | Octal signed long long (8 bytes)                   |
| h | Swap bytes (2 bytes)                               |
| i | Disassembled instruction (variable size)           |

| n | Newline                                |
|---|----------------------------------------|
| 0 | Octal unsigned short (2 bytes)         |
| p | Symbol (4 or 8 bytes)                  |
| q | Octal signed short (2 bytes)           |
| r | Whitespace                             |
| S | Raw string (variable size)             |
| t | Horizontal tab                         |
| u | Decimal unsigned short (2 bytes)       |
| V | Decimal signed int (1 byte)            |
| W | Default radix unsigned short (2 bytes) |
| X | Hexadecimal short (2 bytes)            |
| y | Decoded time64_t (8 bytes)             |

You can also use the /, \, and ? formatting dcmds to write to the target's virtual address space, physical address space, or object file. First, specify one of the following modifiers as the first format character, and then specify a list of words. The words in the list are either immediate values or expressions enclosed in square brackets preceded by a dollar sign (\$[expr]).

#### The write modifiers are:

| V | Write the lowest byte of the value of each expression to the target beginning at the location specified by dot      |
|---|----------------------------------------------------------------------------------------------------|
| W | Write the lowest 2 bytes of the value of each expression to the target beginning at the location specified by dot   |
| W | Write the lowest 4 bytes of the value of each expression to the target beginning at the location specified by dot   |
| Z | Write the complete 8 bytes of the value of each expression to the target beginning at the location specified by dot |

You can also use the /, \, and ? formatting dcmds to search for a particular integer value in the target's virtual address space, physical address space, and object file, respectively. First specify one of the following modifiers as the first format character, and then specify a value and

optional mask. The value and mask are each either immediate values or expressions enclosed in square brackets preceded by a dollar sign.

If only a value is specified, MDB reads integers of the appropriate size and stops at the address that contains the matching value. If a value V and mask M are specified, MDB reads integers of the appropriate size and stops at the address that contains a value X where (X & M) == V. At the completion of the dcmd, dot is updated to the address of the match. If no match is found, dot is left at the last address that was read.

#### The search modifiers are:

1 Search for the specified 2-byte value

L Search for the specified 4-byte value

M Search for the specified 8-byte value

For both user and kernel targets, an address space is typically composed of a set of discontiguous segments. It is not legal to read from an address that does not have a corresponding segment. If a search reaches a segment boundary without finding a match, the search aborts when the read past the end of the segment boundary fails.

# · · · CHAPTER 4

# **Using MDB Commands Interactively**

This chapter describes the MDB interactive command line editing and history functions, the output pager, and debugger signal handling.

# **Command Reentry**

۸E

The text of the last HISTSIZE (default 128) commands entered from a terminal device is saved in memory. The inline editing facility provides key mappings for searching and fetching elements from the history list.

# **Inline Editing**

If standard input is a terminal device, MDB provides some simple emacs style facilities for editing the command line. The search, previous, and next commands in edit mode provide access to the history list. Only strings, not patterns, are matched when searching. In the list below, the notation for control characters is the caret character (^) followed by a character shown in uppercase. The notation for escape sequences is M- followed by a character. For example, M-f (pronounced *meta-eff*) is entered by pressing the **ESC** keyboard key followed by the **f** key, or by pressing the **Meta** key followed by the **f** key on keyboards that support a **Meta** key. A command line is committed and executed using RETURN or NEWLINE. The edit commands are:

| ^F  | Move cursor forward (right) one character. |
|-----|--------------------------------------------|
| M-f | Move cursor forward one word.              |
| ∧B  | Move cursor backward (left) one character. |
| M-b | Move cursor backward one word.             |
| ^A  | Move cursor to start of line.              |
|     |                                            |

Move cursor to end of line.

^D Delete current character, if the current line is not empty. If the current

line is empty, ^D denotes EOF and the debugger will exit.

M-^H (meta-backspace) Delete previous word.

^K Delete from the cursor to the end of the line.

^L Reprint the current line.

^T Transpose the current character with the next character.

^N Fetch the next command from the history. Each time ^N is entered, the

next command forward in time is retrieved.

^P Fetch the previous command from the history. Each time ^P is entered,

the next command backward in time is retrieved.

^R[*string*] Search backward in the history for a previous command line containing

*string*. The string should be terminated by a RETURN or NEWLINE. If *string* is omitted, the previous history element containing the most recent string

is retrieved.

The editing mode also interprets the following user-defined sequences as editing commands. User-defined sequences can be read or modified using the stty(1) command.

erase User-defined erase character (usually ^H or ^?). Delete previous

character.

intr User-defined interrupt character (usually ^C). Abort the current

command and print a new prompt.

kill User-defined kill character (usually ^U). Kill the entire current command

line.

quit User-defined quit character (usually ^\). Quit the debugger.

suspend User-defined suspend character (usually ^Z). Suspend the debugger.

werase User-defined word erase character (usually ^W). Erase the preceding

word.

On keyboards that support an extended keypad with arrow keys, mdb interprets these keystrokes as editing commands:

Up arrow Fetch the previous command from the history (same as ^P).

Down arrow Fetch the next command from the history (same as ^N).

Left arrow Move cursor backward one character (same as ^B).

Right arrow Move cursor forward one character (same as ^F).

# **Keyboard Shortcuts**

MDB provides a set of keyboard shortcuts that bind individual keystrokes to common MDB commands when the keystroke listed in the table below is typed as the first character following the MDB prompt. The keyboard shortcuts are:

Execute the command ::step over.

Execute the command ::step.

## **Output Pager**

MDB provides a built-in output pager. The output pager is enabled if the debugger's standard output is a terminal device. Each time a command is executed, mdb pauses after each screenful of output is written and displays a pager prompt:

```
>> More [<space>, <cr>, q, n, c, a] ?
```

The following key sequences are recognized by the pager:

SPACE Display the next screenful of output.

a, A Abort the current top-level command and return to the prompt.

c, C Continue displaying output without pausing at each screenful, until the

current top-level command is complete.

n, N, NEWLINE,

RETURN

Display the next line of output.

q, Q, ^C, ^\ Quit (abort) the current dcmd only.

# **Signal Handling**

MDB ignores the PIPE and QUIT signals. The INT signal aborts the command that is currently executing. The debugger intercepts and provides special handling for the ILL, TRAP, EMT,

FPE, BUS, and SEGV signals. If any of these signals is generated asynchronously (delivered from another process using the kill(2) call), MDB restores the signal to its default disposition and dumps core. However, if any of these signals is generated synchronously by the debugger process itself and a dcmd from an externally loaded dmod is currently executing, and standard input is a terminal, MDB will provide a menu of choices allowing the user to force a core dump, quit without producing a core dump, stop for attach by a debugger, or attempt to resume. The resume option will abort all active commands and unload the dmod whose dcmd was active at the time the fault occurred. It can then be subsequently re-loaded by the user. The resume option provides limited protection against buggy dcmds. Refer to "Warnings" on page 159, Use of the Error Recovery Mechanism, for information about the risks associated with the resume option.

# ◆ ◆ ◆ CHAPTER 5

## **Built-In Commands**

MDB provides a set of built-in dcmds that are always defined. Some of these dcmds are applicable only to certain targets: if a dcmd is not applicable to the current target, it fails and prints a message indicating "command is not supported by current target".

In many cases, MDB provides a mnemonic equivalent (::identifier) for the legacy adb(1) dcmd names. For example, ::quit is provided as the equivalent of q. Programmers who are experienced with adb(1) or who appreciate brevity or arcana might prefer the q or : forms of the built-ins. Programmers who are new to MDB might prefer the more verbose :: form. The built-ins are shown in alphabetical order. If a q or : form has a ::identifier equivalent, it is shown under the ::identifier form.

## **Built-In Dcmds**

- > variable-name
- > /modifier/ variable-name

Assign the value of dot to the specified named variable. Some variables are read-only and cannot be modified. If the > is followed by a modifier character surrounded by //, then the value is modified as part of the assignment. The modifier characters are:

- c Unsigned char quantity (1-byte)
- s Unsigned short quantity (2-byte)
- i Unsigned int quantity (4-byte)
- Unsigned long quantity (4-byte in 32-bit, 8-byte in 64-bit)

Notice that these operators do not perform a cast; they instead fetch the specified number of low-order bytes (on little-endian architectures) or high-order bytes (big-endian architectures). These modifiers are provided for backward compatibility; the MDB \*/modifier/ and %/modifier/ syntax should be used instead.

#### \$< macro-name

Read and execute commands from the specified macro file. The file name can be given as an absolute or relative path. If the file name is a simple name (that is, if it does not contain a '/'), MDB searches for it in the macro file include path. If another macro file is currently being processed, this file is closed and replaced with the new file.

#### \$<< macro-name

Read and execute commands from the specified macro file (as with \$<), but do not close the current open macro file.

\$?

Print the process-ID and current signal of the target if it is a user process or core file, and then print the general register set of the representative thread.

#### [ address ] \$C [ count ]

Print a C stack backtrace, including stack frame pointer information. If the dcmd is preceded by an explicit *address*, a backtrace beginning at this virtual memory address is displayed. Otherwise, the stack of the representative thread is displayed. If an optional count value is given as an argument, no more than *count* arguments are displayed for each stack frame in the output.

**64-bit SPARC only -** The biased frame pointer value (that is, the virtual address minus 0x7ff) should be used as the address when requesting a stack trace.

#### [ base ] \$d

Get or set the default output radix. If the dcmd is preceded by an explicit expression, the default output radix is set to the given *base*; otherwise, the current radix is printed in base 10 (decimal). The default radix is base 16 (hexadecimal).

\$e

Print a list of all known external (global) symbols of type object or function, the value of the symbol, and the first 4 (32-bit mdb) or 8 (64-bit mdb) bytes stored at this location in the target's virtual address space. The ::nm dcmd provides more flexible options for displaying symbol tables.

#### \$P prompt-string

Set the prompt to the specified *prompt-string*. The default prompt is ' > '. The prompt can also be set using ::set -P or the -P command-line option.

\$Μ

In kmdb only, list the macro files that are cached by kmdb for use with the \$< dcmd.

#### distance \$s

Get or set the symbol matching *distance* for address-to-symbol-name conversions. The symbol matching distance modes are discussed along with the -s command-line option in Appendix A, "MDB Options". The symbol matching distance can also be modified using the ::set -s option. If no distance is specified, the current setting is displayed.

\$٧

Print a list of the named variables that have non-zero values. The ::vars dcmd provides other options for listing variables.

#### width \$w

Set the output page *width* to the specified value. Typically, this command is not necessary, as MDB queries the terminal for its width and handles resize events.

\$W

Reopen the target for writing, as if MDB had been executed with the -w option on the command line. Write mode can also be enabled with the ::set -w option.

#### ::array type count

Print the address of each element of an array. The type of the array elements should be specified as the first argument, *type*, and the number of elements to be computed should be specified as the second argument, *count*. The output of ::array can be pipelined to the ::print dcmd to print the elements of an array data structure.

```
[ pid ] ::attach [ core | pid ] [ pid ] :A [ core | pid ]
```

If the user process target is active, attach to and debug the specified process-ID or *core* file. The core file path name should be specified as a string argument. The process-ID can be specified as the string argument, or as the value of the expression preceding the dcmd. Recall that the default base is hexadecimal, so decimal PIDs obtained using pgrep(1) or ps(1) should be preceded with "0t" when specified as expressions.

```
::branches[-v]
```

Display the most recent branches taken by the current CPU. This dcmd is currently only available when using kmdb on x86 systems where the appropriate processor-specific feature is enabled. The number and type of branches that can be displayed is determined by the processor architecture. If the -v option is present, the instructions prior to each branch are displayed.

#### ::cat filename ...

Concatenate and display files. Each file name can be specified as a relative or absolute path name. The file contents will print to standard output, but will not pass through the output

pager. This dcmd is intended to be used with the | operator; the programmer can initiate a pipeline using a list of addresses stored in an external file.

address ::context address \$p

Context switch to the specified process. A context switch operation is valid only when using the kernel target. The process context is specified using the *address* of its proc structure in the kernel's virtual address space. The special context address 0 is used to denote the context of the kernel itself. MDB can only perform a context switch when examining a crash dump if the dump contains the physical memory pages of the specified user process (as opposed to just kernel pages). The kernel crash dump facility can be configured to dump all pages or the pages of the current user process using dumpadm(1M). The ::status dcmd can be used to display the contents of the current crash dump.

When the user requests a context switch from the kernel target, MDB constructs a new target representing the specified user process. After the switch occurs, the new target interposes its dcmds at the global level: thus the / dcmd can now format and display data from the virtual address space of the user process, the ::mappings dcmd can display the mappings in the address space of the user process, and so on. The kernel target can be restored by executing 0::context.

```
::cpuregs [ -c cpuid ]
```

Display the current general-purpose register set for the current CPU or the specified *cpuid*. This command is only available when using kmdb.

```
::cpustack[-c cpuid]
```

Display a C stack backtrace for the thread executing on the current CPU or the specified *cpuid*. This command is only available when using kmdb.

::dcmds

List the available dcmds and print a brief description for each one.

```
[ address ] ::dis [ -abfw ] [ -n count ] [ address ]
```

Disassemble starting at or around the *address* specified by the final argument, or the current value of dot. If the address matches the start of a known function, the entire function is disassembled. Otherwise, a "window" of instructions before and after the specified address is printed in order to provide context. By default, instructions are read from the target's virtual address space; if the -f option is present, instructions are read from the target's object file instead. The -f option is enabled by default if the debugger is not currently attached to a live process, core file, or crash dump. The -w option can be used to force window-mode, even if the address is the start of a known function. The size of the

window defaults to ten instructions; use the -n option to explicitly specify the number of instructions. If the -a option is present, addresses are printed as numeric values rather than symbolically. The -b option displays both address and symbol names of the disassembled code.

#### ::disasms

List the available disassembler modes. When a target is initialized, MDB attempts to select the appropriate disassembler mode. The user can change the mode to any of the modes listed using the ::dismode dcmd.

```
::dismode [ mode ]
$V [ mode ]
```

Get or set the disassembler mode. If no argument is specified, print the current disassembler mode. If a *mode* argument is specified, switch the disassembler to the specified mode. The list of available disassemblers can be displayed using the ::disasms dcmd.

#### ::dmods[-l][module-name]

List the loaded debugger modules. If the -l option is specified, the list of the dcmds and walkers associated with each dmod is printed below its name. The output can be restricted to a particular dmod by specifying its name as an additional argument.

```
[address] ::dump [-eqrstu] [-f|-p] [-g bytes] [-w paragraphs]
```

Print a hexadecimal and ASCII memory dump of the 16-byte aligned region of virtual memory containing the address specified by dot. If a repeat count is specified for ::dump, this is interpreted as a number of bytes to dump rather than a number of iterations. The ::dump dcmd also recognizes the following options:

| -e              | Adjust for endianness. The -e option assumes 4-byte words; the -g option can be used to change the default word size.                                                                                                    |
|-----------------|----------------------------------------------------------------------------------------------------|
| -f              | Read data from the object file location corresponding to the given virtual address instead of from the target's virtual address space.  The -f option is enabled by default if the debugger is not currently attached to a live process, core file, or crash dump. |
| -g <i>group</i> | Display bytes in groups of bytes. The default <i>group</i> size is 4 bytes. The <i>group</i> size must be a power of two that divides the line width                                                                                                    |
| -p              | Interpret <i>address</i> as a physical address location in the target's address space instead of a virtual address.                                                                                                    |

| -q            | Do not print an ASCII decoding of the data.                                                                                      |
|---------------|----------------------------------------------------------------------------------------------------|
| -r            | Number lines relative to the start address instead of with the explicit address of each line. This option implies the -u option. |
| -s            | Elide repeated lines.                                                                                                    |
| -t            | Only read from and display the contents of the specified addresses, instead of reading and printing entire lines.                |
| -u            | Unalign output instead of aligning the output at a paragraph boundary.                                                           |
| -w paragraphs | Display paragraphs 16-byte paragraphs per line. The default number                                                               |

#### ::echo [ string | value ... ]

Print the arguments separated by blanks and terminated by a NEWLINE to standard output. Expressions enclosed in \$[ ] will be evaluated to a value and printed in the default base.

of paragraphs is one. The maximum value accepted for -w is 16.

#### ::eval command

Evaluate and execute the specified string as a command. If the command contains metacharacters or white space, it should be enclosed in double or single quotes.

#### ::files [object]\$f

Print a list of the known source files (symbols of type STT\_FILE present in the various target symbol tables). If an *object* name is specified, the output is restricted to file symbols present in the corresponding object file.

```
[address] ::findsym [-g] [ address | symbol ...]
```

Search instruction text for instructions that refer to the specified symbols or addresses. The search list should consist of one or more addresses or symbol names specified as an address preceding the dcmd or one or more symbol names or expressions following the dcmd. If the -g option is specified, the search is restricted to instruction text that is part of a globally visible function in the target's symbol table.

**Note -** *SPARC only*. The ::findsym dcmd is only available when debugging a target that uses the SPARC instruction set architecture.

#### ::formats

List the available output format characters for use with the /, \, ?, and = formatting dcmds. The formats and their use is described in "Formatting Dcmds" on page 31.

```
[ thread ] ::fpregs [-dqs]
[ thread ] $x, $X, $y, $Y
```

Print the floating-point register set of the representative thread. If a thread is specified, the floating point registers of that thread are displayed. The thread expression should be one of the thread identifiers described under "Thread Support" on page 58.

**Note -** SPARC only. The -d, -q, and -s options can be used to display the floating point registers as a collection of double-precision (-d), quad-precision (-q), or single-precision (-s) floating point values.

#### ::grep command

Evaluate the specified command string, then print the old value of dot if the new value of dot is non-zero. If the *command* contains white space or metacharacters, it must be quoted. The ::grep dcmd can be used in pipelines to filter a list of addresses.

#### ::help[dcmd-name]

With no arguments, the ::help dcmd prints a brief overview of the help facilities available in MDB. If a *dcmd-name* is specified, MDB prints a usage summary for that dcmd.

```
[ address [ , len ]] ::in [ -L len ]
```

Read and display *len* bytes from the I/O port specified by *address*. The value of the -L option, if present, takes precedence over the repeat count specified on the left-hand side. The *len* must be 1, 2, or 4 bytes and the port address must be aligned according to the length. This command is only available when using kmdb on x86 systems.

```
[ address ] ::list type member [ variable-name ]
```

Walk through the elements of a linked list data structure and print the address of each element in the list. The address of the first element in the list can be specified using an optional *address*; otherwise the list is assumed to start at the current value of dot. The *type* parameter must name a C structure or union type and is used to describe the type of the list elements so that MDB can read in objects of the appropriate size. The *member* parameter is used to name the member of *type* that contains a pointer to the next list element. The

::list dcmd will continue iterating until a NULL pointer is encountered, the first element is reached again (a circular list), or an error occurs while reading an element. If the optional *variable-name* is specified, the specified variable will be assigned the value returned at each step of the walk when MDB invokes the next stage of a pipeline.

#### ::load[-s] module-name

Load the specified dmod. The module name can be given as an absolute or relative path. If *module-name* is a simple name (that is, does not contain a '/'), MDB searches for it in the module library path. Modules with conflicting names cannot be loaded; the existing module must be unloaded first. If the -s option is present, MDB will remain silent and not issue any error messages if the module is not found or could not be loaded.

```
::log [ -d | [ -e ] filename ]
$> [ filename ]
```

Enable or disable the output log. MDB provides an interactive logging facility where both the input commands and standard output can be logged to a file while still interacting with the user. The -e option enables logging to the specified file, or re-enables logging to the previous log file if no file name is given. The -d option disables logging. If the \$> dcmd is used, logging is enabled if a file name argument is specified; otherwise, logging is disabled. If the specified log file already exists, MDB appends any new log output to the file.

#### ::map command

Map the value of dot to a corresponding value using the *command* specified as a string argument, then print the new value of dot. If the command contains white space or metacharacters, it must be quoted. The ::map dcmd can be used in pipelines to transform the list of addresses into a new list of addresses.

```
[ address ] ::mappings [ name ] [ address ] $m [ name ]
```

Print a list of each mapping in the target's virtual address space, including the address, size, and description of each mapping. If the dcmd is preceded by an *address*, MDB shows only the mapping that contains the given address. If a string *name* argument is given, MDB shows only the mapping that matched the description.

```
[address] ::nm [-DPdghnopuvx][-t types][-f format][object]
```

Print the symbol tables associated with the current target. If an optional *address* preceding the dcmd is specified, only the symbol table entry for the symbol corresponding to address is displayed. If an *object* name is specified, only the symbol table for this load object is displayed. The ::nm dcmd also recognizes the following options:

-D Prints .dynsym (dynamic symbol table) instead of .symtab. Prints the private symbol table instead of .symtab. Prints value and size fields in decimal. Print only the specified symbol information. The valid format -f format [,format...] argument strings are: ndx symbol table index val symbol table size size in bytes type symbol type bind binding oth other shndx section index symbol name name C type for symbol (if known) ctype obj object which defines symbol Prints only global symbols. -g Suppresses the header line. -h Sorts symbols by name. -n Prints value and size fields in octal. Prints symbols as a series of ::nmadd commands. This option can be used with -P to produce a macro file that can be subsequently read into the debugger with \$<. Prints only symbols of the specified types. The valid type argument -t type [,type...] strings are: STT\_NOTYPE noty

| objt | STT_OBJECT |
|------|------------|
|------|------------|

func STT\_FUNC

sect STT\_SECTION

file STT\_FILE

comm STT\_COMMON

tls STT\_TLS

regi STT\_SPARC\_REGISTER

Prints only undefined symbols.

-v Sorts symbols by value.

-x Prints value and size fields in hexadecimal.

#### value ::nmadd [ -fo ] [ -e end ] [ -s size ] name

Add the specified symbol *name* to the private symbol table. MDB provides a private, configurable symbol table that can be used to interpose on the target's symbol table, as described in "Symbol Name Resolution" on page 25. The ::nmadd dcmd also recognizes the following options:

- -e Set the size of the symbol to *end value*.
- -f Set the type of the symbol to STT\_FUNC.
- -o Set the type of the symbol to STT\_OBJECT.
- -s Set the size of the symbol to *size*.

#### $: : {\tt nmdel} \; name$

-u

Delete the specified symbol *name* from the private symbol table.

#### ::objects[-v]

Print a map of the target's virtual address space, showing only those mappings that correspond to the primary mapping (usually the text section) of each of the known load objects. If the -v option is present, the command displays the version of each object if

version information is know. If no version information is known, a version of Unknown will be displayed in the output.

#### ::offsetof type member

Print the offset of the specified member of the specified type. The type should be the name of a C structure. The offset is printed in bytes, unless the member is a bit-field in which case the offset may be printed in bits. The output is always suffixed with the appropriate units for clarity. The type name may use the backquote (`) scoping operator described in "Symbol Name Resolution" on page 25.

```
[ address [ , len ]] ::out [ -L len ]
```

Write the specified *value* to the I/O port specified by *address*. The value of the -L option, if present, takes precedence over the repeat count specified on the left-hand side. The *len* must be 1, 2, or 4 bytes and the port address must be aligned according to the length. This command is only available when using kmdb on x86 systems.

```
[address] ::print [-aCdiLptx] [-c lim] [-l lim] [type [member|offset ... ]]
```

Print the data structure at the specified virtual *address* using the given *type* information. The *type* parameter may name a C structure, union, enum, fundamental integer type, or a pointer to any of these types. If the type name contains whitespace (for example, struct foo), it must be enclosed in single quotation marks or double quotation marks. The type name can use the backquote (`) scoping operator described under "Symbol Name Resolution" on page 25. If the type is a structured type, the ::print dcmd recursively prints each member of the struct or union. If the *type* argument is not present and a static or global STT\_OBJECT symbol matches the address, ::print infers the appropriate type automatically.

The type argument can be followed by an optional list of *member* or *offset* expressions, in which case only those members and submembers of the specified *type* are displayed. Members can be specified using C syntax that includes the array index operator ([]), the structure member operator (->), and the structure pointer operator (.). Offsets can be specified using the MDB arithmetic expansion syntax (\$[]). After displaying the data structure, ::print increments dot by the size of *type* in bytes.

If the -a option is present, the address of each member is displayed. If the -i option is present, the expression on the left-hand side is interpreted as an immediate value to be displayed using the specified type. If the -p option is present, ::print interprets address as a physical memory address instead of a virtual memory address. If the -t option is present, the type of each member is displayed. If the -d or -x options are present, all integers are displayed in decimal (-d) or hexadecimal (-x); by default a heuristic is used to determine if the value should be displayed in decimal or hexadecimal. The number of characters in a character array that will be read and displayed as a string can be limited with the -c option. If the -C option is present, no limit is enforced. The number of elements in a standard array that will be read and displayed can be limited with the -l option. If the -L option is present, no limit is enforced and all array elements are shown. The default values for -c and -l

can be modified using ::set or the -o command-line option as described in Appendix A, "MDB Options".

```
::quit[-u]
$q[-u]
```

Quit the debugger. When using kmdb only, the -u option causes the debugger to resume execution of the operating system and unload the debugger. The -u option cannot be used if kmdb was loaded at boot. If the -u option is not present, ::quit causes kmdb to exit to the firmware (on SPARC systems) or causes the system to reboot (on x86 systems).

```
[ thread ] ::regs
[ thread ] $r
```

Print the general-purpose register set of the representative thread. If a thread is specified, the general purpose register set of that thread is displayed. The thread expression should be one of the thread identifiers described under "Thread Support" on page 58.

```
::release[-a]
:R[-a]
```

Release the previously attached process or core file. If the -a option is present, the process is released and left stopped and abandoned. It can subsequently be continued by prun(1) or it can be resumed by applying MDB or another debugger. By default, a released process is forcibly terminated if it was created by MDB using ::run, or it is released and set running if it was attached to by MDB using the -p option or using the ::attach or :A dcmds.

```
::set [ -wF ] [ +/-o option ] [ -s distance ] [ -I path ] [ -L path ] [ -P prompt ]
```

Get or set miscellaneous debugger properties. If no options are specified, the current set of debugger properties is displayed. The ::set dcmd recognizes the following options:

- -F Forcibly take over the next user process that ::attach is applied to, as if mdb had been executed with the -F option on the command line.
- -I Set the default path for locating macro files. The path argument can contain any of the special tokens described for the -I command-line option in Appendix A, "MDB Options".
- -L Set the default path for locating debugger modules. The path argument can contain any of the special tokens described for the -I command-line option in Appendix A, "MDB Options".

| -0 | Enable the specified debugger option. If the +o form is used, the option is disabled. The option strings are described along with the -o command-line option in Appendix A, "MDB Options". |
|----|----------------------------------------------------------------------------------------------------|
| -P | Set the command prompt to the specified prompt string.                                                                                                    |
| -S | Set the symbol matching distance to the specified distance. Refer                                                                                                    |

Set the symbol matching distance to the specified distance. Refer to the description of the -s command-line option in Appendix A, "MDB Options" for more information.

Re-open the target for writing, as if mdb had been executed with the -w option on the command line.

#### ::showrev[-pv]

-W

Display revision information for the hardware and software corresponding the current target. If no options are specified, general system information is displayed. If the -p option is present, information for each load object that is part of a patch is displayed. If the -v option is present, information for each load object is displayed. Load objects without version information will be omitted from the output for the -p option. Load objects without version information will report Unknown in the output of the -v option.

#### ::sizeof type

Print the size of the specified type in bytes. The *type* parameter may name a C structure, union, enum, fundamental integer type, or a pointer to any of these types. The type name may use the backquote (`) scoping operator described in "Symbol Name Resolution" on page 25.

```
[address] ::stack [count] [address] $c [count]
```

Print a C stack back trace. If the dcmd is preceded by an explicit *address*, a back trace beginning at this virtual memory address is displayed. Otherwise, the stack of the representative thread is displayed. If an optional count value is given as an argument, no more than *count* arguments are displayed for each stack frame in the output.

**64-bit SPARC only -** The biased frame pointer value (that is, the virtual address minus 0x7ff) should be used as the address when requesting a stack trace.

```
[address]::stackinfo[-h|-a]
```

Display kthread t stack usage.

Shows the real utilization of the kernel stack if the /etc/system kmem\_stackinfo tunable (an unsigned integer) is nonzero at kthread creation time. For example:

```
THREAD STACK SIZE CUR MAX CMD/LWPID ffffff014f5f2c20 ffffff0004153000 4f00 4% 43% init/1
```

The current stack size utilization for this kthread is 4% of its maximum size. The stack size utilization for this kthread has been up to 43% of its maximum size. Stack size is 4f00 bytes.

The MAX value can be shown as n/a (not available) in the following cases:

- For the very first kthread (sched/1)
- If kmem stackinfo was zero at kthread creation time
- If the kthread has not yet run

The -a option shows TS\_FREE kthreads (interrupt kthreads). The -h option shows history (dead kthreads that used their kernel stack the most).

If the /etc/system kmem\_stackinfo tunable is nonzero, then the DTrace probe sdt:genunix:stkinfo end:stack-usage is activated for dead kthreads as follows:

| arg0 | kthread_t * | A dead kthread                                                                 |
|------|-------------|--------------------------------------------------------------------------------|
| arg1 | size_t      | The kernel stack size of the dead kthread                                      |
| arg2 | size_t      | A percentage that is the maximum use of the kernel stack for this dead kthread |

If the /etc/system kmem\_stackinfo tunable is nonzero, then the performance of creating and deleting kthreads is decreased.

#### ::status

Print a summary of information related to the current target.

```
cpuid ::switch
cpuid :x
```

When using kmdb only, switch to the CPU indicated by the specified *cpuid* and use this CPU's current register state as the representative for debugging.

#### ::term

Print the name of the terminal type that MDB is using to perform any terminal-dependent input and output operations, such as command-line editing.

```
thread ::tls symbol
```

Print the address of the storage for the specified thread-local storage (TLS) symbol in the context of the specified thread. The thread expression should be one of the thread identifiers described under "Thread Support" on page 58. The symbol name may use any of the scoping operators described under "Symbol Name Resolution" on page 25.

#### ::typeset [+/-t] variable-name ...

Set attributes for named variables. If one or more variable names are specified, they are defined and set to the value of dot. If the -t option is present, the user-defined tag associated with each variable is set. If the +t option is present, the tag is cleared. If no variable names are specified, the list of variables and their values is printed.

#### ::unload module-name

Unload the specified dmod. The list of active dmods can be printed using the ::dmods dcmd. Built-in modules cannot be unloaded. Modules that are busy (that is, provide dcmds that are currently executing) cannot be unloaded.

#### ::unset variable-name ...

Unset (remove) the specified variables from the list of defined variables. Some variables are exported by MDB are marked as persistent, and cannot be unset by the user.

#### ::vars[-npt]

Print a listing of named variables. If the -n option is present, the output is restricted to variables that currently have non-zero values. If the -p option is present, the variables are printed in a form suitable for re-processing by the debugger using the \$< dcmd. This option can be used to record the variables to a macro file, then restore these values later. If the -t option is present, only the tagged variables are printed. Variables can be tagged using the -t option of the ::typeset dcmd.

#### ::version

Print the debugger version number.

#### address ::vtop [-a as]

Print the physical address mapping for the specified virtual address, if possible. The ::vtop dcmd is only available when examining a kernel target, or when examining a user process inside a kernel crash dump (after a ::context dcmd has been issued).

When examining a kernel target from the kernel context, the -a option can be used to specify the address (*as*) of an alternate address space structure that should be used for the virtual to physical translation. By default, the kernel's address space is used for translation. This option is available for active address spaces even when the dump content only contains kernel pages.

#### [ address ] :: walk walker-name [ variable-name ]

Walk through the elements of a data structure using the specified walker. The available walkers can be listed using the ::walkers dcmd. Some walkers operate on a global data structure and do not require a starting address. For example, walk the list of proc structures in the kernel. Other walkers operate on a specific data structure whose address must be specified explicitly. For example, given a pointer to an address space, walk the list of segments.

When used interactively, the ::walk dcmd will print the address of each element of the data structure in the default base. The dcmd can also be used to provide a list of addresses for a pipeline. The walker name can use the backquote "`" scoping operator described in "Dcmd and Walker Name Resolution" on page 30. If the optional *variable-name* is specified, the specified variable will be assigned the value returned at each step of the walk when MDB invokes the next stage of the pipeline.

#### ::walkers

List the available walkers and print a brief description for each one.

```
::whence [-v] name ...
::which [-v] name ...
```

Print the dmod that exports the specified dcmds and walkers. These dcmds can be used to determine which dmod is currently providing the global definition of the given dcmd or walker. Refer to "Dcmd and Walker Name Resolution" on page 30 for more information on global name resolution. The -v option causes the dcmd to print the alternate definitions of each dcmd and walker in order of precedence.

#### ::xdata

List the external data buffers exported by the current target. External data buffers represent information associated with the target that cannot be accessed through standard target facilities (that is, an address space, symbol table, or register set). These buffers can be consumed by dcmds; for more information, refer to "mdb get xdata" on page 149.

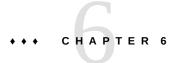

## **Execution Control**

MDB provides facilities for controlling and tracing the execution of live running programs, including both user applications and the live operating system kernel and device drivers. You can use the mdb command to control user processes that are already running, or create new processes under the control of the debugger. You can boot or load kmdb to control the execution of the operating system kernel itself, or debug a device driver. This chapter describes the built-in dcmds that can be used to control target execution. These commands can be used in either mdb or kmdb, except as noted in the descriptions. Additional topics relating only to execution control in kmdb are discussed in Chapter 7, "Kernel Execution Control".

### **Execution Control**

MDB provides a simple model of execution control: a target process can be started from within the debugger using ::run, or MDB can attach to an existing process using :A, ::attach, or the -p command-line option (see Chapter 5, "Built-In Commands"). Alternately, the kernel can be booted using kmdb or kmdb can be loaded afterward. In either case, a list of traced software events can be specified by the user. Each time a traced event occurs in the target program, all threads in the target stop, the thread that triggered the event is chosen as the representative thread, and control returns to the debugger. Once the target program is set running, control can be asynchronously returned to the debugger by typing the user-defined interrupt character (typically Control-C).

A *software event* is a state transition in the target program that is observed by the debugger. For example, the debugger may observe the transition of a program counter register to a value of interest (a breakpoint) or the delivery of a particular signal.

A *software event specifier* is a description of a class of software events that is used by the debugger to instrument the target program in order to observe these events. The ::events dcmd is used to list the software event specifiers. A set of standard properties is associated with each event specifier, as described under ::events in "Built-in Dcmds" on page 59.

The debugger can observe a variety of different software events, including breakpoints, watchpoints, signals, machine faults, and system calls. New specifiers can be created using ::bp, ::fltbp, :: sigbp, ::sysbp, or ::wp. Each specifier has an associated callback (an

MDB command string to execute as if it had been typed at the command prompt) and a set of properties, as described under ::events in "Built-in Dcmds" on page 59. Any number of specifiers for the same event may be created, each with different callbacks and properties. The current list of traced events and the properties of the corresponding event specifiers can be displayed using the ::events dcmd. The event specifier properties are defined as part of the description of the ::events and ::evset dcmds, in "Built-in Dcmds" on page 59.

The execution control built-in dcmds, described in "Built-in Dcmds" on page 59, are always available, but will issue an error message indicating they are not supported if applied to a target that does not support execution control.

## **Event Callbacks**

The ::evset dcmd and event tracing dcmds allow you to associate an event callback (using the -c option) with each event specifier. The event callbacks are strings that represent MDB commands to execute when the corresponding event occurs in the target. These commands are executed as if they had been typed at the command prompt. Prior to executing each callback, the *dot* variable is set to the value of the representative thread's program counter and the *hits* variable is set to the number of times this specifier has been matched, including the current match.

If the event callbacks themselves contain one or more commands to continue the target (for example, ::cont or ::step), these commands do *not* immediately continue the target and wait for it to stop again. Instead, inside of an event callback, the continue dcmds note that a continue operation is now pending, and then return immediately. Therefore, if multiple dcmds are included in an event callback, the step or continue dcmd should be the last command specified. Following the execution of *all* event callbacks, the target will immediately resume execution if *all* matching event callbacks requested a continue. If conflicting continue operations are requested, the operation with the highest precedence determines what type of continue will occur. The order of precedence from highest to lowest is: step, step-over (next), step-out, continue.

# **Thread Support**

MDB provides facilities to examine the stacks and registers of each thread associated with the target. The persistent thread variable contains the current representative thread identifier. The format of the thread identifier depends on the target. The ::regs and ::fpregs dcmds can be used to examine the register set of the representative thread, or of another thread if its register set is currently available. In addition, the register set of the representative thread is exported as a set of named variables. The user can modify the value of one or more registers by applying the > dcmd to the corresponding named variable.

The MDB kernel target exports the virtual address of the corresponding internal thread structure as the identifier for a given thread. This address corresponds to the kthread\_t data structure in the operating system source code. When using kmdb, the CPU identifier for the CPU running kmdb is stored in the cpuid variable.

The MDB process target provides proper support for examination of multi-threaded user processes that use the native <code>lwp\_\*</code> interfaces, <code>/usr/lib/libthread.so</code>, or <code>/usr/lib/libthread.so</code>. When debugging a live user process, MDB will detect if a single threaded process dlopens or closes <code>libthread</code> and will automatically adjust its view of the threading model on-the-fly. The process target thread identifiers will correspond to either the <code>lwpid\_t</code>, <code>thread\_t</code>, or <code>pthread\_t</code> of the representative, depending on the threading model used by the application.

If MDB is debugging a user process target and the target makes use of compiler-supported thread-local storage, MDB will automatically evaluate symbol names referring to thread-local storage to the address of the storage corresponding to the current representative thread. The ::tls built-in dcmd can be used to display the value of the symbol for threads other than the representative thread.

## **Built-in Dcmds**

```
[ addr ] ::bp [+/-dDestT] [-c cmd] [-n count] sym ...
addr :b [cmd ... ]
```

Set a breakpoint at the specified locations. The ::bp dcmd sets a breakpoint at each address or symbol specified, including an optional address specified by an explicit expression preceding the dcmd, and each string or immediate value following the dcmd. The arguments may either be symbol names or immediate values denoting a particular virtual address of interest. If a symbol name is specified, it may refer to a symbol that cannot yet be evaluated in the target process: that is, it may consist of an object name and function name in a load object that has not yet been opened. In this case, the breakpoint is deferred and it will not be active in the target until an object matching the given name is loaded. The breakpoint will be automatically enabled when the load object is opened. Breakpoints on symbols defined in a shared library should always be set using a symbol name and not using an address expression, as the address may refer to the corresponding Procedure Linkage Table (PLT) entry instead of the actual symbol definition. Breakpoints set on PLT entries may be overwritten by the run-time link-editor when the PLT entry is subsequently resolved to the actual symbol definition. The -d, -D, -e, -s, -t, -T, -c, and -n options have the same meaning as they do for the ::evset dcmd, as described later in this section. If the :b form of the dcmd is used, a breakpoint is only set at the virtual address specified by the expression preceding the dcmd. The arguments following the :b dcmd are concatenated together to form the callback string. If this string contains meta-characters, it must be quoted.

```
function ::call [ arg ... ]
```

When using kmdb only, call the specified *function* defined in the operating system kernel. The *function* expression must match the address of a defined function in a symbol table of one of the known kernel modules. If expression arguments are specified, these arguments as passed by value. If string arguments are specified, these arguments are passed by reference.

**Note -** The ::call command should be used only with extreme caution and should never be applied to a production system. The operating system kernel will not resume execution in order to execute the specified function. Therefore, the function being called must not utilise arbitrary kernel services and must not block for any reason. You must be fully aware of the side-effects of any function you call using this command.

```
::cont [SIG]
:c[SIG]
```

Suspend the debugger, continue the target program, and wait for it to terminate or stop following a software event of interest. If the target is already running because the debugger was attached to a running program with the -o nostop option enabled, this dcmd simply waits for the target to terminate or stop after an event of interest. If an optional signal name or number is specified as an argument (see the signal(3HEAD) man page), the signal is immediately delivered to the target as part of resuming its execution. If the SIGINT signal is traced, control may be asynchronously returned to the debugger by typing the user-defined interrupt character (usually ^C). This SIGINT signal will be automatically cleared and will not be observed by the target the next time it is continued. If no target program is currently running, ::cont will start a new program running as if by ::run.

```
addr::delete[id \mid all] addr:d[id \mid all]
```

Delete the event specifiers with the given id number. The *id* number argument is interpreted in decimal by default. If an optional address is specified preceding the dcmd, all event specifiers that are associated with the given virtual address are deleted (for example, all breakpoints or watchpoints affecting that address). If the special argument all is given, all event specifiers are deleted, except those that are marked sticky (T flag). The ::events dcmd displays the current list of event specifiers.

```
::events [-av]
$b [-av]
```

Display the list of software event specifiers. Each event specifier is assigned a unique ID number that can be used to delete or modify it at a later time. The debugger may also have its own internal events enabled for tracing; these will only be displayed if the -a option is present. If the -v option is present, a more verbose display including the reason for any specifier inactivity will be shown. The following ::events dcmd shows example output:

```
> ::events
```

| ID    | S | TA | ΗТ | LM | Description         | Action        |
|-------|---|----|----|----|---------------------|---------------|
|       | - |    |    |    |                     |               |
| [ 1 ] | - | Т  | 1  | 0  | stop on SIGINT      | -             |
| [2]   | - | Т  | 0  | 0  | stop on SIGQUIT     | -             |
| [ 3 ] | - | Т  | 0  | 0  | stop on SIGILL      | -             |
|       |   |    |    |    |                     |               |
| [ 11] | - | Т  | 0  | 0  | stop on SIGXCPU     | -             |
| [ 12] | - | Т  | 0  | 0  | stop on SIGXFSZ     | -             |
| [ 13] | - |    | 2  | 0  | stop at libc`printf | ::echo printf |
| >     |   |    |    |    |                     |               |

The following discussion explains the meaning of each column. A summary of this information is available using ::help events.

ID The event specifier identifier. The identifier will be shown in square brackets [] if the specifier is enabled, in parentheses () if the specifier is disabled, or in angle brackets < > if the target program is currently stopped on an event that matches the given specifier.

The event specifier state. The state will be one of the following symbols:

The event specifier is idle. When no target program is running, all specifiers are idle. When the target program is running, a specifier may be idle if it cannot be evaluated (such as a deferred breakpoint in a shared object that is not yet loaded).

The event specifier is active. When the target is continued, events of this type will be detected by the debugger.

The event specifier is armed. This state means that the target is currently running with instrumentation for this type of event. This state is only visible if the debugger is attached to a running program with the -o nostop option.

The event specifier was not armed due to an operating system error. The ::events -v option can be used to display more information about the reason the instrumentation failed.

The Temporary, Sticky, and Automatic event specifier properties. One or more of the following symbols may be shown:

!

S

|                                            | t                                                                                                    | The event specifier is temporary, and will be deleted the next time the target stops, regardless of whether it is matched.                                       |  |
|--------------------------------------------|----------------------------------------------------------------------------------------------------|----------------------------------------------------------------------------------------------------|--|
|                                            | Т                                                                                                    | The event specifier is sticky, and will be not be deleted by ::delete all or :z. The specifier can be deleted by explicitly specifying its id number to::delete. |  |
|                                            | d                                                                                                    | The event specifier will be automatically disabled when the hit count is equal to the hit limit.                                                                 |  |
|                                            | D                                                                                                    | The event specifier will be automatically deleted when the hit count is equal to the hit limit.                                                                  |  |
|                                            | S                                                                                                    | The target will automatically stop when the hit count is equal to the hit limit.                                                                                 |  |
| НТ                                         | The current hit count. This column displays the number of times the corresponding software event has occurred in the target since the creation of this event specifier.                                          |                                                                                                    |  |
| LM                                         | The current hit limit. This column displays the limit on the hit count at which the auto-disable, auto-delete, or auto-stop behavior will take effect. These behaviors can be configured using the ::evset dcmd. |                                                                                                    |  |
| Description                                | A description of the type of software event that is matched by the given specifier.                                                                                                    |                                                                                                    |  |
| Action                                     | The callback string to execute when the corresponding software event occurs. This callback is executed as if it had been typed at the command prompt.                                                            |                                                                                                    |  |
| ::evset [+/-dDestT] [-c cmd] [-n count] id |                                                                                                    |                                                                                                    |  |

#### id ::evset [+/-dDestT] [-c cmd] [-n count] id ...

Modify the properties of one or more software event specifiers. The properties are set for each specifier identified by the optional expression preceding the dcmd and an optional list of arguments following the dcmd. The argument list is interpreted as a list of decimal integers, unless an explicit radix is specified. The ::evset dcmd recognizes the following options:

Disable the event specifier when the hit count reaches the hit limit. If the +d form of the option is given, this behavior is disabled. Once an event specifier is disabled, the debugger will remove any

-d

corresponding instrumentation and will ignore the corresponding software events until the specifier is subsequently re-enabled. If the -n option is not present, the specifier is disabled immediately. Delete the event specifier when the hit count reaches the hit limit. If the +D form of the option is given, this behavior is disabled. The -D option takes precedence over the -d option. The hit limit can be configured using the -n option. Enable the event specifier. If the +e form of the option is given, the specifier is disabled. Stop the target program when the hit count reaches the hit limit. If the +s form of the option is given, this behavior is disabled. The -s behavior tells the debugger to act as if ::cont were issued following each execution of the specifier's callback, except for the Nth execution, where N is the current value of the specifier's hit limit. The -s option takes precedence over both the -D option and the -d option. Mark the event specifier as temporary. Temporary specifiers are automatically deleted the next time the target stops, regardless of whether it stopped as the result of a software event corresponding to the given specifier. If the +t form of the option is given, the temporary marker is removed. The -t option takes precedence over the -T option. Mark the event specifier as sticky. Sticky specifiers will not be deleted by ::delete all or :z. They can be deleted by specifying the corresponding specifier ID as an explicit argument to ::delete. If the +T form of the option is given, the sticky property is removed. The default set of event specifiers are all initially marked sticky. Execute the specified *cmd* string each time the corresponding software event occurs in the target program. The current callback

A summary of this information is available using ::help evset.

limit will be set to one.

flt ::fltbp [+/-dDestT] [-c cmd] [-n count] flt ...

-D

-е

-s

-t

-T

-C

-n

Trace the specified machine faults. The faults are identified using an optional fault number preceding the dcmd, or a list of fault names or numbers (see <sys/fault.h>) following the

string can be displayed using ::events.

Set the current value of the hit limit to *count*. If no hit limit is

currently set and the -n option does not accompany -s or -D, the hit

dcmd. The -d, -D, -e, -s, -t, -T, -c, and -n options have the same meaning as they do for the ::evset dcmd. The ::fltbp command applies to user process debugging only.

#### signal:i

If the target is a live user process, ignore the specified signal and allow it to be delivered transparently to the target. All event specifiers that are tracing delivery of the specified signal will be deleted from the list of traced events. By default, the set of ignored signals is initialized to the complement of the set of signals that cause a process to dump core by default (see the signal(3HEAD) man page), except for SIGINT, which is traced by default. The :i command applies to user process debugging only.

\$i

Display the list of signals that are ignored by the debugger and will be handled directly by the target. More information on traced signals can be obtained using the ::events dcmd. The \$i command applies to user process debugging only.

::kill :k

Forcibly terminate the target if it is a live user process. The target will also be forcibly terminated when the debugger exits if it was created by the debugger using ::run. The ::kill command applies to user process debugging only.

\$l

Print the LWPID of the representative thread, if the target is a user process.

\$L

Print the LWPIDs of each LWP in the target, if the target is a user process.

```
::next [SIG]
:e [SIG]
```

Step the target program one instruction, but step over subroutine calls. If an optional signal name or number (see signal(3HEAD) man page) is specified as an argument, the signal is immediately delivered to the target as part of resuming its execution. If no target program is currently running, ::next will start a new program running as if by ::run and stop at the first instruction.

```
::run [args ... ]
:r [args ... ]
```

Start a new target program running with the specified arguments and attach to it. The arguments are not interpreted by the shell. If the debugger is already examining a live running program, it will first detach from this program as if by ::release.

```
[signal] :: sigbp [+/-dDestT] [-c cmd] [-n count] SIG ... [signal] :t [+/-dDestT] [-c cmd] [-n count] SIG ...
```

Trace delivery of the specified signals. The signals are identified using an optional signal number preceding the dcmd, or a list of signal names or numbers (see signal(3HEAD)) following the dcmd. The -d, -D, -e, -s, -t, -T, -c, and -n options have the same meaning as they do for the ::evset dcmd. Initially, the set of signals that cause the process to dump core by default (see signal(3HEAD)) and SIGINT are traced. The ::sigbp command applies to user process debugging only.

```
\begin{tabular}{ll} :: step [branch | over | out] [SIG] \\ : s SIG \\ : u SIG \end{tabular}
```

Step the target program one instruction. If an optional signal name or number (see the signal(3HEAD) man page) is specified as an argument and the target is a user process, the signal is immediately delivered to the target as part of resuming its execution. If the optional branch argument is specified, the target program will continue until the next instruction that branches the control flow of the processor. The ::step branch feature is only available when using kmdb on x86 systems with appropriate processor-specific features enabled. If the optional over argument is specified, ::step will step over subroutine calls. The ::step over argument is the same as the ::next dcmd. If the optional out argument is specified, the target program will continue until the representative thread returns from the current function. If no target program is currently running, ::step over will start a new program running as if by ::run and stop at the first instruction. The :s dcmd is the same as ::step. The :u dcmd is the same as ::step out.

```
[syscall]::sysbp[+/-dDestT][-io][-c cmd][-n count]syscall...
```

Trace entry to or exit from the specified system calls. The system calls are identified using an optional system call number preceding the dcmd, or a list of system call names or numbers (see <sys/syscall.h>) following the dcmd. If the -i option is specified (the default), the event specifiers trigger on entry into the kernel for each system call. If the -o option is specified, the event specifiers trigger on exit out from the kernel. The -d, -D, -e, -s, -t, -T, -c, and -n options have the same meaning as they do for the ::evset dcmd. The ::sysbp command applies to user process debugging only.

```
addr [,len]::wp [+/-dDestT] [-rwx] [-ip] [-c cmd] [-n count]
addr [,len]:a [cmd...]
addr [,len]:p [cmd...]
addr [,len]:w [cmd...]
```

Set a watchpoint at the specified address. The length in bytes of the watched region may be set by specifying an optional repeat count preceding the dcmd. If no length is explicitly set, the default is one byte. The ::wp dcmd allows the watchpoint to be configured to trigger on any combination of read (-r option), write (-w option), or execute (-x option) access. The -d, -D, -e, -s, -t, -T, -c, and -n options have the same meaning as they do for the ::evset dcmd. When using kmdb on x86 systems only, the -i option can be used to indicate that

a watchpoint should be set on the address of an I/O port. When using kmdb only, the -p option can be used to indicate that the specified address should be interpreted as a physical address. The :a dcmd sets a read access watchpoint at the specified address. The :p dcmd sets an execute access watchpoint at the specified address. The :w dcmd sets a write access watchpoint at the specified address. The arguments following the :a. :p, and :w dcmds are concatenated together to form the callback string. If this string contains meta-characters, it must be quoted.

: z

Delete all event specifiers from the list of traced software events. Event specifiers can also be deleted using ::delete.

### Interaction with exec

When a controlled user process performs a successful exec(2), the behavior of the debugger is controlled by the ::set -o follow\_exec\_mode option, as described in "Summary of MDB Command-Line Options" on page 151. If the debugger and victim process have the same data model, then the stop and follow modes determine whether MDB automatically continues the target or returns to the debugger prompt following the exec. If the debugger and victim process have a different data model, then the follow behavior causes MDB to automatically reexec the MDB binary with the appropriate data model and reattach to the process, still stopped on return from the exec. Not all debugger state is preserved across this re-exec.

If a 32-bit victim process execs a 64-bit program, then stop will return to the command prompt, but the debugger will no longer be able to examine the process because it is now using the 64-bit data model. To resume debugging, execute the ::release -a dcmd, quit MDB, and then execute mdb -p pid to re-attach the 64-bit debugger to the process.

If a 64-bit victim process execs a 32-bit program, then stop will return to the command prompt, but the debugger will only provide limited capabilities for examining the new process. All built-in dcmds will work as advertised, but loadable dcmds will not since they do not perform data model conversion of structures. The user should release and reattach the debugger to the process as described above in order to restore full debugging capabilities.

## **Interaction with Job Control**

If the debugger is attached to a user process that is stopped by job control (that is, it stopped in response to SIGTSTP, SIGTTIN, or SIGTTOU), the process may not be able to be set running again when it is continued by a continue dcmd. If the victim process is a member of the same session (that is, it shares the same controlling terminal as MDB), MDB will attempt to bring the associated process group to the foreground and continue the process with SIGCONT to resume

it from job control stop. When MDB is detached from such a process, it will restore the process group to the background before exiting. If the victim process is not a member of the same session, MDB cannot safely bring the process group to the foreground, so it will continue the process with respect to the debugger but the process will remain stopped by job control. MDB will print a warning in this case, and the user must issue a fg command from the appropriate shell in order to resume the process.

### **Process Attach and Release**

When MDB attaches to a running user process, the process is stopped and remains stopped until one of the continue dcmds is applied, or the debugger quits. If the -o nostop option is enabled prior to attaching the debugger to a process with -p or prior to issuing an ::attach or :A command, MDB will attach to the process but not stop it. While the process is still running, it may be inspected as usual (albeit with inconsistent results) and breakpoints or other tracing flags may be enabled. If the :c or ::cont dcmds are executed while the process is running, the debugger will wait for the process to stop. If no traced software events occur, the user can send an interrupt (^C) after :c or ::cont to force the process to stop and return control to the debugger.

MDB releases the current running process (if any) when the :R, ::release, :r, ::run, \$q, or ::quit dcmds are executed, or when the debugger terminates as the result of an EOF or signal. If the process was originally created by the debugger using :r or ::run, it will be forcibly terminated as if by SIGKILL when it is released. If the process was already running prior to attaching MDB to it, it will be set running again when it is released. A process may be released and left stopped and abandoned using the ::release -a option.

# • • • CHAPTER 7

## Kernel Execution Control

This chapter describes the MDB features for execution control of the live operating system kernel available when running kmdb. kmdb is a version of MDB specifically designed for kernel execution control and live kernel debugging. Using kmdb, the kernel can be controlled and observed in much the same way that a user process can be controlled and observed using mdb. The kernel execution control functionality includes instruction-level control of kernel threads executing on each CPU, enabling developers to single-step the kernel and inspect data structures in real time.

Both mdb and kmdb share the same user interface. All of the execution control functionality described in Chapter 6, "Execution Control" is available in kmdb, and is identical to the set of commands used to control user processes. The commands used to inspect kernel state, described in Chapter 3, "MDB Language Syntax" and Chapter 5, "Built-In Commands", are also available when using kmdb. Finally, the commands specific to the Oracle Solaris kernel implementation, described in Chapter 8, "Kernel Debugging Modules", are available unless otherwise noted. This chapter describes the remaining features that are specific to kmdb.

# **Booting, Loading, and Unloading**

To facilitate the debugging of kernel startup, kmdb can be loaded during the earliest stages of the boot process, before control has passed from the kernel runtime linker (krtld) to the kernel.

On an Oracle Solaris  $11\ x86$  system, grub is loaded first, and you can boot kmdb by adding the -kor -kd options to the grub kernel line.

On an Oracle Solaris 11.1 x86 system, grub is loaded first, and you can change the boot options to load kmdb in one of the following ways:

- Run the following command as root:
  - # bootadm change-entry boot-environment kargs=-kd
  - Use the **beadm(1M)** command to find the boot environment.
- Edit the grub entry by adding the -k or -kd options to the boot-archive line in grub before the \${kern} entry.

If kmdb is loaded at boot, the debugger cannot be unloaded until the system subsequently reboots. Some functionality will not be immediately available during the earliest stages of boot. In particular, debugging modules will not be loaded until the kernel module subsystem has initialized. Processor-specific functionality will not be enabled until the kernel has completed the processor identification process.

If you boot your system using the -k option, kmdb will automatically load during the boot process. You can use the -d boot option to request a debugger breakpoint prior to starting the kernel. This feature works with the default kernel as well as alternate kernels. For example, to boot a SPARC system with kmdb and request immediate entry to the debugger, type any of the following commands:

```
ok boot -kd
ok boot kmdb -d
ok boot kadb -d
```

To boot an x86 system in the same manner, type any of the following commands:

```
Select (b)oot or (i)nterpreter: b -kd
Select (b)oot or (i)nterpreter: b kmdb -d
Select (b)oot or (i)nterpreter: b kadb -d
```

To boot a SPARC system with kmdb and load an alternate 64—bit kernel, type the following command:

```
ok boot kernel.test/sparcv9/unix -k
```

To boot an x86 system with kmdb and load an alternate 64-bit kernel, type the following command:

```
Select (b)oot or (i)nterpreter: b kernel.test/amd64/unix -k
```

If the boot file is set to the string kmdb or kadb and you want to boot an alternate kernel, use the -D option to specify the name of the kernel to boot. To boot a SPARC system in this manner, type the following command:

```
ok boot kmdb -D kernel.test/sparcv9/unix
```

To boot a 64-bit x86 system in this manner, type the following command:

```
Select (b) or (i)nterpreter: b kmdb -D kernel.test/amd64/unix
```

To debug a system that has already booted, use the mdb -K option to load kmdb and stop kernel execution. When the debugger is loaded using this method, it can be subsequently unloaded. You can unload kmdb when you are done debugging by specifying the -u option to the ::quit dcmd. Alternatively, you can resume execution of the operating system using the command mdb -U.

# **Terminal Handling**

kmdb always uses the system console for interaction.

kmdb determines the appropriate terminal type according to the following rules:

- If the system being debugged uses an attached keyboard and monitor for its console and the debugger is loaded at boot, the terminal type will be determined automatically based upon the platform architecture and console terminal settings.
- If the system begin debugged uses a serial console and the debugger is loaded at boot, a
  default terminal type of vt100 will be assumed.
- If the debugger is loaded by running mdb -K on the console, the value of the \$TERM environment variable will be used as the terminal type.
- If the debugger is loaded by running mdb -K on a terminal that is not the console, the debugger will use the terminal type that has been configured for use with the system console login prompt.

You can use the ::term dcmd from within kmdb to display the terminal type.

# **Debugger Entry**

The operating system kernel will implicitly stop executing and enter kmdb when a breakpoint is reached or according to the other execution control settings described in Chapter 6, "Execution Control". You can use the mdb -K option or an appropriate keyboard break sequence to request explicit entry to kmdb. On a SPARC system console, use the STOP-A key sequence to send a break and enter kmdb. On an x86 system console, use the F1–A key sequence to send a break and enter kmdb. You can use the kbd command to customize the escape sequence on your Oracle Solaris system. To enter kmdb on a system with a serial console, use the appropriate serial console command to send a break sequence.

## **Processor-Specific Features**

Some kmdb functionality is specific to an individual processor architecture. For example, various x86 processors support a hardware branch tracing capability that is not found on some other processor architectures. Access to processor-specific features is provided through processor-specific dcmds that are only present on systems that support them. The availability of processor-specific support will be indicated in the output of the ::status dcmd. The debugger relies upon the kernel to determine the processor type. Therefore, even though the debugger may provide features for a given processor architecture, this support will not be exposed until the kernel has progressed to the point where processor identification has completed.

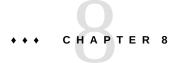

# Kernel Debugging Modules

This chapter describes the debugger modules, dcmds, and walkers provided to debug the Oracle Solaris kernel. Each kernel debugger module is named after the corresponding kernel module, so that it will be loaded automatically by MDB. The facilities described here reflect the current kernel implementation . In general, the kernel debugging facilities described in this chapter are meaningful only in the context of the corresponding kernel subsystem implementation. See "Using This Documentation" on page 9 for a list of references that provide more information about the Oracle Solaris kernel implementation.

**Note -** MDB exposes kernel implementation details that are subject to change at any time. This guide reflects the Oracle Solaris kernel implementation as of the date of publication of this guide. Information provided in this guide about modules, dcmds, walkers, and their output formats and arguments might not be correct or applicable to past or future Oracle Solaris releases.

# Generic Kernel Debugging Support (genunix)

# **Kernel Memory Allocator**

This section discusses the dcmds and walkers used to debug problems identified by the Oracle Solaris kernel memory allocator and to examine memory and memory usage. The dcmds and walkers described here are discussed in more detail in Chapter 9, "Debugging With the Kernel Memory Allocator".

#### **Kernel Memory Allocator Dcmds**

thread::allocdby

Given the address of a kernel thread, print a list of memory allocations it has performed in reverse chronological order.

bufctl ::bufctl [-a address] [-c caller] [-e earliest] [-l latest] [-t thread]

Print a summary of the *bufctl* information for the specified bufctl *address*. If one or more options are present, the bufctl information is printed only if it matches the criteria defined by the option arguments; in this way, the dcmd can be used as a filter for input from a pipeline. The -a option indicates that the bufctl's corresponding buffer address must equal the specified address. The -c option indicates that a program counter value from the specified caller must be present in the bufctl's saved stack trace. The -e option indicates that the bufctl's timestamp must be greater than or equal to the specified earliest timestamp. The -l option indicates that the bufctl's timestamp must be less than or equal to the specified latest timestamp. The -t option indicates that the bufctl's thread pointer must be equal to the specified thread address.

[ address ] ::findleaks [-v]

The ::findleaks dcmd provides powerful and efficient detection of memory leaks in kernel crash dumps where the full set of kmem debug features has been enabled. The first execution of ::findleaks processes the dump for memory leaks (this can take a few minutes), then coalesces the leaks by the allocation stack trace. The findleaks report shows a bufctl address and the topmost stack frame for each memory leak that was identified.

If the -v option is specified, the dcmd prints more verbose messages as it executes. If an explicit address is specified prior to the dcmd, the report is filtered and only leaks whose allocation stack traces contain the specified function address are displayed.

thread::freedby

Given the address of a kernel thread, print a list of memory frees it has performed, in reverse chronological order.

value::kgrep

Search the kernel address space for pointer-aligned addresses that contain the specified pointer-sized value. The list of addresses that contain matching values is then printed. Unlike MDB's built-in search operators, ::kgrep searches every segment of the kernel's

address space and searches across discontiguous segment boundaries. On large kernels, ::kgrep can take a considerable amount of time to execute.

#### ::kmalog[slab|fail]

Display events in a kernel memory allocator transaction log. Events are displayed in time-reverse order, with the most recent event displayed first. For each event, ::kmalog displays the time relative to the most recent event in T-minus notation (for example, T-0.000151879), the bufctl, the buffer address, the kmem cache name, and the stack trace at the time of the event. Without arguments, ::kmalog displays the kmem transaction log, which is present only if KMF\_AUDIT is set in kmem\_flags. ::kmalog fail displays the allocation failure log, which is always present; this can be useful in debugging drivers that don't cope with allocation failure correctly. ::kmalog slab displays the slab create log, which is always present. ::kmalog slab can be useful when searching for memory leaks.

#### ::kmastat

Display the list of kernel memory allocator caches and virtual memory arenas, along with corresponding statistics.

#### ::kmausers[-ef][cache...]

Print information about the medium and large users of the kernel memory allocator that have current memory allocations. The output consists of one entry for each unique stack trace specifying the total amount of memory and number of allocations that was made with that stack trace. This dcmd requires that the KMF AUDIT flag is set in kmem flags.

If one or more cache names (for example, kmem\_alloc\_256) are specified, the scan of memory usage is restricted to those caches. By default all caches are included. If the -e option is used, the small users of the allocator are included. The small users are allocations that total less than 1024 bytes of memory or for which there are less than 10 allocations with the same stack trace. If the -f option is used, the stack traces are printed for each individual allocation.

#### [ address ] ::kmem\_cache

Format and display the kmem\_cache structure stored at the specified address, or the complete set of active kmem\_cache structures.

#### ::kmem\_log

Display the complete set of kmem transaction logs, sorted in reverse chronological order. This dcmd uses a more concise tabular output format than ::kmalog.

#### [ address ] ::kmem\_verify

Verify the integrity of the kmem\_cache structure stored at the specified address, or the complete set of active kmem\_cache structures. If an explicit cache address is specified, the dcmd displays more verbose information regarding errors; otherwise, a summary report is displayed. The ::kmem\_verify dcmd is discussed in more detail in "Kernel Memory Caches" on page 106.

#### [ address] :: vmem

Format and display the vmem structure stored at the specified address, or the complete set of activevmem structures. This structure is defined in <sys/vmem impl.h>.

#### address::vmem seg

Format and display the vmem\_seg structure stored at the specified address. This structure is defined in <sys/vmem impl.h>.

#### address ::whatis [-abv]

Report information about the specified address. In particular, ::whatis will attempt to determine if the address is a pointer to a kmem-managed buffer or another type of special memory region, such as a thread stack, and report its findings. If the -a option is present, the dcmd reports all matches instead of just the first match to its queries. If the -b option is present, the dcmd also attempts to determine if the address is referred to by a known kmem bufctl. If the -v option is present, the dcmd reports its progress as it searches various kernel data structures.

#### **Kernel Memory Allocator Walkers**

| allocdby | Given the address of a kthread_t structure as a starting point, iterate over the set of bufctl structures corresponding to memory allocations performed by this kernel thread. |
|----------|----------------------------------------------------------------------------------------------------|
| bufctl   | Given the address of a kmem_cache_t structure as a starting point, iterate over the set of allocated bufctls associated with this cache.                                       |
| freectl  | Given the address of a kmem_cache_t structure as a starting point, iterate over the set of free bufctls associated with this cache.                                            |

| freedby        | Given the address of a kthread_t structure as a starting point, iterate over the set of bufctl structures corresponding to memory deallocations performed by this kernel thread.                                                                                  |  |  |  |  |
|----------------|----------------------------------------------------------------------------------------------------|--|--|--|--|
| freemem        | Given the address of a kmem_cache_t structure as a starting point, iterate over the set of free buffers associated with this cache.                                                                                                    |  |  |  |  |
| kmem           | Given the address of a kmem_cache_t structure as a starting point, iterate over the set of allocated buffers associated with this cache.                                                                                                    |  |  |  |  |
| kmem_cache     | Iterate over the active set of kmem_cache_t structures. This structure is defined in <sys kmem_impl.h="">.</sys>                                                                                                    |  |  |  |  |
| kmem_cpu_cache | Given the address of a kmem_cache_t structure as a starting point, iterate over the per-CPU kmem_cpu_cache_t structures associated with this cache. This structure is defined in <sys kmem_impl.h="">.</sys>                                                      |  |  |  |  |
| kmem_slab      | Given the address of a kmem_cache_t structure as a starting point, iterate over the set of associated kmem_slab_t structures. This structure is defined in <sys kmem_impl.h="">.</sys>                                                                            |  |  |  |  |
| kmem_log       | Iterate over the set of bufctls stored in the kmem allocator transaction log.                                                                                                    |  |  |  |  |
| leak           | Given the address of a bufctl structure, iterate over the set of bufctl structures corresponding to leaked memory buffers with similar allocation stack traces. The ::findleaks dcmd must be applied to locate memory leaks before the leak walker can be used    |  |  |  |  |
| leakbuf        | Given the address of a bufctl structure, iterate over the set of buffer addresses corresponding to leaked memory buffers with similar allocation stack traces. The ::findleaks dcmd must be applied to locate memory leaks before the leakbuf walker can be used. |  |  |  |  |

# **File Systems**

The MDB file systems debugging support includes a built-in facility to convert vnode pointers to the corresponding file system path name. This conversion is performed using the Directory Name Lookup Cache (DNLC); because the cache does not hold all active vnodes, some vnodes might not be able to be converted to path names and "??" is displayed instead of a name.

#### **File Systems Dcmds**

Display a table of mounted file systems, including the vfs t address, ops vector, and mount point of each file system.

::fsinfo

Display a table of vnodes with active network locks registered with the lock manager. The pathname corresponding to each vnode is shown.

::lminfo

Display the pathname corresponding to the given vnode address. If the -v option is specified, the dcmd prints a more verbose display, including the vnode pointer of each intermediate path component.

address ::vnode2path[-v]

#### **File Systems Walkers**

Iterate over the set of active block I/O transfer structures (buf t structures). The buf structure is defined in <sys/buf.h> and is described buf

in more detail in buf(9S).

# **Virtual Memory**

This section describes the debugging support for the kernel virtual memory subsystem.

## **Virtual Memory Dcmds**

Print the smap structure address that corresponds to the given address in the kernel's segmap address space segment.

address ::addr2smap [offset]

> Display the proc t address for the process corresponding to the as t address as.

as::as2proc

Display the specified memlist structure or one of the well-known memlist structures. If no memlist address and options are present or if the -i option is present, the memlist representing physically installed

memory is displayed. If the -a option is present, the memlist representing

[ address ] ::memlist[-aiv] available physical memory is displayed. If the -v option is present, the memlist representing available virtual memory is displayed.

::memstat

Display a system-wide memory usage summary. The amount and percentage of system memory consumed by different classes of pages (kernel, anonymous memory, executables and libraries, page cache, and free lists) are displayed, along with the total amount of system memory.

Display the properties of the specified page t. If no page t address is specified, the dcmd displays the properties of all system pages.

[ address ] ::page

Format and display the specified address space segment (seg t address).

seg::seg

[ address ] ::swapinfo

Display information on all active swapinfo structures or about the specified struct swapinfo. The vnode, filename, and statistics for each structure are displayed.

Print the smap structure address that corresponds to the given vnode t address and offset.

vnode

::vnode2smap[offset]

#### **Virtual Memory Walkers**

Given the address of an anon map structure as a starting point, iterate over the set of related anon structures. The anon map implementation is anon

defined in <vm/anon.h>.

Iterate over the spans of the specified memlist structure. This walker can be used in conjunction with the ::memlist dcmd to display each span.

memlist

page

seg

Iterate over all system page structures. If an explicit address is specified for the walk, this is taken to be the address of a vnode and the walker iterates over only those pages associated with the vnode.

Given the address of an as t structure as a starting point, iterate over the set of address space segments (seg structures) associated with the specified address space. The seg structure is defined in <vm/seg.h>.

Iterate over the list of active swapinfo structures. This walker may be used in conjunction with the ::swapinfo dcmd.

swapinfo

# **CPU Structures and the Kernel Dispatcher**

This section describes the facilities for examining the state of the CPU structures and the kernel dispatcher.

#### **CPU and Dispatcher Dcmds**

Display the callout table. The function, argument, and expiration time for each callout is displayed.

::callout

Display the scheduling class table.

::class

Display a table of the threads currently executing on each CPU. If an optional CPU ID number or CPU structure address is specified prior to the dcmd name, only the information for the specified CPU is displayed. If the -v option is present, ::cpuinfo also displays the runnable threads waiting to execute on each CPU as well as the active interrupt threads.

[ cpuid ] ::cpuinfo

#### **CPU and Dispatcher Walkers**

Iterate over the set of kernel CPU structures. The cpu\_t structure is defined in <sys/cpuvar.h>.

cpu

# **Device Drivers and DDI Framework**

This section describes dcmds and walkers that are useful for kernel developers as well as third-party device driver developers.

#### **Device Driver Dcmds**

address::binding\_hash\_entry

Given the address of a kernel name-to-major number binding hash table entry (struct bind), display the node binding name, major number, and pointer to the next element.

#### ::devbindings device-name

Display the list of all instances of the named driver. The output consists of an entry for each instance, beginning with the pointer to the struct dev\_info (viewable with \$<devinfo or ::devinfo), the driver name, the instance number, and the driver and system properties associated with that instance.

```
address ::devinfo[-q]
```

Print the system and driver properties associated with a devinfo node. If the -q option is specified, only a quick summary of the device node is shown.

#### address ::devinfo2driver

Print the name of the driver (if any) associated with the devinfo node.

```
[ address ] ::devnames [ -v ]
```

Display the kernel's devnames table along with the dn\_head pointer, which points at the driver instance list. If the -v flag is specified, additional information stored at each entry in the devnames table is displayed.

```
[ devinfo ] ::prtconf [ -cpv ]
```

Display the kernel device tree starting at the device node specified by *devinfo*. If *devinfo* is not provided, the root of the device tree is assumed by default. If the -c option is specified, only children of the given device node are displayed. If the -p option is specified, only ancestors of the given device node are displayed. If -v is specified, the properties associated with each node are displayed.

```
[ major-num ] ::major2name [ major-num ]
```

Display the driver name corresponding to the specified major number. The major number can be specified as an expression preceding the dcmd or as a command-line argument.

```
[ address ] ::modctl2devinfo
```

Print all of the device nodes that correspond to the specified modctl address.

#### $:: \verb"name2major" driver-name"$

Given a device driver name, display its major number.

#### [ address ] ::softstate [ instance-number ]

Given a softstate state pointer (see ddi\_soft\_state\_init(9F)) and a device instance number, display the soft state for that instance.

#### **Device Driver Walkers**

| binding_hash     | Given the address of an array of kernel binding hash table entries (struct bind **), walk all entries in the hash table and return the address of each struct bind.                                                                                                    |
|------------------|----------------------------------------------------------------------------------------------------|
| devinfo          | First, iterate over the parents of the given devinfo and return them in order of seniority from most to least senior. Second, return the given devinfo itself. Third, iterate over the children of the given devinfo in order of seniority from most to least senior. The dev_info struct is defined in <sys ddi_impldefs.h="">.</sys> |
| devinfo_children | First, return the given devinfo, then iterate over the children of the given devinfo in order of seniority from most to least senior. The dev_info struct is defined in <sys ddi_impldefs.h="">.</sys>                                                                                                    |
| devinfo_parents  | Iterate over the parents of the given devinfo in order of seniority from most to least senior, and then return the given devinfo. The dev_info struct is defined in <sys ddi_impldefs.h="">.</sys>                                                                                                    |
| devi_next        | Iterate over the siblings of the given devinfo. The dev_info struct is defined in <sys ddi_impldefs.h="">.</sys>                                                                                                    |
| devnames         | Iterate over the entries in the devnames array. This structure is defined in <sys autoconf.h="">.</sys>                                                                                                    |
| softstate        | Given a softstate pointer (see ddi_soft_state_init(9F)) display all non-NULL pointers to driver state structures.                                                                                                    |
|                  | Given a softstate pointer (see ddi_soft_state_init(9F)) display all pointers to driver state structures. Note that the pointers for unused                                                                                                    |

instances will be NULL.

softstate\_all

#### **STREAMS**

This section describes dcmds and walkers that are useful for kernel developers as well as developers of third-party STREAMS modules and drivers.

#### **STREAMS Dcmds**

address ::mblk2dblk

Given the address of an mblk\_t, print the address of the corresponding dblk\_t.

[address]::mblk\_verify

Verify the integrity of one or more message blocks. If an explicit message block address is specified, the integrity of this message block is checked. If no address is specified, the integrity of all active message blocks are checked. This dcmd produces output for any invalid message block state that is detected.

address ::queue [-v] [-f flag] [-F flag] [-s syncq]

Filter and display the specified queue\_t data structure. With no options, various properties of the queue\_t are shown. If the -v option is present, the queue flags are decoded in greater detail. If the -f, -F, or -m options are present, the queue is displayed only if it matches the criteria defined by the arguments to these options; in this way, the dcmd can be used as a filter for input from a pipeline. The -f option indicates that the specified flag (one of the Q flag names from <sys/stream.h>) must be present in the queue flags. The -F option indicates that the specified flag must be absent from the queue flags. The -m option indicates that the module name associated with the queue must match the specified modname. The -s option indicates that the syncq\_t associated with the queue must match the specified syncq\_t address.

address ::q2syncq

Given the address of a queue\_t, print the address of the corresponding syncq\_t data structure.

address ::q2otherq

Given the address of a queue t, print the address of the peer read or write queue structure.

address :: q2rdq

Given the address of a queue\_t, print the address of the corresponding read queue.

address::q2wrq

Given the address of a queue t, print the address of the corresponding write queue.

[ address ] ::stream

Display a visual picture of a kernel STREAM data structure, given the address of the stdata\_t structure representing the STREAM head. The read and write queue pointers, byte count, and flags for each module are shown, and in some cases additional information for the specific queue is shown in the margin.

address ::syncq [-v] [-f flag] [-F flag] [-t type] [-T type]

Filter and display the specified <code>syncq\_t</code> data structure. With no options, various properties of the <code>syncq\_t</code> are shown. If the <code>-v</code> option is present, the syncq flags are decoded in greater detail. If the <code>-f, -F, -t, or -T</code> options are present, the syncq is displayed only if it matches the criteria defined by the arguments to these options; in this way, the dcmd can be used as a filter for input from a pipeline. The <code>-f</code> option indicates that the specified flag (one of the <code>SQ\_flag</code> names from <code><sys/strsubr.h></code>) must be present in the syncq flags. The <code>-f</code> option indicates that the specified type (one of the <code>SQ\_CI</code> or <code>SQ\_CO</code> type names from <code><sys/strsubr.h></code>) must be present in the syncq type bits. The <code>-T</code> option indicates that the specified type must be absent from the syncq type bits.

address::syncq2q

Given the address of a syncq\_t, print the address of the corresponding queue\_t data structure.

#### STREAMS Walkers

b\_cont

Given the address of an mblk\_t, iterate over the set of associated message structures by following the b\_cont pointer. The b\_cont pointer is used to link a given message block to the next associated message block that is the continuation of the same message. The message block is described in more detail in msgb(9S)

| b_next | Given the address of an mblk_t, iterate over the set of associated message structures by following the b_next pointer. The b_next pointer is used to link a given message block to the next associated message block on a given queue. The message block is described in more detail in msgb(9S). |
|--------|----------------------------------------------------------------------------------------------------|
| qlink  | Given the address of a queue_t structure, walk the list of related queues using the q_link pointer. This structure is defined in <sys stream.h="">.</sys>                                                                                                    |
| qnext  | Given the address of a queue_t structure, walk the list of related queues using the q_next pointer. This structure is defined in <sys stream.h="">.</sys>                                                                                                    |
| readq  | Given the address of an stdata_t structure, walk the list of read-side queue structures.                                                                                                    |
| writeq | Given the address of an stdata_t structure, walk the list of write-side queue structures.                                                                                                    |

# **Networking**

The following dcmds and walkers are provided to help debug the core kernel networking stack protocols.

# **Networking Dcmds**

```
address ::mi [-p] [-d | -m]
```

Given the address of a kernel MI\_O, filter and display the MI\_O or its payload. If the -p option is specified, then the address of the corresponding payload of the MI\_O is displayed, otherwise the MI\_O itself is displayed. Specifying filter -d or -m enables the dcmd to filter device or module MI\_O objects respectively.

```
::netstat [-av] [-f inet | inet6 | unix] [-P tcp | udp]
```

Show network statistics and active connections. If the -a option is present, the state of all sockets is displayed. If the -v option is present, more verbose output is displayed. If the -f option is present, only connections associated with the specified address family are displayed. If the -P option is present, only connections associated with the specified protocols are displayed.

[address]::sonode[-finet|inet6|unix|id][-tstream|dgram|raw|id][-pid]

Filters and displays sonode objects. If no address is given, then the list of AF\_UNIX sockets is displayed, otherwise only the specified sonode is displayed. If the -f option is present, then only sockets of the given family will be output. If the -t option is present, then only sonodes of the given type will be output. If the -p option is present, then only sockets of the given protocol will be displayed.

[ address ] ::tcpb [-av] [-P v4 | v6]

Filters and displays tcpb objects. If no address is specified, all connections are walked, otherwise only the specified tcpb is filtered/displayed. Specifying -a filters for only active connections and -P can be used to filter for TCP IPv4 or IPv6 connections. The tcpb dcmd is intelligent about filtering TCP connections, and if a IPv6 TCP connection is in a state that would still facilitate a IPv4 connection, the -P filter considers the connection as both IPv4 and IPv6 in much the same way that ::netstat does. If the dcmd is not being used as a filter and the -v option is specified, then the output of the dcmd will be verbose.

#### **Networking Walkers**

| ar     | Given the address of an ar, this walker walks all ar objects from the given ar to the final ar. If no address is specified, all ar objects are walked.                                             |
|--------|----------------------------------------------------------------------------------------------------|
| icmp   | Given the address of an icmp, this walker walks all icmp objects from the given icmp to the final icmp. If no address is specified, all icmp objects are walked.                                   |
| ill    | Given the address of an interface link layer structure (ill), this walker walks all ill objects from the given ill to the final. If no address is specified, all ill objects are walked.           |
| ipc    | Given the address of an ipc, this walker walks all ipc objects from the given ipc to the final ipc. If no address is specified, all ipc objects are walked.                                        |
|        | Given the address of a MI_O, walk all the MI_O's in this MI.                                                                                                    |
| mi     |                                                                                                    |
| sonode | Given the address of a AF_UNIX sonode, walk the associated list of AF_UNIX sonodes beginning with the given sonode. If no address is specified, this walker walks the list of all AF_UNIX sockets. |

Given the address of a tcpb, this walker walks all TCP connections from the given tcpb to the final TCP connection. If no address is specified, all

tcpb objects are walked.

Given the address of a udp, this walker walks all udp objects from the given udp to the final udp. If no address is specified, all udp objects are

udp walked.

# Files, Processes, and Threads

This section describes dcmds and walkers used to format and examine various fundamental file, process, and thread structures in the Oracle Solaris kernel.

#### Files, Processes, and Threads Dcmds

process ::fd fd-num

Print the file\_t address corresponding to the file descriptor *fd-num* associated with the specified process. The process is specified using the virtual address of its proc t structure.

thread ::findstack[command]

Print the stack trace associated with the given kernel thread, identified by the virtual address of its kthread\_t structure. The dcmd employs several different algorithms to locate the appropriate stack backtrace. If an optional command string is specified, the dot variable is reset to the frame pointer address of the topmost stack frame, and the specified command is evaluated as if it had been typed at the command line. The default command string is "<. \$C0"; that is, print a stack trace including frame pointers but no arguments.

#### ::pgrep[-x][-n|-o] regexp

Display process information for processes whose name matches the *regexp* regular expression pattern. The ::pgrep dcmd is similar to the <code>pgrep(1)</code> command. The ::pgrep dcmd is used to pattern match against all processes. When the -n option is used, display only the newest process that matches the pattern. When the -o option is used, display only the oldest process that matches the pattern. When the -x option is used, display only those processes whose names are exactly the same as the search pattern.

In kmdb(1), the regexp used with ::pgrep must be a plain alpha-numeric text string.

#### pid ::pid2proc

Print the proc\_t address corresponding to the specified PID. Recall that MDB's default base is hexadecimal, so decimal PIDs obtained using pgrep(1) or ps(1) should be prefixed with 0t.

#### process ::pmap [-q]

Print the memory map of the process indicated by the given process address. The dcmd displays output using a format similar to pmap(1). If the -q option is present, the dcmd displays an abbreviated form of its output that requires less processing time.

#### [ address ] ::ps [-fltTP]

Print a summary of the information related to the specified process, or all active system processes, similar to ps(1). If the -f option is specified, the full command name and initial arguments are printed. If the -l option is specified, the LWPs associated with each process are printed. If the -t option is specified, the kernel threads associated with each process LWP are printed. If the -T option is specified, the task ID associated with each process is displayed. If the -P option is specified, the project ID associated with each process is displayed.

#### ::ptree

Print a process tree, with child processes indented from their respective parent processes. The dcmd displays output using a format similar to ptree(1).

#### address ::task

Print a list of the active kernel task structures and their associated ID numbers and attributes. The process task ID is described in more detail in settaskid(2).

#### [ address ] ::thread [-bdfimps]

Display properties of the specified kernel kthread\_t structure. If no kthread\_t address is specified, the properties of all kernel threads are displayed. The dcmd options are used to control which output columns are shown. If no options are present, the -i option is enabled by default. If the -b option is present, information relating to the thread's turnstile and blocking synchronization object is shown. If the -d option is present, the thread's dispatcher priority, binding, and last dispatch time is shown. If the -f option is present, threads whose

state is TS\_FREE are elided from the output. If the -i option is present (the default), thread state, flags, priority, and interrupt information is shown. If the -m option is present, all of the other output options are merged together on to a single output line. If the -p option is present, the thread's process, LWP, and credential pointers are displayed. If the -s option is present, the thread's signal queue and masks of pending and held signals are shown.

vnode ::whereopen

Given a vnode\_t address, print the proc\_t addresses of all processes that have this vnode currently open in their file table.

#### Files, Processes, and Threads Walkers

| file   | Given the address of a proc_t structure as a starting point, iterate over the set of open files (file_t structures) associated with the specified process. The file_t structure is defined in <sys file.h="">.</sys>                                                                                                    |
|--------|----------------------------------------------------------------------------------------------------|
| proc   | Iterate over the active process (proc_t) structures. This structure is defined in <sys proc.h="">.</sys>                                                                                                    |
| task   | Given a task pointer, iterate over the list of proc_t structures for processes that are members of the given task.                                                                                                    |
| thread | Iterate over a set of kernel thread (kthread_t) structures. If the global walk is invoked, all kernel threads are returned by the walker. If a local walk is invoked using a proc_t address as the starting point, the set of threads associated with the specified process is returned. The kthread_t structure is defined in <sys thread.h="">.</sys> |

# **Synchronization Primitives**

This section describes dcmds and walkers used to examine particular kernel synchronization primitives. The semantics of each primitive are discussed in the corresponding (9f) section of the manual pages.

## **Synchronization Primitives Dcmds**

Given the address of a readers-writers lock (see rwlock(9F)), display the current state of the lock and the list of waiting threads.

rwlock::rwlock

Convert the address of a synchronization object to the address of the corresponding turnstile and print the turnstile address.

address::sobj2ts

Display the properties of the specified turnstile\_t. If no turnstile\_t address is specified, the dcmd displays the properties of all turnstiles.

[ address ] ::turnstile

Given the address of a condition variable (see condvar(9F)) or

[ address ] ::wchaninfo [-v]

semaphore (see semaphore(9F)), display the current number of waiters on this object. If no explicit address is specified, display all such objects that have waiting threads. If the -v option is specified, display the list of threads that are blocked on each object.

#### **Synchronization Primitives Walkers**

Given the address of a synchronization object (such as a mutex(9F) or

blocked rwlock(9F)), iterate over the list of blocked kernel threads.

Given the address of a condition variable (see condvar(9F)) or

wchan semaphore (see semaphore(9F)), iterate over the list of blocked kernel

threads.

# **Cyclics**

The cyclic subsystem is a low-level kernel subsystem that provides high resolution, per-CPU interval timer facilities to other kernel services and programming interfaces.

## **Cyclics Dcmds**

Display the cyclic subsystem per-CPU state for each CPU. If the -v option is present, a more verbose display is shown. If the -V option is ::cycinfo [-vV]

present, an even more verbose display than -v is shown.

Format and display the cyclic t at the specified address.

address ::cyclic

Display cyclic subsystem code coverage information. This information is

available only in a DEBUG kernel.

::cyccover

Display cyclic subsystem trace information. This information is available only in a DEBUG kernel.

::cyctrace

#### **Cyclics Walkers**

Iterate over the per-CPU cyc\_cpu\_t structures. This structure is defined

in <sys/cyclic impl.h>.

cyccpu

Iterate over the cyclic trace buffer structures. This information is only

available in a DEBUG kernel.

cyctrace

# **Task Queues**

The task queue subsystem provides general-purpose asynchronous task scheduling for a variety of clients in the kernel.

#### **Task Queues Dcmds**

Print the contents of the specified struct taskq\_entry.

address
::taskq\_entry

### **Task Queues Walkers**

Given the addresss of a taskq structure, iterate over the list of taskq entry structures.

taskq\_entry

## **Error Queues**

The error queue subsystem provides general-purpose asynchronous error event processing for platform-specific error handling code.

## **Error Queues Dcmds**

Display a summary of information relating to the specified error queue. If no address is given, display information relating to all system error

[ address ] ::errorq

queues. The address, name, queue length, and data element size for each queue are displayed, along with various queue statistics.

#### **Error Queues Walkers**

Walk the list of system error queues and return the address of each

individual error queue.

errorq

Given the address of an error queue, return the address of each pending

error event data buffer.

errorq\_data

# **System Configuration**

This section describes dcmds that can be used to examine system configuration data.

### **System Configuration Dcmds**

Display the contents of the system(4) configuration file at the time the kernel parsed the file during system initialization.

::system

# Interprocess Communication Debugging Support (ipc)

The ipc module provides debugging support for the implementation of the message queue, semaphore, and shared memory interprocess communication primitives.

# **Interprocess Communication Dcmds**

::ipcs [-1] Display a listing of system-wide IPC identifiers, corresponding to known

message queues, semaphores, and shared memory segments. If the -l

option is specified, a longer listing of information is shown.

address ::msg [-l]
[-t type]

Display the properties of the specified message queue element (struct msg). If the -l option is present, the raw contents of the message are displayed in hexadecimal and ASCII. If the -t option is present, it can

be used to filter the output and only display messages of the specified

|                              | type. This can be useful when piping the output of the msgqueue walker to ::msg.                                                                                                    |
|------------------------------|----------------------------------------------------------------------------------------------------|
| <pre>id::msqid[-k]</pre>     | Convert the specified message queue IPC identifier to a pointer to the corresponding kernel implementation structure and print the address of this kernel structure. If the -k option is present, the <i>id</i> is instead interpreted as a message queue key to match (see msgget(2)). |
| [ address ] ::msqid_ds [-l]  | Print the specified msqid_ds structure or a table of the active msqid_ds structures (message queue identifiers). If the -l option is specified, a longer listing of information is displayed.                                                                                           |
| id::semid $[-k]$             | Convert the specified semaphore IPC identifier to a pointer to the corresponding kernel implementation structure and print the address of this kernel structure. If the -k option is present, the <i>id</i> is instead interpreted as a semaphore key to match (see semget(2)).         |
| [ address ] ::semid_ds [-l]  | Print the specified semid_ds structure or a table of the active semid_ds structures (semaphore identifiers). If the -l option is specified, a longer listing of information is displayed.                                                                                               |
| $\mathit{id}::$ shmid $[-k]$ | Convert the specified shared memory IPC identifier to a pointer to the corresponding kernel implementation structure and print the address of this kernel structure. If the -k option is present, the $id$ is instead interpreted as a shared memory key to match (see shmget(2)).      |
| [ address ] ::shmid_ds [-l]  | Print the specified shmid_ds structure or a table of the active shmid_ds structures (shared memory segment identifiers). If the -l option is specified, a longer listing of information is displayed.                                                                                   |
|                              |                                                                                                    |

# **Interprocess Communication Walkers**

| msg      | Walk the active msqid_ds structures corresponding to message queue identifiers. This structure is defined in <sys msg.h="">.</sys> |
|----------|----------------------------------------------------------------------------------------------------|
| msgqueue | Iterate over the message structures that are currently enqueued on the specified message queue.                                    |
| sem      | Walk the active semid_ds structures corresponding to semaphore identifiers. This structure is defined in <sys sem.h="">.</sys>     |

shm

Walk the active shmid\_ds structures corresponding to shared memory segment identifiers. This structure is defined in <sys/shm.h>.

# **Loopback File System Debugging Support (lofs)**

The lofs module provides debugging support for the lofs(7FS) file system.

# **Loopback File System Dcmds**

Print the specified lnode\_t, or a table of the active lnode\_t structures in the kernel.

[ address ] :: lnode

Print the dev\_t (vfs\_dev) for the underlying loopback mounted filesystem corresponding to the given lnode\_t address.

address
::lnode2dev

Print the dev\_t (li\_rdev) for the underlying loopback mounted file

system corresponding to the given lnode t address.

address
::lnode2rdev

**Loopback File System Walkers** 

Walk the active lnode\_t structures in the kernel. This structure is defined in <sys/fs/lofs node.h>.

lnode

# Internet Protocol Module Debugging Support (ip)

The ip module provides debugging support for the ip(7P) driver.

## **Internet Protocol Dcmds**

Print the specified ire\_t, or a table of the active ire\_t structures in the kernel. If the -q flag is specified, the send and receive queue pointers are printed instead of the source and destination addresses.

[address]::ire
[-q]

## **Internet Protocol Walkers**

Walk the active ire (Internet Route Entry) structures in the kernel. This structure is defined in <inet/ip.h>.

ire

# Kernel Runtime Link Editor Debugging Support (krtld)

This section describes the debugging support for the kernel runtime link editor, which is responsible for loading kernel modules and drivers.

#### **Kernel Runtime Link Editor Dcmds**

Print the specified modctl, or a table of the active modctl structures in the kernel.

[ address ] ::modctl

Given the address of a modctl structure, print the module's ELF executable header and section headers.

address:: modhdrs

Print information about the active kernel modules, similar to the output of the /usr/sbin/modinfo command.

::modinfo

# **Kernel Runtime Link Editor Walkers**

Walk the list of active modetl structures in the kernel. This structure is defined in <sys/modetl.h>.

modctl

# **USB Framework Debugging Support (uhci)**

The uchi module provides debugging support for the host controller interface portion of the Universal Serial Bus (USB) framework.

### **USB Host Controller Dcmds**

address ::uhci\_qh

[-bd]

Given the address of a USB UHCI controller Queue Head (QH) structure, print the contents of the structure. If the -b option is present iterate over the link\_ptr chain, printing all QHs found. If the -d option is present, iterate over the element ptr chain, printing all TDs found.

 $address:: \mathtt{uhci\_td}$ 

[-d]

Given the address of a USB UHCI controller Transaction Descriptor (TD) structure, print the contents of the structure. Note this only works for Control and Interrupt TDs. If the -d option is present, iterate over the element\_ptr chain, printing all TDs found.

#### **USB Host Controller Walkers**

Given the address of a USB UHCI controller Queue Head (QH)

structure, iterate over the list of such structures.

uhci\_qh

Given the address of a USB UHCI controller Queue Head Descriptor

(TD) structure, iterate over the list of such structures.

uhci\_td

# **USB Framework Debugging Support (usba)**

The usba module provides debugging support for the platform-independent Universal Serial Bus (USB) framework.

## **USB Framework Dcmds**

::usba debug buf Print the USB debugging information buffer.

::usba\_clear\_debug\_buEmpty the USB debugging information buffer.

[ address ] ::usba device

[-pv]

Given the address of a usba\_device structure, print summary information. If no address is supplied, this dcmd walks the global list of usba device structures. If the -p option is present, also list information

for all open pipes on this device. If the -v option is present, list verbose

information for each device.

address

Given the address of a USB pipe handle structure (struct usba\_ph\_impl),

::usb\_pipe\_handle print summary information for this handle.

### **USB Framework Walkers**

Given the address of a usba\_list\_entry structure, iterate over the chain of such structures.

usba\_list\_entry

Walk the global list of usba device t structures.

usba\_device

Given a usba device t address, walk USB pipe handles.

usb\_pipe\_handle

# x86: x86 Platform Debugging Support (unix)

These dcmds and walkers are specific to x86 platforms.

#### x86 Platform Dcmds

[ cpuid | address ] ::ttrace [-x]

Display trap trace records in reverse chronological order. The trap trace facility is available only in DEBUG kernels. If an explicit dot value is specified, this is interpreted as either a CPU ID number or a trap trace record address, depending on the precise value. If a CPU ID is specified, the output is restricted to the buffer from that CPU. If a record address is specified, only that record is formatted. If the -x option is specified, the complete raw record is displayed.

## x86 Platform Walkers

Walk the list of trap trace record addresses in reverse chronological order. The trap trace facility is available only in DEBUG kernels.

ttrace

# SPARC: sun4u Platform Debugging Support (unix)

These dcmds and walkers are specific to the SPARC sun4u platform.

### sun4u Platform Dcmds

[ address ] Display the soft interrupt vector structure at the specified address, or display all the active soft interrupt vectors. The pending count, PIL,

argument, and handler function for each structure is displayed.

Display trap trace control records. The trap trace facility is available only

in DEBUG kernels.

::ttctl

[-x]

[cpuid]::ttrace

Display trap trace records in reverse chronological order. The trap trace

facility is available only in DEBUG kernels. If an explicit dot value is specified, this is interpreted as a CPU ID number, and the output is restricted to the buffer from that CPU. If the -x option is specified, the

complete raw record is displayed.

Display the cross-call mailbox at the specified address, or format all the

cross-call mailboxes that have pending requests.

[ address ] ::xc\_mbox

Format and display cross-call trace records in reverse chronological order

that are related to CPU cross-call activity. The cross-call trace facility is

::xctrace available only in DEBUG kernels.

#### sun4u Platform Walkers

Iterate over the soft interrupt vector table entries.

softint

Iterate over the trap trace record addresses in reverse chronological order.

The trap trace facility is only available in DEBUG kernels.

ttrace

Iterate over the mailboxes used for CPU handshake and cross-call (x-call)

requests.

xc\_mbox

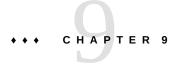

# Debugging With the Kernel Memory Allocator

The Oracle Solaris kernel memory (kmem) allocator provides a powerful set of debugging features that can facilitate analysis of a kernel crash dump. This chapter discusses these debugging features, and the MDB dcmds and walkers designed specifically for the allocator. Bonwick (see"Using This Documentation" on page 9 ) provides an overview of the principles of the allocator itself. Refer to the header file <sys/kmem\_impl.h> for the definitions of allocator data structures. The kmem debugging features can be enabled on a production system to enhance problem analysis, or on development systems to aid in debugging kernel software and device drivers.

**Note -** MDB exposes kernel implementation details that are subject to change at any time. This guide reflects the Oracle Solaris kernel implementation as of the date of publication of this guide. Information provided in this guide about the kernel memory allocator might not be correct or applicable to past or future Oracle Solaris releases.

# **Getting Started: Creating a Sample Crash Dump**

This section shows you how to obtain a sample crash dump, and how to invoke MDB in order to examine it.

## Setting kmem\_flags

The kernel memory allocator contains many advanced debugging features, but these are not enabled by default because they can cause performance degradation. In order to follow the examples in this guide, you should turn on these features. You should enable these features only on a test system, as they can cause performance degradation or expose latent problems.

The allocator's debugging functionality is controlled by the kmem\_flags tunable. To get started, make sure kmem flags is set properly:

```
# mdb -k
> kmem flags/X
```

```
kmem_flags:
kmem_flags: f
```

If kmem\_flags is not set to f, you should add the following line to the /etc/system file:

```
set kmem_flags=0xf
```

The reboot the system. When the system reboots, confirm that kmem\_flags is set to f. Remember to remove your /etc/system modifications before returning this system to production use.

# **Forcing a Crash Dump**

The next step is to make sure crash dumps are properly configured. First, confirm that dumpadm is configured to save kernel crash dumps and that savecore is enabled. See the dumpadm(1M) man page for more information on crash dump parameters.

```
# dumpadm
Dump content : kernel with ZFS metadata
Dump device : /dev/zvol/dsk/rpool/dump (dedicated)
Savecore directory: /var/crash
Savecore enabled : yes
Save compressed : on
```

Starting with the Oracle Solaris 11.2 release, dump content is organized into sections. By default, dump content includes following two sections:

- Core kernel pages
- ZFS metadata pages

**Note -** The line labeled Dump content in the above dumpadm output shows kernel with ZFS metadata.

You can optionally disable dumping of ZFS metadata pages by running the dumpadm command as shown in the following example:

```
# dumpadm -c kernel-zfs
Dump content : kernel without ZFS metadata
Dump device : /dev/zvol/dsk/rpool/dump (dedicated)
Savecore directory: /var/crash
Savecore enabled : yes
Save compressed : on
```

See the dumpadm(1M) man page for further details about other optional components of dump content that can be configured. In rest of the example, we assume default dump content configuration, that is, dump content includes both core kernel pages and ZFS metadata pages.

Next, reboot the system using the -d flag to reboot(1M), which forces the kernel to panic and save a crash dump.

```
# reboot -d
Oct 15 12:54:30 testsystem reboot: initiated by jack on /dev/console
updating /platform/sun4v/boot_archive
panic[cpu101]/thread=4c078b08f80: forced crash dump initiated at user request
000002a10a3b7930 genunix:kadmin+600 (fc, 0, 10, 4, 5, 1)
 %l0-3: 00000000012ec6f8 00000000012ec400 00000000000000 000000000000000
 000002a10a3b7a00 qenunix:uadmin+1d0 (1, 4c07a1b5088, 0, 6d7000, ff00, 5)
 %l0-3: 0000040000923280 000000000003787c 00000000000004 00000000003787c
 syncing file systems... done
sections: zfs
0:10 96% done (kernel)
0:11 100% done (zfs)
100% done: 404632 (kernel) + 14302 (zfs) pages dumped, dump succeeded
rebooting...
Resetting...
```

When the system reboots, savecore runs automatically to preserve each section of the crash dump in a separate file. In this example, we have two sections in the dump: core kernel and ZFS metadata. Therefore, two compressed dump files are produced when savecore finishes. The two files are vmdump.n and vmdump-zfs.n.

When finished, a message similar to the following is displayed on the system console:

```
Oct 15 12:57:42 testsystem savecore: Decompress all crash dump files with '(cd /var/crash/data/ cbc9822c-2f13-63c6-d440-d2f118516775 && savecore -v 0)' or individual files with 'savecore -vf /var/crash/data/ cbc9822c-2f13-63c6-d440-d2f118516775/vmdump{,-<secname>}.0'
```

If the message does not appear immediately, check if savecore(1M) is still running.

```
# pgrep savecore
864
# cd /var/crash/
# ls
    0 bounds data
#ls -l 0
lrwxrwxrwx 1 root root 41 Oct 15 12:57 0 -> data/cbc9822c-2f13-63c6-d440-d2f118516775
# ls data/cbc9822c-2f13-63c6-d440-d2f118516775
    vmdump-zfs.0 vmdump.0
#
```

savecore performs the following two tasks:

- Creates a sub-directory with name data/uuid under configured save directory and produces dump files in that sub-directory. In the above example, cbc9822c-2f13-63c6d440-d2f118516775 is the uuid of the operating system image for which crash dump is generated.
- Creates a symbolic link with numerical suffix as its name to data/uuid directory. In above example 0 is the name of symbolic link created by savecore.
- If your dump directory contains no dump files, that partition might be out of space. You can free up space and run <code>savecore(1M)</code> manually as root to save the dump.
- If your dump directory contains multiple crash dumps, the ones you just created will be in one of the following file formats with the most recent modification time:
  - vmcore.n
  - vmcore-<section>.n
  - vmdump.n
  - vmdump-<section>n

# **Saving a Crash Dump**

When the system panics, or when you enter reboot -d, messages similar to the following are displayed on the system console:

```
Oct 15 12:57:42 testsystem savecore: Decompress all crash dump files with '(cd /var/crash/data/ cbc9822c-2f13-63c6-d440-d2f118516775 && savecore -v 0)' or individual files with 'savecore -vf /var/crash/data/ cbc9822c-2f13-63c6-d440-d2f118516775/vmdump{,-<secname>}.0'
```

Enter the following command to decompress all the compressed dump files.

```
root@testsystem # (cd /var/crash/data/
cbc9822c-2f13-63c6-d440-d2f118516775 && savecore -v 0)
savecore: System dump time: Tue Oct 15 12:54:49 2013

savecore: saving system crash dump in /var/crash/data/
cbc9822c-2f13-63c6-d440-d2f118516775/vmcore.0

Constructing corefile /var/crash/data/cbc9822c-2f13-63c6-d440-d2f118516775/vmcore.0
0:31 100% done: 404632 of 404632 pages saved
119246 (29%) zero pages were not written
dump decompression took 0 minutes and 31 seconds
```

```
savecore: saving system crash dump in /var/crash/data/
cbc9822c-2f13-63c6-d440-d2f118516775/vmcore-zfs.0
Constructing corefile /var/crash/data/cbc9822c-2f13-63c6-d440-d2f118516775/vmcore-zfs.0
0:00 100% done: 14302 of 14302 pages saved
82 (0%) zero pages were not written
dump decompression took 307.711 milliseconds
```

Starting with the Oracle Solaris 11.2 release, kernel symbol table file unix.*n* is not created during the decompression of a compressed dump file. The required symbol table is already embedded in the vmcore.*n* file. The unix.*n* file is not required for loading the crash dump using mdb.

Now you can use mdb.

```
root@testsystem# cd /var/crash/0
root@testsystem# ls
root@testsystem# ls
vmcore-zfs.0 vmcore.0 vmdump-zfs.0 vmdump.0
root@testsystem#mdb 0
Loading modules: [ unix genunix specfs dtrace
zfs scsi_vhci sd mpt mac px
ldc ds ip hook neti arp usba kssl fctl random sockfs
idm cpc crypto fcip ufs logindmux ptm sppp nfs ]
>
```

You can copy the vmdump\*.*n* file to another system for analysis. You can use savecore either locally or remotely to uncompress the dump file. Use the dumpadm command to control the dump content, particular paths of the dump device, and the savecore directory.

You can use the file command to examine files in the directory.

```
root@testsystem# pwd
/var/crash/0
root@testsystem# file *
vmcore-zfs.0:    SunOS 5.11 11.2 64-bit SPARC crash dump from 'testsystem'
vmcore.0:    SunOS 5.11 11.2 64-bit SPARC crash dump from 'testsystem'
vmdump-zfs.0:    SunOS 5.11 11.2 64-bit SPARC compressed crash dump from 'testsystem'
vmdump.0:    SunOS 5.11 11.2 64-bit SPARC compressed crash dump from 'testsystem'
```

# **Starting MDB**

Now, run mdb on the crash dump you created, and check its status. To load all vmcore\*.n files using mdb, you need to provide the suffix n as an argument to mdb.

```
root@testsystem# pwd
/var/crash/0
root@testsystem# mdb 0
Loading modules: [ unix genunix specfs dtrace
```

If you want to load vmcore.*n* crash dump using mdb, explicitly specify file name as an argument to mdb.

```
root@testsystem# mdb vmcore.0
Loading modules: [ unix genunix specs trace
zfs scsi_vhci sd NT mac px ldc DDS ip
hook net Apr SBA ESL fact random socks
ism cc crypt flip Ufa logindmux Pym supp nfs ]
> ::status
debugging crash dump vmcore.0 (64-bit) from t6340-tvp540-c
operating system: 5.11 11.2 (sun4v)
usr/src version: 19659:c7a2c30fcc60:0.175.2.0.0.24.0:on11u2 24+3
usr/closed version: 1797:4b89b1471513:0.175.2.0.0.24.0:on11u2 24+2
image quid: cbc9822c-2f13-63c6-d440-d2f118516775
panic message: forced crash dump initiated at user request
complete: yes, all pages present as configured
dump content: kernel [LOADED,UNVERIFIED] (core kernel pages)
              zfs [MISSING] (ZFS meta data (ZIA buffers))
panicking PEED: 3667 (not dumped)
```

You cannot load only vmcore-zfs.*n* using mdb, vmcore.*n* is mandatory. Thus, following invocation fails:

## **Allocator Basics**

The kernel memory allocator's job is to parcel out regions of virtual memory to other kernel subsystems (these are commonly called *clients*). This section explains the basics of the allocator's operation and introduces some terms used later in this guide.

#### **Buffer States**

The functional domain of the kernel memory allocator is the set of *buffers* of virtual memory that make up the kernel heap. These buffers are grouped together into sets of uniform size and purpose, known as *caches*. Each cache contains a set of buffers. Some of these buffers are currently *free*, which means that they have not yet been allocated to any client of the allocator. The remaining buffers are *allocated*, which means that a pointer to that buffer has been provided to a client of the allocator. If no client of the allocator holds a pointer to an allocated buffer, this buffer is said to be *leaked*, because it cannot be freed. Leaked buffers indicate incorrect code that is wasting kernel resources.

#### **Transactions**

A kmem *transaction* is a transition on a buffer between the allocated and free states. The allocator can verify that the state of a buffer is valid as part of each transaction. Additionally, the allocator has facilities for logging transactions for post-mortem examination.

# **Sleeping and Non-Sleeping Allocations**

Unlike the Standard C Library's malloc(3C) function, the kernel memory allocator can block (or *sleep*), waiting until enough virtual memory is available to satisfy the client's request. This is controlled by the flag parameter to kmem\_alloc(9F). A call to kmem\_alloc(9F) which has the KM\_SLEEP flag set can never fail; it will block forever waiting for resources to become available.

# **Kernel Memory Caches**

The kernel memory allocator divides the memory it manages into a set of *caches*. All allocations are supplied from these caches, which are represented by the kmem\_cache\_t data structure. Each cache has a fixed *buffer size*, which represents the maximum allocation size satisfied by that cache. Each cache has a string name indicating the type of data it manages.

Some kernel memory caches are special purpose and are initialized to allocate only a particular kind of data structure. An example of this is the "thread\_cache," which allocates only structures of type kthread\_t. Memory from these caches is allocated to clients by the kmem\_cache\_alloc function and freed by the kmem\_cache\_free function.

**Note -** kmem\_cache\_alloc and kmem\_cache\_free are not public DDI interfaces. Do NOT write code that relies on them, because they are subject to change or removal in future releases of Oracle Solaris.

Caches whose name begins with "kmem\_alloc\_" implement the kernel's general memory allocation scheme. These caches provide memory to clients of kmem\_alloc(9F) and kmem\_zalloc(9F). Each of these caches satisfies requests whose size is between the buffer size of that cache and the buffer size of the next smallest cache. For example, the kernel has kmem\_alloc\_8 and kmem\_alloc\_16 caches. In this case, the kmem\_alloc\_16 cache handles all client requests for 9-16 bytes of memory. Remember that the size of each buffer in the kmem\_alloc\_16 cache is 16 bytes, regardless of the size of the client request. In a 14 byte request, two bytes of the resulting buffer are unused, since the request is satisfied from the kmem\_alloc\_16 cache.

The last set of caches are those used internally by the kernel memory allocator for its own bookkeeping. These include those caches whose names start with "kmem\_magazine\_" or "kmem va", the kmem slab cache, the kmem bufctl cache and others.

# **Kernel Memory Caches**

This section explains how to find and examine kernel memory caches. You can learn about the various kmem caches on the system by issuing the ::kmastat command.

| > ::kmastat     |      |        |       |        |         |       |
|-----------------|------|--------|-------|--------|---------|-------|
| cache           | buf  | buf    | buf   | memory | alloc   | alloc |
| name            | size | in use | total | in use | succeed | fail  |
|                 |      |        |       |        |         |       |
| kmem_magazine_1 | 8    | 24     | 1020  | 8192   | 24      | 0     |
| kmem_magazine_3 | 16   | 141    | 510   | 8192   | 141     | 0     |
| kmem_magazine_7 | 32   | 96     | 255   | 8192   | 96      | 0     |
|                 |      |        |       |        |         |       |
| kmem_alloc_8    | 8    | 3614   | 3751  | 90112  | 9834113 | 0     |
| kmem_alloc_16   | 16   | 2781   | 3072  | 98304  | 8278603 | 0     |
| kmem_alloc_24   | 24   | 517    | 612   | 24576  | 680537  | 0     |
| kmem_alloc_32   | 32   | 398    | 510   | 24576  | 903214  | 0     |
| kmem_alloc_40   | 40   | 482    | 584   | 32768  | 672089  | 0     |
|                 |      |        |       |        |         |       |
| thread_cache    | 368  | 107    | 126   | 49152  | 669881  | 0     |
| lwp_cache       | 576  | 107    | 117   | 73728  | 182     | 0     |
| turnstile_cache | 36   | 149    | 292   | 16384  | 670506  | 0     |
| cred_cache      | 96   | 6      | 73    | 8192   | 2677787 | 0     |
|                 |      |        |       |        |         |       |

If you run ::kmastat you get a feel for what a "normal" system looks like. This will help you to spot excessively large caches on systems that are leaking memory. The results of ::kmastat

will vary depending on the system you are running on, how many processes are running, and so forth.

Another way to list the various kmem caches is with the ::kmem\_cache command:

| > ::kmem | _cache          |      |        |         |         |
|----------|-----------------|------|--------|---------|---------|
| ADDR     | NAME            | FLAG | CFLAG  | BUFSIZE | BUFTOTL |
| 70036028 | kmem_magazine_1 | 0020 | 0e0000 | 8       | 1020    |
| 700362a8 | kmem_magazine_3 | 0020 | 0e0000 | 16      | 510     |
| 70036528 | kmem_magazine_7 | 0020 | 0e0000 | 32      | 255     |
|          |                 |      |        |         |         |
| 70039428 | kmem_alloc_8    | 020f | 000000 | 8       | 3751    |
| 700396a8 | kmem_alloc_16   | 020f | 000000 | 16      | 3072    |
| 70039928 | kmem_alloc_24   | 020f | 000000 | 24      | 612     |
| 70039ba8 | kmem_alloc_32   | 020f | 000000 | 32      | 510     |
| 7003a028 | kmem_alloc_40   | 020f | 000000 | 40      | 584     |
|          |                 |      |        |         |         |

This command is useful because it maps cache names to addresses, and provides the debugging flags for each cache in the FLAG column. It is important to understand that the allocator's selection of debugging features is derived on a per-cache basis from this set of flags. These are set in conjunction with the global kmem\_flags variable at cache creation time. Setting kmem\_flags while the system is running has no effect on the debugging behavior, except for subsequently created caches (which is rare after boot-up).

Next, walk the list of kmem caches directly using MDB's kmem\_cache walker:

```
> ::walk kmem_cache
70036028
700362a8
70036528
700367a8
```

This produces a list of pointers that correspond to each kmem cache in the kernel. To find out about a specific cache, apply the kmem\_cache macro:

```
> 0x70039928$<kmem cache
0x70039928:
               lock
0x70039928:
               owner/waiters
0x70039930:
                              freelist
                                              offset
               flags
               20f
                              707c86a0
                                              24
0x7003993c:
               global_alloc global_free
                                              alloc_fail
               523
                               0
0x70039948:
               hash shift
                               hash mask
                                               hash table
                               1ff
                                               70444858
0x70039954:
               nullslab
0x70039954:
               cache
                               base
                                               next
               70039928
                               0
                                               702d5de0
0x70039960:
                               head
               prev
                                               tail
               707c86a0
                                               0
0x7003996c:
               refcnt
                               chunks
               - 1
```

| 0x70039974: | constructor  | destructor     | reclaim       |
|-------------|--------------|----------------|---------------|
|             | 0            | 0              | 0             |
| 0×70039980: | private      | arena          | cflags        |
|             | 0            | 104444f8       | 0             |
| 0x70039994: | bufsize      | align          | chunksize     |
|             | 24           | 8              | 40            |
| 0x700399a0: | slabsize     | color          | maxcolor      |
|             | 8192         | 24             | 32            |
| 0x700399ac: | slab_create  | slab_destroy   | buftotal      |
|             | 3            | 0              | 612           |
| 0x700399b8: | bufmax       | rescale        | lookup_depth  |
|             | 612          | 1              | 0             |
| 0x700399c4: | kstat        | next           | prev          |
|             | 702c8608     | 70039ba8       | 700396a8      |
| 0x700399d0: | name kmem_a  | lloc_24        |               |
| 0x700399f0: | bufctl_cache | magazine_cache | magazine_size |
|             | 70037ba8     | 700367a8       | 15            |
|             |              |                |               |

Important fields for debugging include 'bufsize', 'flags' and 'name'. The name of the kmem\_cache (in this case "kmem\_alloc\_24") indicates its purpose in the system. Bufsize indicates the size of each buffer in this cache; in this case, the cache is used for allocations of size 24 and smaller. 'flags' indicates what debugging features are turned on for this cache. You can find the debugging flags listed in <sys/kmem\_impl.h>. In this case 'flags' is 0x20f, which is KMF\_AUDIT | KMF\_DEADBEEF | KMF\_REDZONE | KMF\_CONTENTS | KMF\_HASH. This document explains each of the debugging features in subsequent sections.

When you are interested in looking at buffers in a particular cache, you can walk the allocated and freed buffers in that cache directly:

```
> 0x70039928::walk kmem

704ba010

702ba008

704ba038

702ba030

...

> 0x70039928::walk freemem

70a9ae50

70a9ae28

704bb730

704bb2f8

...
```

MDB provides a shortcut to supplying the cache address to the kmem walker: a specific walker is provided for each kmem cache, and its name is the same as the name of the cache. For example:

```
> ::walk kmem_alloc_24
704ba010
702ba008
704ba038
702ba030
```

```
> ::walk thread_cache
70b38080
70aac060
705c4020
70aacle0
...
```

Now you know how to iterate over the kernel memory allocator's internal data structures and examine the most important members of the kmem cache data structure.

# **Detecting Memory Corruption**

One of the primary debugging facilities of the allocator is that it includes algorithms to recognize data corruption quickly. When corruption is detected, the allocator immediately panics the system. This section describes how the allocator recognizes data corruption. You must understand this to be able to debug these problems.

Memory abuse typically falls into one of the following categories:

- Writing past the end of a buffer
- Accessing uninitialized data
- Continuing to use a freed buffer
- Corrupting kernel memory

Keep these problems in mind as you read the next three sections. They will help you to understand the allocator's design, and enable you to diagnose problems more efficiently.

### Freed Buffer Checking: 0xdeadbeef

When the KMF\_DEADBEEF (0x2) bit is set in the flags field of a kmem\_cache, the allocator tries to make memory corruption easy to detect by writing a special pattern into all freed buffers. This pattern is 0xdeadbeef. Since a typical region of memory contains both allocated and freed memory, sections of each kind of block will be interspersed. The following example is from the kmem\_alloc\_24 cache:

| 0x70a9add8: | deadbeef | deadbeef |
|-------------|----------|----------|
| 0x70a9ade0: | deadbeef | deadbeef |
| 0x70a9ade8: | deadbeef | deadbeef |
| 0x70a9adf0: | feedface | feedface |
| 0x70a9adf8: | 70ae3260 | 8440c68e |
| 0x70a9ae00: | 5        | 4ef83    |
| 0x70a9ae08: | 0        | 0        |
| 0x70a9ae10: | 1        | bbddcafe |
| 0x70a9ae18: | feedface | 139d     |

| 70ae3200 | 0x70a9ae20: | d1befaed |
|----------|-------------|----------|
| deadbeef | 0x70a9ae28: | deadbeef |
| deadbeef | 0x70a9ae30: | deadbeef |
| deadbeef | 0x70a9ae38: | deadbeef |
| feedface | 0x70a9ae40: | feedface |
| 70ae31a0 | 0x70a9ae48: | 8440c54e |

The buffers at 0x70a9add8 and 0x70a9ae28 are filled with 0xdeadbeefdeadbeef, which shows that these buffers are free. The buffer *redzones* are filled with 0xfeedfacefeedface, which indicates they are untouched (no buffer overrun has occurred). See the following section for an explanation of redzones. At 0x70a9ae00 an allocated buffer is located between the two free buffers.

#### Redzone: 0xfeedface

Note the pattern <code>@xfeedface</code> in the buffer shown in the previous section. This pattern is known as the <code>redzone</code> indicator. This pattern enables the allocator (and a programmer debugging a problem) to determine whether the boundaries of a buffer have been violated. Following the redzone is some additional information. The content of that data depends on other factors (see "Memory Allocation Logging" on page 113). The redzone and its suffix are collectively called the <code>buftag</code> region. Figure 9-1 summarizes this information.

FIGURE 9-1 The Redzone

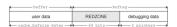

The buftag is appended to each buffer in a cache when any of the KMF\_AUDIT, KMF\_DEADBEEF, or KMF\_REDZONE flags is set in that buffer's cache. The content of the buftag depends on whether KMF\_AUDIT is set.

Decomposing the memory region presented above into distinct buffers is now simple:

```
deadbeef \
0x70a9add8:
               deadbeef
0x70a9ade0:
               deadbeef
                              deadbeef +- User Data (free)
                              deadbeef /
0x70a9ade8:
              deadbeef
0x70a9adf0:
               feedface
                              feedface -- REDZONE
                              8440c68e -- Debugging Data
0x70a9adf8:
              70ae3260
0x70a9ae00:
              5
                              4ef83
              0
                              0
                                        +- User Data (allocated)
0x70a9ae08:
              1
                              bbddcafe /
0x70a9ae10:
0x70a9ae18:
              feedface
                              139d -- REDZONE
0x70a9ae20:
                              dlbefaed -- Debugging Data
              70ae3200
```

The buffers at 0x70a9add8 and 0x70a9ae28 are filled with 0xdeadbeefdeadbeef, which shows that these buffers are free. The buffer redzones are filled with 0xfeedfacefeedface, which indicates they are untouched (no buffer overrun has occurred).

Oxbaddcafe Buffer is allocated but uninitialized (see "Uninitialized Data:

Oxbaddcafe" on page 112).

Oxdeadbeef Buffer is free.

Oxfeedface Buffer limits were respected (no overflow).

In the allocated buffer beginning at 0x70a9ae00, the situation is different. Recall from "Allocator Basics" on page 104 that there are two allocation types:

- 1. The client requested memory using kmem\_cache\_alloc(9F), in which case the size of the requested buffer is equal to the bufsize of the cache.
- 2. The client requested memory using kmem\_alloc(9F), in which case the size of the requested buffer is less than or equal to the bufsize of the cache. For example, a request for 20 bytes will be fulfilled from the kmem\_alloc\_24 cache. The allocator enforces the buffer boundary by placing a marker, the *redzone byte*, immediately following the client data:

The <code>0xfeedface</code> value at <code>0x70a9ae18</code> is followed by a 32-bit word containing what seems to be a random value. This number is actually an encoded representation of the size of the buffer. To decode this number and find the size of the allocated buffer, use the formula:

```
size = redzone_value / 251
So, in this example,
size = 0x139d / 251 = 20 bytes.
```

This indicates that the buffer requested was of size 20 bytes. The allocator performs this decoding operation and finds that the redzone byte should be at offset 20. The redzone byte is the hex pattern 0xbb, which is present at 0x729084e4 (0x729084d0 + 0t20) as expected.

FIGURE 9-2 Sample kmem\_alloc(9F) Buffer

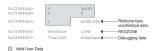

Figure 9-3 shows the general form of this memory layout.

FIGURE 9-3 Redzone Byte

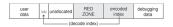

If the allocation size is the same as the bufsize of the cache, the redzone byte overwrites the first byte of the redzone itself, as shown in Figure 9-4.

**FIGURE 9-4** Redzone Byte at the Beginning of the Redzone

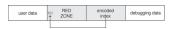

This overwriting results in the first 32-bit word of the redzone being 0xbbedface, or 0xfeedfabb depending on the endianness of the hardware on which the system is running.

**Note -** Why is the allocation size encoded this way? To encode the size, the allocator uses the formula (251 \* size + 1). When the size decode occurs, the integer division discards the remainder of '+1'. However, the addition of 1 is valuable because the allocator can check whether the size is valid by testing whether (size % 251 == 1). In this way, the allocator defends against corruption of the redzone byte index.

#### Uninitialized Data: 0xbaddcafe

You might be wondering what the suspicious <code>0xbbddcafe</code> at address <code>0x729084d4</code> was *before* the redzone byte got placed over the first byte in the word. It was <code>0xbaddcafe</code>. When the

KMF\_DEADBEEF flag is set in the cache, allocated but *uninitialized* memory is filled with the <code>0xbaddcafe</code> pattern. When the allocator performs an allocation, it loops across the words of the buffer and verifies that each word contains <code>0xdeadbeef</code>, then fills that word with <code>0xbaddcafe</code>.

A system can panic with a message such as:

```
panic[cpu1]/thread=e1979420: BAD TRAP: type=e (Page Fault)
rp=ef641e88 addr=baddcafe occurred in module "unix" due to an
illegal access to a user address
```

In this case, the address that caused the fault was <code>0xbaddcafe</code>: the panicking thread has accessed some data that was never initialized.

# **Associating Panic Messages With Failures**

The kernel memory allocator emits panic messages corresponding to the failure modes described earlier. For example, a system can panic with a message such as:

```
kernel memory allocator: buffer modified after being freed modification occurred at offset 0x30
```

The allocator was able to detect this case because it tried to validate that the buffer in question was filled with 0xdeadbeef. At offset 0x30, this condition was not met. Since this condition indicates memory corruption, the allocator panicked the system.

Another example failure message is:

```
kernel memory allocator: redzone violation: write past end of buffer
```

The allocator was able to detect this case because it tried to validate that the redzone byte (0xbb) was in the location it determined from the redzone size encoding. It failed to find the signature byte in the correct location. Since this indicates memory corruption, the allocator panicked the system. Other allocator panic messages are discussed later.

## **Memory Allocation Logging**

This section explains the logging features of the kernel memory allocator and how you can employ them to debug system crashes.

## **Buftag Data Integrity**

As explained earlier, the second half of each buftag contains extra information about the corresponding buffer. Some of this data is debugging information, and some is data private to the allocator. While this auxiliary data can take several different forms, it is collectively known as "Buffer Control" or *bufctl* data.

However, the allocator needs to know whether a buffer's bufctl pointer is valid, since this pointer might also have been corrupted by malfunctioning code. The allocator confirms the integrity of its auxiliary pointer by storing the pointer *and* an encoded version of that pointer, and then cross-checking the two versions.

As shown in Figure 9-5, these pointers are the *bcp* (buffer control pointer) and *bxstat* (buffer control XOR status). The allocator arranges bcp and bxstat so that the expression bcp XOR bxstat equals a well-known value.

**FIGURE 9-5** Extra Debugging Data in the Buftag

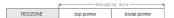

In the event that one or both of these pointers becomes corrupted, the allocator can easily detect such corruption and panic the system. When a buffer is *allocated*, bcp XOR bxstat = 0xa110c8ed ("allocated"). When a buffer is free, bcp XOR bxstat = 0xf4eef4ee ("freefree").

**Note -** You might find it helpful to re-examine the example provided in "Freed Buffer Checking: Oxdeadbeef" on page 109, in order to confirm that the buftag pointers shown there are consistent.

In the event that the allocator finds a corrupt buftag, it panics the system and produces a message similar to the following:

```
kernel memory allocator: boundary tag corrupted
bcp ^ bxstat = 0xffeef4ee, should be f4eef4ee
```

Remember, if bcp is corrupt, it is still possible to retrieve its value by taking the value of bxstat XOR 0xf4eef4ee or bxstat XOR 0xall0c8ed, depending on whether the buffer is allocated or free.

#### The bufctl Pointer

The buffer control (bufctl) pointer contained in the buftag region can have different meanings, depending on the cache's kmem\_flags. The behavior toggled by the KMF\_AUDIT flag is of particular interest: when the KMF\_AUDIT flag is *not* set, the kernel memory allocator allocates a kmem\_bufctl\_t structure for each buffer. This structure contains some minimal accounting information about each buffer. When the KMF\_AUDIT flag *is* set, the allocator instead allocates a kmem\_bufctl\_audit\_t, an extended version of the kmem\_bufctl\_t.

This section presumes the KMF\_AUDIT flag is set. For caches that do not have this bit set, the amount of available debugging information is reduced.

The kmem\_bufctl\_audit\_t (bufctl\_audit for short) contains additional information about the last transaction that occurred on this buffer. The following example shows how to apply the bufctl\_audit macro to examine an audit record. The buffer shown is the example buffer used in "Detecting Memory Corruption" on page 109:

```
> 0x70a9ae00,5/KKn
0x70a9ae00: 5 4ef83
0 0
1 bbddcafe
feedface 139d
70ae3200 dlbefaed
```

Using the techniques presented above, it is easy to see that 0x70ae3200 points to the bufctl\_audit record: it is the first pointer following the redzone. To examine the bufctl\_audit record it points to, apply the bufctl\_audit macro:

```
> 0x70ae3200$<bufctl audit
0x70ae3200:
                                addr
                                                slab
                next
                70378000
                                70a9ae00
                                                707c86a0
0x70ae320c:
                cache
                                timestamp
                                                thread
                70039928
                                e1bd0e26afe
                                                70aac4e0
0x70ae321c:
                lastlog
                               contents
                                                stackdepth
                7011c7c0
                                7018a0b0
0x70ae3228:
                kmem zalloc+0x30
                pid assign+8
                getproc+0x68
                cfork+0x60
```

The 'addr' field is the address of the buffer corresponding to this bufctl\_audit record. This is the original address: 0x70a9ae00. The 'cache' field points at the kmem\_cache that allocated this buffer. You can use the ::kmem\_cache dcmd to examine it as follows:

```
> 0x70039928::kmem_cache
ADDR NAME FLAG CFLAG BUFSIZE BUFTOTL
70039928 kmem_alloc_24 020f 000000 24 612
```

The 'timestamp' field represents the time this transaction occurred. This time is expressed in the same manner as **gethrtime**(3C).

'thread' is a pointer to the thread that performed the last transaction on this buffer. The 'lastlog' and 'contents' pointers point to locations in the allocator's *transaction logs*. These logs are discussed in detail in "Allocator Logging Facility" on page 118.

Typically, the most useful piece of information provided by bufctl\_audit is the stack trace recorded at the point at which the transaction took place. In this case, the transaction was an allocation called as part of executing fork(2).

# **Advanced Memory Analysis**

This section describes facilities for performing advanced memory analysis, including locating memory leaks and sources of data corruption.

# **Finding Memory Leaks**

The ::findleaks dcmd provides powerful and efficient detection of memory leaks in kernel crash dumps where the full set of kmem debug features has been enabled. The first execution of ::findleaks processes the dump for memory leaks (this can take a few minutes), and then coalesces the leaks by the allocation stack trace. The findleaks report shows a bufctl address and the topmost stack frame for each memory leak that was identified:

Using the bufctl pointers, you can obtain the complete stack backtrace of the allocation by applying the bufctl audit macro:

```
> 70d3b1a0$<bufctl_audit
0x70d3b1a0:
              next
                             addr
                                             slab
              70a049c0
                             70d03b28
                                             70bb7480
0x70d3b1ac:
              cache
                             timestamp
              7003a028
                             13f7cf63b3
                                            70h38380
0x70d3b1bc:
                             contents
                                            stackdepth
              lastlog
              700d6e60
0x70d3b1c8:
              kmem alloc+0x30
              sigaddq+0x108
              sigsendproc+0x210
              sigqkill+0x90
              kill+0x28
```

The programmer can usually use the bufctl\_audit information and the allocation stack trace to quickly track down the code path that leaks the given buffer.

# **Finding References to Data**

When trying to diagnose a memory corruption problem, you should know what other kernel entities hold a copy of a particular pointer. This is important because it can reveal which thread accessed a data structure after it was freed. It can also make it easier to understand what kernel

entities are sharing knowledge of a particular (valid) data item. The ::whatis and ::kgrep dcmds can be used to answer these questions. You can apply ::whatis to a value of interest:

```
> 0x705d8640::whatis
705d8640 is 705d8640+0, allocated from streams_mblk
```

In this case, 0x705d8640 is revealed to be a pointer to a STREAMS mblk structure. To see the entire allocation tree, use ::whatis -a instead:

```
> 0x705d8640::whatis -a
705d8640 is 705d8640+0, allocated from streams_mblk
705d8640 is 705d8000+640, allocated from kmem_va_8192
705d8640 is 705d8000+640 from kmem_default vmem arena
705d8640 is 705d2000+2640 from kmem_va vmem arena
705d8640 is 705d2000+2640 from heap vmem arena
```

This reveals that the allocation also appears in the kmem\_va\_8192 cache. The kmem\_va\_8192 cache is a kmem cache that is fronting the kmem\_va vmem arena. It also shows the full stack of vmem allocations.

The complete list of kmem caches and vmem arenas is displayed by the ::kmastat dcmd. You can use ::kgrep to locate other kernel addresses that contain a pointer to this mblk. This illustrates the hierarchical nature of memory allocations in the system; in general, you can determine the type of object referred to by the given address from the name of the most specific kmem cache.

```
> 0x705d8640::kgrep
400a3720
70580d24
7069d7f0
706a37ec
706add34
```

and investigate them by applying ::whatis again:

```
> 400a3720::whatis
400a3720 is in thread 7095b240's stack
> 706add34::whatis
706add34 is 706add20+14, allocated from streams dblk 120
```

Here one pointer is located on the stack of a known kernel thread, and another is the mblk pointer inside of the corresponding STREAMS dblk structure.

## Finding Corrupt Buffers With :: kmem verify

MDB's ::kmem\_verify dcmd implements most of the same checks that the kmem allocator does at runtime. ::kmem\_verify can be invoked in order to scan every kmem cache with appropriate kmem\_flags, or to examine a particular cache.

Here is an example of using ::kmem\_verify to isolate a problem:

```
> ::kmem verify
Cache Name
                                         Cache Integrity
                                Addr
kmem_alloc_8
                               70039428 clean
                               700396a8 clean
kmem alloc 16
kmem alloc 24
                               70039928 1 corrupt buffer
kmem alloc 32
                               70039ba8 clean
                               7003a028 clean
kmem alloc 40
kmem_alloc_48
                                7003a2a8 clean
```

It is easy to see here that the kmem\_alloc\_24 cache contains what ::kmem\_verify believes to be a problem. With an explicit cache argument, the ::kmem\_verify dcmd provides more detailed information about the problem:

```
> 70039928::kmem_verify
Summary for cache 'kmem_alloc_24'
buffer 702babc0 (free) seems corrupted, at 702babc0
```

The next step is to examine the buffer which ::kmem verify believes to be corrupt:

```
> 0x702babc0,5/KKn

0x702babc0: 0 deadbeef

deadbeef deadbeef

deadbeef deadbeef

feedface feedface

703785a0 84d9714e
```

The reason that ::kmem\_verify flagged this buffer is now clear: The first word in the buffer (at 0x702babc0) should probably be filled with the 0xdeadbeef pattern, not with a 0. At this point, examining the bufctl\_audit for this buffer might yield clues about what code recently wrote to the buffer, indicating where and when it was freed.

Another useful technique in this situation is to use ::kgrep to search the address space for references to address 0x702babc0, in order to discover what threads or data structures are still holding references to this freed data.

### **Allocator Logging Facility**

When KMF\_AUDIT is set for a cache, the kernel memory allocator maintains a log that records the recent history of its activity. This *transaction log* records bufctl\_audit records. If the KMF\_AUDIT and the KMF\_CONTENTS flags are both set, the allocator generates a *contents log* that records portions of the actual contents of allocated and freed buffers. The structure and use of the contents log is outside the scope of this document. The transaction log is discussed in this section.

MDB provides several facilities for displaying the transaction log. The simplest is ::walk kmem\_log, which prints out the transaction in the log as a series of bufctl\_audit\_t pointers:

```
> ::walk kmem_log
70128340
701282e0
70128280
70128220
701281c0
> 70128340$<bufctl audit
0x70128340:
               next
                                addr
                                                slab
                               70bc4ea8
                                                70bb7c00
                70ac1d40
0x7012834c:
                cache
                                                thread
                                timestamp
                70039428
                               e1bd7abe721
                                                70aacde0
0x7012835c:
               lastlog
                               contents
                                                stackdepth
               701282e0
                               7018f340
                                                4
0x70128368:
                kmem cache free+0x24
                nfs3 sync+0x3c
                vfs_sync+0x84
                syssync+4
```

A more elegant way to view the entire transaction log is by using the ::kmem log command:

```
> ::kmem_log
CPU ADDR
            BUFADDR
                            TIMESTAMP THREAD
 0 70128340 70bc4ea8
                          e1bd7abe721 70aacde0
  0 701282e0 70bc4ea8
                          e1bd7aa86fa 70aacde0
 0 70128280 70bc4ea8
                          e1bd7aa27dd 70aacde0
 0 70128220 70bc4ea8
                          e1bd7a98a6e 70aacde0
  0 701281c0 70d03738
                          e1bd7a8e3e0 70aacde0
 0 70127140 70cf78a0
                          e1bd78035ad 70aacde0
  0 701270e0 709cf6c0
                          e1bd6d2573a 40033e60
 0 70127080 70cedf20
                          e1bd6d1e984 40033e60
 0 70127020 70b09578
                          e1bd5fc1791 40033e60
  0 70126fc0 70cf78a0
                          e1bd5fb6b5a 40033e60
 0 70126f60 705ed388
                          e1bd5fb080d 40033e60
  0 70126f00 705ed388
                          e1bd551ff73 70aacde0
```

The output of ::kmem\_log is sorted in descending order by timestamp. The ADDR column is the bufctl\_audit structure corresponding to that transaction; BUFADDR points to the actual buffer.

These figures represent *transactions* on buffers (both allocations and frees). When a particular buffer is corrupted, it can be helpful to locate that buffer in the transaction log, then determine in which other transactions the transacting thread was involved. This can help to assemble a picture of the sequence of events that occurred prior to and after the allocation (or free) of a buffer.

You can employ the ::bufctl command to filter the output of walking the transaction log. The ::bufctl -a command filters the buffers in the transaction log by buffer address. This example filters on buffer 0x70b09578:

```
> ::walk kmem_log | ::bufctl -a 0x70b09578
ADDR BUFADDR TIMESTAMP THREAD CALLER
70127020 70b09578 e1bd5fc1791 40033e60 biodone+0x108
```

```
        70126e40
        70b09578
        elbd55062da
        70aacde0
        pageio_setup+0x268

        70126de0
        70b09578
        elbd52b2317
        40033e60
        biodone+0x108

        70126c00
        70b09578
        elbd497ee8e
        70aacde0
        pageio_setup+0x268

        70120480
        70b09578
        elbd21c5e2a
        70aacde0
        elfexec+0x9f0

        70120060
        70b09578
        elbd20f5ab5
        70aacde0
        getelfhead+0x100

        7011ef20
        70b09578
        elbd1e9aldd
        70aacde0
        ufs_getpage_miss+0x354

        70117400
        70b09578
        elbd1170dc4
        70aacde0
        pageio_setup+0x268

        70117400
        70b09578
        elbcff6ff27
        70bc2480
        elfexec+0x9f0

        70117960
        70b09578
        elbcfea4a9f
        70bc2480
        getelfhead+0x100
```

This example illustrates that a particular buffer can be used in numerous transactions.

**Note -** Remember that the kmem transaction log is an incomplete record of the transactions made by the kernel memory allocator. Older entries in the log are evicted as needed in order to keep the size of the log constant.

The ::allocdby and ::freedby dcmds provide a convenient way to summarize transactions associated with a particular thread. Here is an example of listing the recent allocations performed by thread 0x70aacde0:

```
> 0x70aacde0::allocdby
BUFCTL TIMESTAMP CALLER
70d4d8c0 eledb14511a allocb+0x88
70d4e8a0 eledb142472 dblk_constructor+0xc
70d4a240 eledb13dddf allocb+0x88
70d4e840 eledb13aeec dblk_constructor+0xc
70d4d860 eled8344071 allocb+0x88
70d4e7e0 eled82b3a3c allocb+0x88
70d4a1e0 eled82b3a3c allocb+0x88
70d4d800 ele9b663b92 allocb+0x88
```

By examining bufctl\_audit records, you can understand the recent activities of a particular thread.

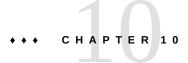

# Module Programming API

This chapter describes the structures and functions contained in the MDB debugger module API. The header file <sys/mdb\_modapi.h> contains prototypes for these functions, and the source/demo/mdb-examples package provides source code for an example module in the directory /usr/demo/mdb.

# **Debugger Module Linkage**

#### mdb init

```
const mdb_modinfo_t *_mdb_init(void);
```

Each debugger module is required to provide, for linkage and identification purposes, a function named \_mdb\_init. This function returns a pointer to a persistent (that is, not declared as an automatic variable) mdb modinfo t structure, as defined in <sys/mdb modapi.h>:

The *mi\_dvers* member is used to identify the API version number, and should always be set to MDB\_API\_VERSION. The current version number is therefore compiled into each debugger module, allowing the debugger to identify and verify the application binary interface used by the module. The debugger does not load modules that are compiled for an API version that is more recent than the debugger itself.

The *mi\_dcmds* and *mi\_walkers* members, if not NULL, point to arrays of dcmd and walker definition structures, respectively. Each array must be terminated by a NULL element. These dcmds and walkers are installed and registered with the debugger as part of the module loading process. The debugger will refuse to load the module if one or more dcmds or walkers are defined improperly or if they have conflicting or invalid names. Dcmd and walker names

are prohibited from containing characters that have special meaning to the debugger, such as quotation marks and parentheses.

The *mi\_flags* field should be zero or a logically-ORed set of flags. The only defined flag right now is MDB\_MI\_ENFORCE\_USAGE, which causes MDB to check the proper usage of this module's DCMDs before calling them.

The module can also execute code in <code>\_mdb\_init</code> using the module API to determine if it is appropriate to load. For example, a module can only be appropriate for a particular target if certain symbols are present. If these symbols are not found, the module can return NULL from the <code>\_mdb\_init</code> function. In this case, the debugger will refuse to load the module and an appropriate error message is printed.

#### mdb fini

```
void _mdb_fini(void);
```

If the module performs certain tasks prior to unloading, such as freeing persistent memory previously allocated with mdb\_alloc, it can declare a function named \_mdb\_fini for this purpose. This function is not required by the debugger. If declared, it is called once prior to unloading the module. Modules are unloaded when the user requests that the debugger terminate or when the user explicitly unloads a module using the ::unload built-in dcmd.

### **Dcmd Definitions**

```
int dcmd(uintptr_t addr, uint_t flags, int argc, const mdb_arg_t *argv);
```

A dcmd is implemented with a function similar to the dcmd declaration. This function receives four arguments and returns an integer status. The function arguments are:

| addr | Current address also called dot A | At the start of the dcmd, this address |
|------|-----------------------------------|----------------------------------------|
|      |                                   |                                        |

corresponds to the value of the dot "." variable in the debugger.

flags Integer containing the logical OR of one or more of the following flags:

DCMD ADDRSPEC An explicit address was specified to

the left of ::dcmd.

DCMD\_LOOP The dcmd was invoked in a loop using

the , count syntax, or the dcmd was invoked in a loop by a pipeline.

DCMD\_LOOPFIRST This invocation of the dcmd function

corresponds to the first loop or

pipeline invocation.

DCMD PIPE The dcmd was invoked with input

from a pipeline.

DCMD\_PIPE\_OUT The dcmd was invoked with output set

to a pipeline.

As a convenience, the DCMD\_HDRSPEC macro is provided to allow a dcmd to test its flags to determine if it should print a header line (that is, it was not invoked as part of a loop, or it was invoked as the first iteration of a

loop or pipeline).

argc Number of arguments in the argv array.

*argv* Array of arguments specified to the right of ::dcmd on the command line.

These arguments can be either strings or integer values.

The dcmd function is expected to return one of the following integer values, defined in <sys/mdb modapi.h>.

DCMD\_OK The dcmd completed successfully.

DCMD ERR The dcmd failed for some reason.

DCMD USAGE The dcmd failed because invalid arguments were specified. When this

value is returned, the dcmd usage message (described below) prints

automatically.

DCMD\_NEXT The next dcmd definition (if one is present) is automatically invoked with

the same arguments.

DCMD ABORT The dcmd failed, and the current loop or pipeline should be aborted. This

is like DCMD ERR, but indicates that no further progress is possible in the

current loop or pipe.

Each dcmd consists of a function defined according to the example dcmd prototype, and a corresponding mdb\_dcmd\_t structure, as defined in <sys/mdb\_modapi.h>. This structure consists of the following fields:

const char The string name of the dcmd, without the leading "::". The name cannot

\*dc\_name contain any of the MDB meta-characters, such as \$ or `.

 ${\it const\_char} \qquad \qquad {\it An optional usage string for the dcmd, to be printed when the dcmd}$ 

\*dc\_usage returns DCMD USAGE. For example, if the dcmd accepts options -a and

-b, dc\_usage might be specified as "[-ab]". If the dcmd accepts no arguments, dc\_usage can be set to NULL. If the usage string begins with ":", this is shorthand for indicating that the dcmd requires an explicit address (that is, it requires DCMD\_ADDRSPEC to be set in its flags parameter). If the usage string begins with "?", this indicates that the dcmd optionally accepts an address. These hints modify the usage message accordingly. If the usage string begins with "|", this indicates that the dcmd's input must be from a pipe.

A string which describes how the DCMD may be invoked. If NULL, this is treated as an empty string. Certain aspects of the string determine how the DCMD must be invoked:

Begins with ':'

The DCMD requires an address (flags must

include DCMD ADDRSPEC)

Begins with '?' The DCMD optionally takes an address (flags may

include DCMD ADDRSPEC)

Begins with " The DCMD must have input from a pipe (flags

must include DCMD ADDRSPECand DCMD PIPE)

Begins with neither ':'

nor '?'

The DCMD does not take an address (flags must

not include DCMD\_ADDRSPEC)

Begins with neither ':'

The DCMD does not take an address (flags must

nor '?' nor '|' not include DCMD\_ADDRSPEC)

Ends with '|' The DCMD supports outputting into a pipe (flags

may include DCMD PIPE OUT)

Does not end with " The DCMD does not support outputting into a pipe

(flags must not include DCMD PIPE OUT)

The string is empty, other than ':', '?', '|', and whitespace. No arguments are allowed (argc must be zero)

(The specified characters will be stripped from the usage string before it is printed) These restrictions will be reflected in the usage message printed for the DCMD. If MDB\_MI\_ENFORCE\_USAGE is set in the mdb\_modinfo\_t's *mi\_flags* field, and the "nostrict" MDB option is not set, these restrictions will be enforced by MDB before invoking the DCMD.

const char
\*dc descr

A mandatory description string, briefly explaining the purpose of the dcmd. This string should consist of only a single line of text.

```
mdb_dcmd_f
*dc_funcp

A pointer to the function that will be called to execute the dcmd.

void (*dc_help)
(void)

An optional function pointer to a help function for the dcmd. If this pointer is not NULL, this function will be called when the user executes ::help dcmd. This function can use mdb_printf to display further information or examples.
```

#### **Walker Definitions**

```
int walk_init(mdb_walk_state_t *wsp);
int walk_step(mdb_walk_state_t *wsp);
void walk_fini(mdb_walk_state_t *wsp);
```

A walker is composed of three functions, init, step, and fini, which are defined according to the example prototypes above. A walker is invoked by the debugger when one of the walk functions (such as mdb\_walk) is called, or when the user executes the ::walk built-in dcmd. When the walk begins, MDB calls the walker's init function, passing it the address of a new mdb walk state t structure, as defined in <sys/mdb modapi.h>:

A separate mdb\_walk\_state\_t is created for each walk, so that multiple instances of the same walker can be active simultaneously. The state structure contains the callback the walker should invoke at each step (walk\_callback), and the private data for the callback (walk\_cbdata), as specified to mdb\_walk, for example. The walk\_cbdata pointer is opaque to the walker: it must not modify or dereference this value, nor can it assume it is a pointer to valid memory.

The starting address for the walk is stored in <code>walk\_addr</code>. This is either NULL if <code>mdb\_walk</code> was called, or the address parameter specified to <code>mdb\_pwalk</code>. If the ::walk built-in was used, <code>walk\_addr</code> will be non-NULL if an explicit address was specified on the left-hand side of ::walk. A walk with a starting address of NULL is referred to as <code>global</code>. A walk with an explicit non-NULL starting address is referred to as <code>local</code>.

The walk\_data and walk\_arg fields are provided for use as private storage for the walker. Complex walkers might need to allocate an auxiliary state structure and set walk\_data to point to this structure. Each time a walk is initiated, walk\_arg is initialized to the value of the walk init arg member of the corresponding walker's mdb walker t structure.

In some cases, it is useful to have several walkers share the same init, step, and fini routines. For example, the MDB genunix module provides walkers for each kernel memory cache.

These share the same init, step, and fini functions, and use the walk\_init\_arg member of the mdb\_walker\_t to specify the address of the appropriate cache as the walk\_arg.

If the walker calls mdb\_layered\_walk to instantiate an underlying layer, then the underlying layer will reset walk\_addr and walk\_layer prior to each call to the walker's step function. The underlying layer sets walk\_addr to the target virtual address of the underlying object, and set walk\_layer to point to the walker's local copy of the underlying object. For more information on layered walks, refer to the discussion of mdb layered walk below.

The walker init and step functions are expected to return one of the following status values:

WALK\_NEXT Proceed to the next step. When the walk init function returns WALK NEXT,

MDB invokes the walk step function. When the walk step function returns WALK NEXT, this indicates that MDB should call the step function

again.

WALK\_DONE The walk has completed successfully. WALK\_DONE can be returned by

either the step function to indicate that the walk is complete, or by the init function to indicate that no steps are needed (for example, if the given

data structure is empty).

WALK\_ERR The walk has terminated due to an error. If WALK ERR is returned by the

init function,  $mdb\_walk$  (or any of its counterparts) returns -1 to indicate that the walker failed to initialize. If WALK\_ERR is returned by the step

function, the walk terminates but mdb walk returns success.

The <code>walk\_callback</code> is also expected to return one of the values above. Therefore, the walk step function's job is to determine the address of the next object, read in a local copy of this object, call the <code>walk\_callback</code> function, then return its status. The step function can also return <code>WALK\_DONE</code> or <code>WALK\_ERR</code> without invoking the callback if the walk is complete or if an error occurred.

The walker itself is defined using the mdb walker t structure, defined in:

The walk\_name and walk\_descr fields should be initialized to point to strings containing the name and a brief description of the walker, respectively. A walker is required to have a non-NULL name and description, and the name cannot contain any of the MDB meta-characters. The description string is printed by the ::walkers and ::dmods built-in dcmds.

The walk\_init, walk\_step, and walk\_fini members refer to the walk functions themselves, as described earlier. The walk\_init and walk\_fini members can be set to NULL to indicate that no special initialization or cleanup actions need to be taken. The walk\_step member cannot be set to NULL. The walk\_init\_arg member is used to initialize the walk\_arg member of each new mdb\_walk\_state\_t created for the given walker, as described earlier. Figure 10-1 shows a flowchart for the algorithm of a typical walker.

FIGURE 10-1 Sample Walker

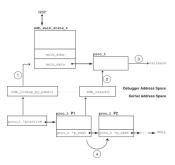

The walker is designed to iterate over the list of proc\_t structures in the kernel. The head of the list is stored in the global practive variable, and each element's p\_next pointer points to the next proc\_t in the list. The list is terminated with a NULL pointer. In the walker's init routine, the practive symbol is located using mdb\_lookup\_by\_name step (1), and its value is copied into the mdb\_walk\_state\_t pointed to by wsp.

In the walker's step function, the next proc\_t structure in the list is copied into the debugger's address space using mdb\_vread step (2), the callback function is invoked with a pointer to this local copy, step (3), and then the mdb\_walk\_state\_t is updated with the address of the proc\_t structure for the next iteration. This update corresponds to following the pointer, step (4), to the next element in the list.

These steps demonstrate the structure of a typical walker: the init routine locates the global information for a particular data structure, the step function reads in a local copy of the next data item and passes it to the callback function, and the address of the next element is read. Finally, when the walk terminates, the fini function frees any private storage.

#### **API Functions**

#### mdb\_pwalk

Initiate a local walk starting at *addr* using the walker specified by *name*, and invoke the callback function *func* at each step. If *addr* is NULL, a global walk is performed (that is, the mdb\_pwalk invocation is equivalent to the identical call to mdb\_walk without the trailing *addr* parameter). This function returns 0 for success, or -1 for error. The mdb\_pwalk function fails if the walker itself returns a fatal error, or if the specified walker name is not known to the debugger. The walker name may be scoped using the backquote (`) operator if there are naming conflicts. The *data* parameter is an opaque argument that has meaning only to the caller; it is passed back to *func* at each step of the walk.

#### mdb\_walk

```
int mdb_walk(const char *name, mdb_walk_cb_t func, void *data);
```

Initiate a global walk using the walker specified by *name*, and invoke the callback function *func* at each step. This function returns 0 for success, or -1 for error. The mdb\_walk function fails if the walker itself returns a fatal error, or if the specified walker name is not known to the debugger. The walker name can be scoped using the backquote (`) operator if there are naming conflicts. The data parameter is an opaque argument that has meaning only to the caller; it is passed back to *func* at each step of the walk.

### mdb pwalk dcmd

Initiate a local walk starting at *addr* using the walker specified by *wname*, and invoke the dcmd specified by *dcname* with the specified *argc* and *argv* at each step. This function returns 0 for success, or -1 for error. The function fails if the walker itself returns a fatal error, if the specified walker name or dcmd name is not known to the debugger, or if the dcmd itself returns DCMD\_ABORT or DCMD\_USAGE to the walker. The walker name and dcmd name can each be scoped using the backquote (`) operator if there are naming conflicts. When invoked from mdb\_pwalk\_dcmd, the dcmd will have the DCMD\_LOOP and DCMD\_ADDRSPEC bits set in its flags parameter, and the first call will have DCMD\_LOOPFIRST set.

#### mdb walk dcmd

Initiate a global walk using the walker specified by *wname*, and invoke the dcmd specified by *dcname* with the specified *argc* and *argv* at each step. This function returns 0 for success, or -1 for error. The function fails if the walker itself returns a fatal error, if the specified walker name or dcmd name is not known to the debugger, or if the dcmd itself returns DCMD\_ABORT or DCMD\_USAGE to the walker. The walker name and dcmd name can each be scoped using the backquote (`) operator if there are naming conflicts. When invoked from mdb\_walk\_dcmd, the dcmd will have the DCMD\_LOOP and DCMD\_ADDRSPEC bits set in its flags parameter, and the first call will have DCMD\_LOOPFIRST set.

#### mdb call dcmd

Invoke the specified dcmd name with the given parameters. The dot variable is reset to *addr*, and *addr*, *flags*, *argc*, and *argv* are passed to the dcmd. The function returns 0 for success, or -1 for error. The function fails if the dcmd returns DCMD\_ERR, DCMD\_ABORT, or DCMD\_USAGE, or if the specified dcmd name is not known to the debugger. The dcmd name can be scoped using the backquote (`) operator if there are naming conflicts.

### mdb\_layered walk

```
int mdb layered walk(const char *name, mdb walk state t *wsp);
```

Layer the walk denoted by *wsp* on top of a walk initiated using the specified walker *name*. The name can be scoped using the backquote (`) operator if there are naming conflicts. Layered walks can be used, for example, to facilitate constructing walkers for data structures that are embedded in other data structures.

For example, suppose that each CPU structure in the kernel contains a pointer to an embedded structure. To write a walker for the embedded structure type, you could replicate the code to iterate over CPU structures and dereference the appropriate member of each CPU structure, or you could layer the embedded structure's walker on top of the existing CPU walker.

The mdb\_layered\_walk function is used from within a walker's init routine to add a new layer to the current walk. The underlying layer is initialized as part of the call to mdb\_layered\_walk. The calling walk routine passes in a pointer to its current walk state; this state is used to construct the layered walk. Each layered walk is cleaned up after the caller's walk fini function

is called. If more than one layer is added to a walk, the caller's walk step function will step through each element returned by the first layer, then the second layer, and so forth.

The mdb\_layered\_walk function returns 0 for success, or -1 for error. The function fails if the specified walker name is not known to the debugger, if the *wsp* pointer is not a valid, active walk state pointer, if the layered walker itself fails to initialize, or if the caller attempts to layer the walker on top of itself.

#### mdb add walker

```
int mdb add walker(const mdb walker t *w);
```

Register a new walker with the debugger. The walker is added to the module's namespace, and to the debugger's global namespace according to the name resolution rules described in "Dcmd and Walker Name Resolution" on page 30. This function returns 0 for success, or -1 for error if the given walker name is already registered by this module, or if the walker structure w is improperly constructed. The information in the mdb\_walker\_t w is copied to internal debugger structures, so the caller can reuse or free this structure after the call to mdb\_add\_walker.

#### mdb remove walker

```
int mdb_remove_walker(const char *name);
```

Remove the walker with the specified *name*. This function returns 0 for success, or -1 for error. The walker is removed from the current module's namespace. The function fails if the walker name is unknown, or is registered only in another module's namespace. The mdb\_remove\_walker function can be used to remove walkers that were added dynamically using mdb\_add\_walker, or walkers that were added statically as part of the module's linkage structure. The scoping operator cannot be used in the walker name; it is not legal for the caller of mdb\_remove\_walker to attempt to remove a walker exported by a different module.

# mdb\_vread and mdb\_vwrite

```
ssize_t mdb_vread(void *buf, size_t nbytes, uintptr_t addr);
ssize_t mdb_vwrite(const void *buf, size_t nbytes, uintptr_t addr);
```

These functions provide the ability to read and write data from a given target virtual address, specified by the *addr* parameter. The mdb\_vread function returns *nbytes* for success, or -1 for error; if a read is truncated because only a portion of the data can be read from the specified address, -1 is returned. The mdb\_vwrite function returns the number of bytes actually written upon success; -1 is returned upon error.

#### mdb\_fread and mdb\_fwrite

```
ssize_t mdb_fread(void *buf, size_t nbytes, uintptr_t addr);
ssize_t mdb_fwrite(const void *buf, size_t nbytes, uintptr_t addr);
```

These functions provide the ability to read and write data from the object file location corresponding to the given target virtual address, specified by the addr parameter. The mdb\_fread function returns nbytes for success, or -1 for error; if a read is truncated because only a portion of the data can be read from the specified address, -1 is returned. The mdb\_fwrite function returns the number of bytes actually written upon success; -1 is returned upon error.

#### mdb\_pread and mdb\_pwrite

```
ssize_t mdb_pread(void *buf, size_t nbytes, uint64_t addr);
ssize t mdb pwrite(const void *buf, size t nbytes, uint64 t addr);
```

These functions provide the ability to read and write data from a given target physical address, specified by the *addr* parameter. The mdb\_pread function returns *nbytes* for success, or -1 for error; if a read is truncated because only a portion of the data can be read from the specified address, -1 is returned. The mdb\_pwrite function returns the number of bytes actually written upon success; -1 is returned upon error.

### mdb readstr

```
ssize_t mdb_readstr(char *s, size_t nbytes, uintptr_t addr);
```

The mdb\_readstr function reads a null-terminated C string beginning at the target virtual address *addr* into the buffer addressed by *s*. The size of the buffer is specified by *nbytes*. If the string is longer than can fit in the buffer, the string is truncated to the buffer size and a null byte is stored at s[nbytes - 1]. The length of the string stored in *s* (not including the terminating null byte) is returned upon success; otherwise -1 is returned to indicate an error.

## mdb\_writestr

```
ssize t mdb writestr(const char *s, uintptr t addr);
```

The mdb\_writestr function writes a null-terminated C string from s (including the trailing null byte) to the target's virtual address space at the address specified by *addr*. The number of bytes written (not including the terminating null byte) is returned upon success; otherwise, -1 is returned to indicate an error.

#### mdb readsym

```
ssize_t mdb_readsym(void *buf, size_t nbytes, const char *name);
```

mdb\_readsym is similar to mdb\_vread, except that the virtual address at which reading begins is obtained from the value of the symbol specified by *name*. If no symbol by that name is found or a read error occurs, -1 is returned; otherwise *nbytes* is returned for success.

The caller can first look up the symbol separately if it is necessary to distinguish between symbol lookup failure and read failure. The primary executable's symbol table is used for the symbol lookup; if the symbol resides in another symbol table, you must first apply mdb lookup by obj, then mdb vread.

#### mdb\_writesym

```
ssize t mdb writesym(const void *buf, size t nbytes, const char *name);
```

mdb\_writesym is identical to mdb\_vwrite, except that the virtual address at which writing begins is obtained from the value of the symbol specified by name. If no symbol by that name is found, -1 is returned. Otherwise, the number of bytes successfully written is returned on success, and -1 is returned on error. The primary executable's symbol table is used for the symbol lookup; if the symbol resides in another symbol table, you must first apply mdb\_lookup\_by\_obj, then mdb\_vwrite.

## mdb readvar and mdb writevar

```
ssize_t mdb_readvar(void *buf, const char *name);
ssize t mdb writevar(const void *buf, const char *name);
```

mdb\_readvar is similar to mdb\_vread, except that the virtual address at which reading begins and the number of bytes to read are obtained from the value and size of the symbol specified by *name*. If no symbol by that name is found, -1 is returned. The symbol size (the number of bytes read) is returned on success; -1 is returned on error. This is useful for reading well-known variables whose sizes are fixed. For example:

```
int hz; /* system clock rate */
mdb readvar(&hz, "hz");
```

The caller can first look up the symbol separately if it is necessary to distinguish between symbol lookup failure and read failure. The caller must also carefully check the definition of the symbol of interest in order to make sure that the local declaration is the exact same type as the target's definition. For example, if the caller declares an int, and the symbol of interest is actually a long, and the debugger is examining a 64-bit kernel target, mdb\_readvar copies back 8 bytes to the caller's buffer, corrupting the 4 bytes following the storage for the int.

mdb\_writevar is identical to mdb\_vwrite, except that the virtual address at which writing begins and the number of bytes to write are obtained from the value and size of the symbol specified by name. If no symbol by that name is found, -1 is returned. Otherwise, the number of bytes successfully written is returned on success, and -1 is returned on error.

For both functions, the primary executable's symbol table is used for the symbol lookup; if the symbol resides in another symbol table, you must first apply mdb\_lookup\_by\_obj, then mdb vread or mdb vwrite.

## mdb\_lookup\_by\_name and mdb\_lookup\_by\_obj

```
int mdb_lookup_by_name(const char *name, GElf_Sym *sym);
int mdb_lookup_by_obj(const char *object, const char *name, GElf_Sym *sym);
```

Look up the specified symbol name and copy the ELF symbol information into the GElf\_Sym pointed to by *sym*. If the symbol is found, the function returns 0; otherwise, -1 is returned. The *name* parameter specifies the symbol name. The *object* parameter tells the debugger where to look for the symbol. For the mdb\_lookup\_by\_name function, the object file defaults to MDB OBJ EXEC. For mdb\_lookup\_by\_obj, the object name should be one of the following:

| MDB_OBJ_EXEC  | Look in the executable's symbol table (.symtab section). For kernel crash dumps, this corresponds to the symbol table from the unix.X file or from /dev/ksyms.                                                |
|---------------|----------------------------------------------------------------------------------------------------|
| MDB_OBJ_RTLD  | Look in the runtime link-editor's symbol table. For kernel crash dumps, this corresponds to the symbol table for the krtld module.                                                                            |
| MDB_OBJ_EVERY | Look in all known symbol tables. For kernel crash dumps, this includes the .symtab and .dynsym sections from the unix.X file or /dev/ksyms, as well as per-module symbol tables if these have been processed. |
| object        | If the name of a particular load object is explicitly specified, the search                                                                                                    |

is restricted to the symbol table of this object. The object can be named according to the naming convention for load objects described in

"Symbol Name Resolution" on page 25.

## mdb\_lookup\_by\_addr

Locate the symbol corresponding to the specified address and copy the ELF symbol information into the GElf\_Sym pointed to by *sym* and the symbol name into the character array addressed by *buf*. If a corresponding symbol is found, the function returns 0; otherwise -1 is returned.

The flag parameter specifies the lookup mode and should be one of the following:

MDB SYM FUZZY Allow fuzzy matching to take place, based on the current symbol distance

setting. The symbol distance can be controlled using the ::set -s builtin. If an explicit symbol distance has been set (absolute mode), the
address can match a symbol if the distance from the symbol's value to the
address does not exceed the absolute symbol distance. If smart mode is
enabled (symbol distance = 0), then the address can match the symbol if

it is in the range [symbol value, symbol value + symbol size).

MDB\_SYM\_EXACT Disallow fuzzy matching. The symbol can match only the address if the

symbol value exactly equals the specified address.

If a symbol match occurs, the name of the symbol is copied into the *buf* supplied by the caller. The *len* parameter specifies the length of this buffer in bytes. The caller's *buf* should be at least of size MDB\_SYM\_NAMLEN bytes. The debugger copies the name to this buffer and appends a trailing null byte. If the name length exceeds the length of the buffer, the name is truncated but always includes a trailing null byte.

#### mdb\_getopts

```
int mdb_getopts(int argc, const mdb_arg_t *argv, ...);
```

Parse and process options and option arguments from the specified argument array (*argv*). The *argc* parameter denotes the length of the argument array. This function processes each argument in order, and stops and returns the array index of the first argument that could not be processed. If all arguments are processed successfully, *argc* is returned.

Following the *argc* and *argv* parameters, the mdb\_getopts function accepts a variable list of arguments describing the options that are expected to appear in the *argv* array. Each option is described by an option letter (char argument), an option type (uint\_t argument), and one or two additional arguments, as shown in the table below. The list of option arguments is terminated with a NULL argument. The type should be one of the following:

MDB\_OPT\_SETBITS The option will OR the specified bits into a flag word. The

option is described by these parameters:

char c, uint t type, uint t bits, uint t \*p

If type is MDB\_OPT\_SETBITS and option c is detected in the argv list, the debugger will OR bits into the integer referenced

by pointer *p*.

MDB\_OPT\_CLRBITS The option clears the specified bits from a flag word. The

option is described by these parameters:

char c, uint\_t type, uint\_t bits, uint\_t \*p

If type is MDB\_OPT\_CLRBITS and option c is detected in the argv list, the debugger clears bits from the integer referenced by pointer p.

MDB\_OPT\_LISTCB

The option will separate any arguments into ','-separated portions, and, call the callback function on each portion. The option is described by these parameters:

char c, uint\_t type, mdb\_opt\_listcb\_f \*func, void
\*arg

Where mdb\_opt\_listcb\_f is a function type:

typedef int mdb\_opt\_listcb\_f(char c, char \*buf, size\_t len, void \*arg)

If type is MDB\_OPT\_LISTCB and option <c> is detected in the argv list, the string argument is split up into ','-separated pieces, each piece is copied into a temporary array, and <func> is called with <c>, a pointer to the temporary copy, the length of the temporary copy (including the terminating NULL), and <arg>. If successful, <func> should return MDB\_LISTCB\_OK. Otherwise, <func> should print an error message with mdb\_warn and return MDB\_LISTCB\_FAIL, which will cause option processing to stop.

MDB OPT STR

The option accepts a string argument. The option is described by these parameters:

char c, uint t type, const char \*\*p

If type is MDB\_OPT\_STR and option c is detected in the argv list, the debugger stores a pointer to the string argument following c in the pointer referenced by p.

MDB OPT UINTPTR

The option accepts a uintptr\_t argument. The option is described by these parameters:

char c, uint\_t type, uintptr\_t \*p

If type is MDB\_OPT\_UINTPTR and option c is detected in the *argv* list, the debugger stores the integer argument following c in the uintptr t referenced by p.

MDB\_OPT\_UINTPTR\_SET

The option accepts a uintptr\_t argument. The option is described by these parameters:

char c, uint t type, boolean t \*flag, uintptr t \*p

If type is MDB\_OPT\_UINTPTR\_SET and option *c* is detected in the *argv* list, the debugger stores the value '1' (TRUE) into

the boolean\_t referenced by *flag*, and the integer argument following *c* in the uintptr t referenced by *p*.

MDB\_OPT\_UINT64

The option accepts a uint64\_t argument. The option is described by these parameters:

```
char c, uint_t type, uint64_t *p
```

If type is MDB\_OPT\_UINT64 and option *c* is detected in the *argv* list, the debugger stores the integer argument following *c* in the uint64\_t referenced by *p*.

For example, the following source code:

demonstrates how mdb\_getopts might be used in a dcmd to accept a boolean option "-v" that sets the *opt\_v* variable to TRUE, and an option "-s" that accepts a string argument that is stored in the *opt\_s* variable. The mdb\_getopts function also automatically issues warning messages if it detects an invalid option letter or missing option argument before returning to the caller. The storage for argument strings and the *argv* array is automatically garbage-collected by the debugger upon completion of the dcmd.

## mdb\_strtoull

```
u_longlong_t mdb_strtoull(const char *s);
```

Convert the specified string *s* to an unsigned long long representation. This function is intended for use in processing and converting string arguments in situations where mdb\_getopts is not appropriate. If the string argument cannot be converted to a valid integer representation, the function fails by printing an appropriate error message and aborting the dcmd. Therefore, error checking code is not required. The string can be prefixed with any of the valid base specifiers (0i, 0I, 0o, 0O, 0t, 0T, 0x, or 0X); otherwise, it is interpreted using the default base. The function will fail and abort the dcmd if any of the characters in *s* are not appropriate for the base, or if integer overflow occurs.

#### mdb\_alloc, mdb\_zalloc and mdb\_free

```
void *mdb_alloc(size_t size, uint_t flags);
void *mdb_zalloc(size_t size, uint_t flags);
void mdb_free(void *buf, size_t size);
void mdb_free_gc(void *buf, size_t size);
```

mdb\_alloc allocates *size* bytes of debugger memory and returns a pointer to the allocated memory. The allocated memory is at least double-word aligned, so it can hold any C data structure. No greater alignment can be assumed. The *flags* parameter should be the bitwise OR of one or more of the following values:

UM NOSLEEP If sufficient memory to fulfill the request is not immediately available,

return NULL to indicate failure. The caller must check for NULL and

handle this case appropriately.

UM\_SLEEP If sufficient memory to fulfill the request is not immediately available,

sleep until such time as the request can be fulfilled. As a result, UM\_SLEEP allocations are guaranteed to succeed. The caller need not check for a

NULL return value.

UM GC Garbage-collect allocation automatically at the end of this debugger

command. The caller should not subsequently call mdb\_free on this block, as the debugger will take care of deallocation automatically. All memory allocation from within a dcmd must use UM\_GC so that if the dcmd is interrupted by the user, the debugger can garbage-collect the

memory.

mdb\_zalloc is like mdb\_alloc, but the allocated memory is filled with zeroes before returning it to the caller. No guarantees are made about the initial contents of memory returned by mdb\_alloc. mdb\_free is used to free previously allocated memory (unless it was allocated UM\_GC). The buffer address and size must exactly match the original allocation. It is not legal to free only a portion of an allocation with mdb\_free. It is not legal to free an allocation more than once. An allocation of zero bytes always returns NULL; freeing a NULL pointer with size zero always succeeds. mdb\_free\_gc can be used to free memory previously allocated with UM\_GC. It should only be used for larger buffers which are no longer in use.

## mdb\_printf

```
void mdb printf(const char *format, ...);
```

Print formatted output using the specified format string and arguments. Module writers should use mdb\_printf for all output, except for warning and error messages. This function automatically triggers the built-in output pager when appropriate. The mdb\_printf function

is similar to printf(3C), with certain exceptions: the %C, %S, and %ws specifiers for wide character strings are not supported, the %f floating-point format is not supported, the %e, %E, %g, and %G specifiers for alternative double formats produce only a single style of output, and precision specifications of the form %.n are not supported. The list of specifiers that are supported follows:

## **Flag Specifiers**

| %# | If the # sign is found in the format string, this selects the alternate form of the given format. Not all formats have an alternate form; the alternate form is different depending on the format. Refer to the format descriptions below for details on the alternate format. |
|----|----------------------------------------------------------------------------------------------------|
| %+ | When printing signed values, always display the sign (prefix with either '+' or '-'). Without %+, positive values have no sign prefix, and negative values have a '-' prefix prepended to them.                                                                                |
| %- | Left-justify the output within the specified field width. If the width of the output is less than the specified field width, the output will be padded with blanks on the right-hand side. Without %-, values are right-justified by default.                                  |
| %0 | Zero-fill the output field if the output is right-justified and the width of the output is less than the specified field width. Without %0, right-justified values are prepended with blanks in order to fill the field.                                                       |

## **Field Width Specifiers**

| %n         | Field width is set to the specified decimal value.                                                                                                    |
|------------|----------------------------------------------------------------------------------------------------|
| %?         | Field width is set to the maximum width of a hexadecimal pointer value. This is 8 in an ILP32 environment, and 16 in an LP64 environment.                                                                                    |
| <b>%</b> * | Field width is set to the value specified at the current position in the argument list. This value is assumed to be an int. Note that in the 64-bit compilation environment, it may be necessary to cast long values to int. |

## **Integer Specifiers**

%h Integer value to be printed is a short.

%l Integer value to be printed is a long.

Integer value to be printed is a long long.

#### **Terminal Attribute Specifiers**

If standard output for the debugger is a terminal, and terminal attributes can be obtained by the terminfo database, the following terminal escape constructs can be used:

 $\sim$  Enable the terminal attribute corresponding to n. Only a single attribute

can be enabled with each instance of %<>.

 $^{*}$  Disable the terminal attribute corresponding to n. Note that in the case

of reverse video, dim text, and bold text, the terminal codes to disable these attributes might be identical. Therefore, it might not be possible to

disable these attributes independently of one another.

If no terminal information is available, each terminal attribute construct is ignored by mdb\_printf. For more information on terminal attributes, see terminfo(4). The available terminfo attributes are:

a Alternate character set

b Bold text

d Dim text

Reverse video

s Best standout capability

u Underlining

### **Format Specifiers**

% The '%' symbol is printed.

%a Prints an address in symbolic form. The minimum size of the value associated with %a is a uintptr t; specifying %la is not necessary. If

address-to-symbol conversion is on, the debugger will attempt to convert the address to a symbol name followed by an offset in the current output

radix and print this string; otherwise, the value is printed in the default output radix. If %#a is used, the alternate format adds a ':' suffix to the output.

%A

This format is identical to %a, except when an address cannot be converted to a symbol name plus an offset, nothing is printed. If %#A is used, the alternate format prints a '?' when address conversion fails.

%b

Decode and print a bit field in symbolic form. This specifier expects two consecutive arguments: the bit field value (int for %b, long for %lb, and so forth), and a pointer to an array of mdb\_bitmask\_t structures:

The array should be terminated by a structure whose bm\_name field is set to NULL. When %b is used, the debugger reads the value argument, then iterates through each mdb\_bitmask structure checking to see if:

```
(value & bitmask->bm_mask) == bitmask->bm_bits
```

If this expression is true, the bm\_name string is printed. Each string printed is separated by a comma. The following example shows how %b can be used to decode the t flag field in a kthread t:

If t flag was set to 0x000a, the function would print:

```
t_flag = <T_WAKEABLE,T_TALLOCSTK>
```

If %#b is specified, the union of all bits that were not matched by an element in the bitmask array is printed as a hexadecimal value following the decoded names.

%C

Print the specified integer as an ASCII character.

| %d | Print the specified integer as a signed decimal value. Same as %i. If %#d is specified, the alternate format prefixes the value with '0t'.                                                                                                    |
|----|----------------------------------------------------------------------------------------------------|
| %e | Print the specified double in the floating-point format [+/-]d.dddddde[+/-]dd, where there is one digit before the radix character, seven digits of precision, and at least two digits following the exponent.                                                                                    |
| %E | Print the specified double using the same rules as %e, except that the exponent character will be 'E' instead of 'e'.                                                                                                    |
| %g | Print the specified double in the same floating-point format as %e, but with sixteen digits of precision. If %llg is specified, the argument is expected to be of type long double (quad-precision floating-point value).                                                                         |
| %G | Print the specified double using the same rules as %g, except that the exponent character will be 'E' instead of 'e'.                                                                                                    |
| %Н | Print the specified 64-bit signed integer with byte count value in human readable form (for example, 1345433533242 would print as 1.2T). The default format will use standard unit notation per SI for the unit letters. Alternately, you can use the %#H format to print all lower case letters. |
| %i | Print the specified integer as a signed decimal value. Same as %d. If %#i is specified, the alternate format prefixes the value with '0t'.                                                                                                    |
| %I | Print the specified 32-bit unsigned integer as an Internet IPv4 address in dotted-decimal format (for example, the hexadecimal value 0xffffffff would print as 255.255.255.255).                                                                                                    |
| %m | Print a margin of whitespace. If no field is specified, the default output margin width is used; otherwise, the field width determines the number of characters of white space that are printed.                                                                                                  |
| %0 | Print the specified integer as an unsigned octal value. If %#o is used, the alternate format prefixes the output with '0'.                                                                                                    |
| %p | Print the specified pointer (void $*$ ) as a hexadecimal value.                                                                                                    |
| %q | Print the specified integer as a signed octal value. If %#o is used, the alternate format prefixes the output with '0'.                                                                                                    |
| %r | Print the specified integer as an unsigned value in the current output radix. The user can change the output radix using the \$d dcmd. If %#r is specified, the alternate format prefixes the value with the appropriate                                                                          |

|            | base prefix: '0i' for binary, '0o' for octal, '0t' for decimal, or '0x' for hexadecimal.                                                                                                    |
|------------|----------------------------------------------------------------------------------------------------|
| %R         | Print the specified integer as a signed value in the current output radix. If %#R is specified, the alternate format prefixes the value with the appropriate base prefix.                                                                    |
| %5         | Print the specified string (char $*$ ). If the string pointer is NULL, the string ' <null>' is printed.</null>                                                                                                    |
| %t         | Advance one or more tab stops. If no width is specified, output advances to the next tab stop; otherwise the field width determines how many tab stops are advanced.                                                                         |
| <b>%</b> T | Advance the output column to the next multiple of the field width. If no field width is specified, no action is taken. If the current output column is not a multiple of the field width, white space is added to advance the output column. |
| %u         | Print the specified integer as an unsigned decimal value. If %#u is specified, the alternate format prefixes the value with '0t'.                                                                                                    |
| %X         | Print the specified integer as a hexadecimal value. The characters a-f are used as the digits for the values 10-15. If %#x is specified, the alternate format prefixes the value with '0x'.                                                  |
| %X         | Print the specified integer as a hexadecimal value. The characters A-F are used as the digits for the values 10-15. If $\#X$ is specified, the alternate format prefixes the value with '0X'.                                                |
| %Y         | The specified time_t is printed as the string 'year month day HH:MM:SS'.                                                                                                    |

# mdb\_vprintf

```
void mdb_vprintf(const char *format, va_list alist);
```

Behaves the same way as mdb\_printf. Instead of being called with a variable number of arguments, mdb\_vprintf is called with an argument list va\_list as defined in the stdarg.h header file.

# mdb\_help\_print

```
void mdb_help_print(const char *message);
```

Print <message> to standard output, wrapping it at spaces and tabs as necessary. Recognizes only the "%%", "%<n>" and "%</n>" formatting characters from mdb\_printf, to allow for setting terminal attributes. If formatted output is needed, mdb\_help\_print can be interspersed with calls to mdb\_printf to achieve it. Unlike mdb\_printf, mdb\_help\_print is designed for wrapping regular text. A useful idiom is to arrange the continuing spaces in paragraphs at the beginning of the following line:

```
mdb_help_print(
"This is a long set of sentences which will need to be"
" wrapped on output. We move the continuing spaces to"
" the beginning of the following line and put"
" double-newlines on their own line, to separate"
" paragraphs visually."
"\n\n"
"Here's a new paragraph. Additional text can go here"
" to say whatever needs saying."
"\n\n");
```

### mdb\_help\_print\_section

```
void mdb help print section(const char *name);
```

Print a section break in a ::help message, similar to the section headers provided by MDB.

### mdb\_help\_print\_defs

```
void mdb_help_print_defs(const mdb_help_def_t *defs, uint_t flags);
```

Prints an array of {term, definition} pairs in a uniform way. mdb\_help\_def\_t is defined as:

```
typedef struct mdb_help_def {
  const char *mh_term; /* Term ("-v") */
  const char *mh_def; /* Definition ("verbose") */
} mdb help def t;
```

The 'defs' array is terminated by an entry with a NULL *mh\_term*. If flags is MDB\_HPD\_TERM\_RIGHT, the "term" field will be right-justified if appropriate. *mh\_term* and *mh\_def* are processed the same way mdb\_help\_print processes its argument, so "%%", "%<n>", and "%</n>" may be used. The output format will be either a two-column output:

```
term1 def1

term2 this is a long definition which

wraps to a new line

term3 def3
```

or a multi-line output:

```
term1 is a long term
```

```
def1
term2
  this is a long definition which wraps
  to a new line
term3
  def3
```

#### mdb\_help\_print\_examples

```
void mdb_help_print_examples(const char *title, const mdb_help_example_t *examples)
```

Prints examples of dcmds. examples is a NULL terminated array of mdb\_help\_example\_t entries.

If the title is not NULL then it is printed as a title. If title is NULL then the title is automatically set to "EXAMPLES" if the examples array has more than one non NULL entry or "EXAMPLE" if there is just a single example. If title points to a zero length string no title is printed.

It then prints the examples array of {description, example} pairs in a uniform way on alternating lines with appropriate indentation and the description terminated with a ":". The mdb\_help\_example\_t is defined thus:

### mdb\_snprintf

```
size t mdb_snprintf(char *buf, size_t len, const char *format, ...);
```

Construct a formatted string based on the specified format string and arguments, and store the resulting string into the specified <code>buf</code>. The <code>mdb\_snprintf</code> function accepts the same format specifiers and arguments as the <code>mdb\_printf</code> function. The <code>len</code> parameter specifies the size of <code>buf</code> in bytes. No more than <code>len - 1</code> formatted bytes are placed in <code>buf</code>; <code>mdb\_snprintf</code> always terminates <code>buf</code> with a null byte. The function returns the number of bytes required for the complete formatted string, not including the terminating null byte. If the <code>buf</code> parameter is NULL and <code>len</code> is set to zero, the function will not store any characters to <code>buf</code> and returns the number of bytes required for the complete formatted string; this technique can be used to determine the appropriate size of a buffer for dynamic memory allocation.

## mdb\_vsnprintf

```
\verb|size_t mdb_vsnprintf| (char *buf, size_t nbytes, const char *format, va_list alist);\\
```

Behaves the same way as mdb\_snprintf. Instead of being called with a variable number of arguments, mdb\_vsnprintf is called with an argument list va\_list as defined in the stdarg.h header file.

#### mdb\_warn

```
void mdb_warn(const char *format, ...);
```

Print an error or warning message to standard error. The mdb\_warn function accepts a format string and variable argument list that can contain any of the specifiers documented for mdb\_printf. However, the output of mdb\_warn is sent to standard error, which is not buffered and is not sent through the output pager or processed as part of a dcmd pipeline. All error messages are automatically prefixed with the string "mdb:".

In addition, if the *format* parameter does not contain a newline (\n) character, the format string is implicitly suffixed with the string ": %s\n", where %s is replaced by the error message string corresponding to the last error recorded by a module API function. For example, the following source code:

#### mdb\_flush

```
void mdb_flush(void);
```

Flush all currently buffered output. Normally, mdb's standard output is line-buffered; output generated using mdb\_printf is not flushed to the terminal (or other standard output destination) until a newline is encountered, or at the end of the current dcmd. However, in some situations you might want to explicitly flush standard output prior to printing a newline; mdb\_flush can be used for this purpose.

#### mdb\_nhconvert

```
void mdb_nhconvert(void *dst, const void *src, size_t nbytes);
```

Convert a sequence of nbytes bytes stored at the address specified by src from network byte order to host byte order and store the result at the address specified by dst. The src and dst parameters may be the same, in which case the object is converted in place. This function may

be used to convert from host order to network order or from network order to host order, since the conversion is the same in either case.

#### mdb\_dumpptr and mdb\_dump64

These functions can be used to generate formatted hexadecimal and ASCII data dumps that are printed to standard output. Each function accepts an addr parameter specifying the starting location, a nbytes parameter specifying the number of bytes to display, a set of flags described below, a func callback function to use to read the data to display, and a data parameter that is passed to each invocation of the callback func as its last argument. The functions are identical in every regard except that mdb\_dumpptr uses uintptr\_t for its address parameters and mdb\_dump64 uses uint64\_t. This distinction is useful when combining mdb\_dump64 with mdb\_pread, for example. The built-in::dump dcmd uses these functions to perform its data display.

The flags parameter should be the bitwise OR of one or more of the following values:

| MDB_DUMP_RELATIVE | Number lines relative to the start address instead of with the explicit address of each line.                                                   |
|-------------------|----------------------------------------------------------------------------------------------------|
| MDB_DUMP_ALIGN    | Align the output at a paragraph boundary.                                                                                                    |
| MDB_DUMP_PEDANT   | Display full-width addresses instead of truncating the address to fit the output in 80 columns.                                                 |
| MDB_DUMP_ASCII    | Display ASCII values next to the hexadecimal data.                                                                                              |
| MDB_DUMP_HEADER   | Display a header line about the data.                                                                                                    |
| MDB_DUMP_TRIM     | Only read from and display the contents of the specified addresses, instead of reading and printing entire lines.                               |
| MDB_DUMP_SQUISH   | Elide repeated lines by placing a "*" on a line that is a repeat of the previous line.                                                          |
| MDB_DUMP_NEWDOT   | Update the value of dot to the address beyond the last address read by the function.                                                            |
| MDB_DUMP_ENDIAN   | Adjust for endianness. This option assumes that the word size is equal to the current group size, specified by MDB_DUMP_GROUP. This option will |

always turn off alignment, headers, and ASCII display to avoid confusing output. If MDB\_DUMP\_TRIM is set with MDB\_DUMP\_ENDIAN, the number of bytes dumped will be rounded down to the nearest word size bytes.

MDB\_DUMP\_WIDTH(width) Increase the number of 16-byte paragraphs per line that are displayed. The default value of width is one, and the maximum value is 16.

MDB\_DUMP\_GROUP(*group*) Set the byte group size to *group*. The default *group* size is four bytes. The *group* size must be a power of two that divides the line width.

#### mdb one bit

```
const char *mdb_one_bit(int width, int bit, int on);
```

The mdb\_one\_bit function can be used to print a graphical representation of a bit field in which a single bit of interest is turned on or off. This function is useful for creating verbose displays of bit fields similar to the output from snoop(1M) -v. For example, the following source code:

Each bit in the bit field is printed as a period (.), with each 4-bit sequence separated by a white space. The bit of interest is printed as 1 or 0, depending on the setting of the *on* parameter. The total *width* of the bit field in bits is specified by the width parameter, and the bit position of the bit of interest is specified by the *bit* parameter. Bits are numbered starting from zero. The function returns a pointer to an appropriately sized, null-terminated string containing the formatted bit representation. The string is automatically garbage-collected upon completion of the current dcmd.

#### mdb inval bits

```
const char *mdb_inval_bits(int width, int start, int stop);
```

The mdb\_inval\_bits function is used, along with mdb\_one\_bit, to print a graphical representation of a bit field. This function marks a sequence of bits as invalid or reserved by displaying an 'x' at the appropriate bit location. Each bit in the bit field is represented as a period

(.), except for those bits in the range of bit positions specified by the start and stop parameters. Bits are numbered starting from zero. For example, the following source code:

```
mdb_printf("%s = reserved\n", mdb_inval_bits(8, 7, 7));
produces this output:
x... = reserved
```

The function returns a pointer to an appropriately sized, null-terminated string containing the formatted bit representation. The string is automatically garbage-collected upon completion of the current dcmd.

#### mdb inc indent and mdb dec indent

```
ulong_t mdb_inc_indent(ulong_t n);
ulong_t mdb_dec_indent(ulong_t n);
```

These functions increment and decrement the numbers of columns that MDB will auto-indent with white space before printing a line of output. The size of the delta is specified by n, a number of columns. Each function returns the previous absolute value of the indent. Attempts to decrement the indent below zero have no effect. Following a call to either function, subsequent calls to mdb\_printf are indented appropriately. If the dcmd completes or is forcibly terminated by the user, the indent is restored automatically to its default setting by the debugger.

#### mdb\_eval

```
int mdb eval(const char *s);
```

Evaluate and execute the specified command string *s*, as if it had been read from standard input by the debugger. This function returns 0 for success, or -1 for error. mdb\_eval fails if the command string contains a syntax error, or if the command string executed by mdb\_eval is forcibly aborted by the user using the pager or by issuing an interrupt.

#### mdb\_set\_dot and mdb\_get\_dot

```
void mdb_set_dot(uintmax_t dot);
uintmax_t mdb_get_dot(void);
```

Set or get the current value of dot (the "." variable). Module developers might want to reposition dot so that, for example, it refers to the address following the last address read by the dcmd.

#### mdb get pipe

```
void mdb get pipe(mdb pipe t *p);
```

Retrieve the contents of the pipeline input buffer for the current dcmd. The mdb\_get\_pipe function is intended to be used by dcmds that want to consume the complete set of pipe input and execute only once, instead of being invoked repeatedly by the debugger for each pipe input element. Once mdb\_get\_pipe is invoked, the dcmd will not be invoked again by the debugger as part of the current command. This can be used, for example, to construct a dcmd that sorts a set of input values.

The pipe contents are placed in an array that is garbage-collected upon termination of the dcmd, and the array pointer is stored in p->pipe\_data. The length of the array is placed in p->pipe\_len. If the dcmd was not executed on the right-hand side of a pipeline (that is, the DCMD\_PIPE flag was not set in its flags parameter), p->pipe\_data is set to NULL and p->pipe\_len is set to zero.

#### mdb set pipe

```
void mdb_set_pipe(const mdb_pipe_t *p);
```

Set the pipeline output buffer to the contents described by the pipe structure *p*. The pipe values are placed in the array p->pipe\_data, and the length of the array is stored in p->pipe\_len. The debugger makes its own copy of this information, so the caller must remember to free p->pipe\_data if necessary. If the pipeline output buffer was previously non-empty, its contents are replaced by the new array. If the dcmd was not executed on the left side of a pipeline (that is, the DCMD PIPE OUT flag was not set in its flags parameter), this function has no effect.

#### mdb\_get\_xdata

```
ssize t mdb get xdata(const char *name, void *buf, size t nbytes);
```

Read the contents of the target external data buffer specified by name into the buffer specified by *buf*. The size of *buf* is specified by the *nbytes* parameter; no more than *nbytes* will be copied to the caller's buffer. The total number of bytes read will be returned upon success; -1 will be returned upon error. If the caller wants to determine the size of a particular named buffer, *buf* should be specified as NULL and *nbytes* should be specified as zero. In this case, mdb\_get\_xdata will return the total size of the buffer in bytes but no data will be read. External data buffers provide module writers access to target data that is not otherwise accessible through the module API. The set of named buffers exported by the current target can be viewed using the ::xdata built-in dcmd.

## **Additional Functions**

Additionally, module writers can use the following string(3C) and bstring(3C) functions. They are guaranteed to have the same semantics as the functions described in the corresponding Oracle Solaris man page.

| strcat()  | strcpy()     | strncpy()                |
|-----------|--------------|--------------------------|
| strchr()  | strrchr()    | strcmp()                 |
| strncmp() | strcasecmp() | <pre>strncasecmp()</pre> |
| strlen()  | bcmp()       | bcopy()                  |
| bzero()   | bsearch()    | qsort()                  |

#### +++ APPENDIX A

## **MDB Options**

This appendix provides a reference for MDB command-line options.

#### **Summary of MDB Command-Line Options**

```
mdb [ -fkmuwyAFMS ] [ +o option ] [ -p pid ] [ -s distance]
      [ -I path ] [ -L path ] [ -P prompt ] [ -R root ]
      [ -V dis-version ] [ object [ core...] | core... | suffix ]
```

The following options are supported:

-A Disables automatic loading of mdb modules. By default, mdb attempts to load debugger modules corresponding to the active shared libraries in a user process or core file, or to the loaded kernel modules in the live operating system or an operating system crash dump.

Forcibly takes over the specified user process, if necessary. By default, mdb refuses to attach to a user process that is already under the control of another debugging tool, such as truss(1). With the -F option, mdb attaches to these processes anyway. This can produce unexpected interactions between mdb and the other tools attempting to control the process.

-f Force raw file debugging mode. By default, mdb attempts to infer whether the object and core file operands refer to a user executable and core dump or to a pair of operating system crash dump files. If the file type cannot be inferred, the debugger will default to examining the files as plain binary data. The -foption forces mdb to interpret the arguments as a set of raw files to examine

-I Sets default path for locating macro files. Macro files are read using the \$< or \$<< dcmds. The path is a sequence of directory names delimited by colon (:) characters. The -I include path and -L library path (see below) can also contain any of the following tokens:

-k

-K

-L

| %i                                                                                                    | Expands to the current instruction set architecture (ISA) name: sparc, sparcv9, i386, or amd64.                                                                                                    |
|----------------------------------------------------------------------------------------------------|----------------------------------------------------------------------------------------------------|
| %0                                                                                                    | Expands to the old value of the path being modified. This is useful for appending or prepending directories to an existing path.                                                                                                    |
| %p                                                                                                    | Expands to the current platform string (either uname -i or the platform string stored in the process core file or crash dump).                                                                                                    |
| %г                                                                                                    | Expands to the path name of the root directory. An alternate root directory can be specified using the -R option. If no -R option is present, the root directory is derived dynamically from the path to the mdb executable itself. For example, if / bin/mdb is executed, the root directory is /. If / net/hostname/bin/mdb were executed, the root directory would be derived as /net/hostname. |
| %t                                                                                                    | Expands to the name of the current target. This is either the literal string 'proc' (a user process or user process core file), or 'kvm' (a kernel crash dump or the live operating system).                                                                                                    |
| The default include padb/%i:%r/usr/lib/                                                                                           | ath for 64-bit mdb is:%r/usr/platform/%p/lib/<br>adb/%i                                                                                                    |
| the object and core fill<br>dump, or to a pair of of<br>forces mdb to assume<br>If no object or core op<br>mdb defaults to an obj | ing mode. By default, mdb attempts to infer whether le operands refer to a user executable and core operating system crash dump files. The -k option these files are operating system crash dump files. perand is specified, but the -k option is specified, ect file of /dev/ksyms and a core file of /dev/kmem. is restricted to group sys.                                                      |
| to the kmdb debugger                                                                                                    | eve running operating system kernel, and proceed prompt. This option should only be used on the e subsequent kmdb prompt will appear on the system                                                                                                    |
| Sets default path for l                                                                                                    | ocating debugger modules. Modules are loaded                                                                                                    |

automatically on startup or by using the  $:: load \ dcmd$ . The path is a

sequence of directory names delimited by colon (:) characters. The -L library path can also contain any of the tokens shown for -I above.

-m

Disables demand-loading of kernel module symbols. By default, mdb processes the list of loaded kernel modules and performs demand loading of per-module symbol tables. If the -m option is specified, mdb does not attempt to process the kernel module list or provide per-module symbol tables. As a result, mdb modules corresponding to active kernel modules are not loaded on startup.

-M

Preloads all kernel module symbols. By default, mdb performs demandloading for kernel module symbols: the complete symbol table for a module is read when an address is that module's text or data section is referenced. With the -M option, mdb loads the complete symbol table of all kernel modules during startup.

-o option

Enables the specified debugger option. If the +o form of the option is used, the specified option is disabled. Unless noted below, each option is off by default. mdb recognizes the following option arguments:

adb

Enable stricter adb(1) compatibility. The prompt is set to the empty string and many mdb features, such as the output pager, are disabled.

array\_mem\_limit=limit

Set the default limit on the number of array members that ::print will display. If *limit* is the special token none, all array members will be displayed by default.

 $array\_str\_limit = limit$ 

Set the default limit on the number of characters that ::print will attempt to display as an ASCII string when printing a char array. If *limit* is the special token none, the entire char array will be displayed as a string by default.

follow\_exec\_mode=mode

Set the debugger behavior for following an exec(2) system call. The mode should be one of the following named constants:

ask

If stdout is a terminal device, the debugger stops after the exec system call returns and then prompts the user to decide whether to follow the exec or stop. If stdout is not a terminal device, the ask mode defaults to stop.

follow The debugger follows the exec by

automatically continuing the target process and resetting all of its mappings and symbol tables based on the new executable. The follow behavior is discussed in more detail under "Interaction with exec" on page 66.

stop The debugger stops after the exec system

call returns. The stop behavior is discussed in more detail under "Interaction with

exec" on page 66.

#### follow\_fork\_mode=mode

Set the debugger behavior for following a fork(2), fork1(2), or vfork(2) system call. The mode should be one of the following named constants:

ask If stdout is a terminal device, the debugger

stops after the fork system call has returned and then prompts the user to decide whether to follow the parent or child. If stdout is not a terminal device, the ask mode defaults to

parent.

parent The debugger follows the parent process, and

detaches from the child process and sets the

child process running.

child The debugger follows the child process, and

detaches from the parent process and sets the

parent process running.

#### ignoreeof

The debugger does not exit when an EOF sequence (^D) is entered at the terminal. The ::quit dcmd must be used to quit.

#### nostop

Do not stop a user process when attaching to it when the -p option is specified or when the ::attach or :A dcmds are applied. The nostop behavior is described in more detail under "Process Attach and Release" on page 67.

nostrict

The debugger will not enforce the usage restrictions of dcmds.

pager

The output pager is enabled (default).

repeatlast

If a NEWLINE is entered as the complete command at the terminal, mdb repeats the previous command with the current value of dot. This option is implied by -o adb.

#### showlmid

MDB provides support for symbol naming and identification in user applications that make use of link maps other than LM\_ID\_BASE and LM\_ID\_LDSO, as described in "Symbol Name Resolution" on page 25. Symbols on link maps other than LM\_ID\_BASE or LM\_ID\_LDSO will be shown as LMlmid`library`symbol, where lmid is the link-map ID in the default output radix (16). The user may optionally configure MDB to show the link-map ID scope of all symbols and objects, including those associated with LM\_ID\_BASE and LM\_ID\_LDSO, by enabling the showlmid option. Built-in dcmds that deal with object file names will display link-map IDs according to the value of showlmid above, including ::nm, ::mappings, \$m, and ::objects.

-p pid

Attaches to and stops the specified process id. mdb uses the /proc/pid/object/a.out file as the executable file path name.

-P

Sets the command prompt. The default prompt is '> '.

-R

Sets root directory for path name expansion. By default, the root directory is derived from the path name of the mdb executable itself. The root directory is substituted in place of the %r token during path name expansion.

-s distance

Sets the symbol matching distance for address-to-symbol-name conversions to the specified *distance*. By default, mdb sets the distance to zero, which enables a smart-matching mode. Each ELF symbol table entry includes a value V and size S, representing the size of the function or data object in bytes. In smart mode, mdb matches an address A with the given symbol if A is in the range [ V, V + S ). If any non-zero distance is specified, the same algorithm is used, but S in the given expression is always the specified absolute distance and the symbol size is ignored.

Suppresses processing of the user's ~/.mdbrc file. By default, mdb reads and processes the macro file .mdbrc if one is present in the user's home directory, as defined by \$HOME. If the -S option is present, this file is not read.

Forces user debugging mode. By default, mdb attempts to infer whether the object and core file operands refer to a user executable and core dump, or to a pair of operating system crash dump files. The -u option forces mdb to assume these files are not operating system crash dump files.

Unload kmdb if it is loaded. You should unload kmdb when it is not in use to release the memory used by the kernel debugger back to the free memory available to the operating system.

Sets disassembler version. By default, mdb attempts to infer the appropriate disassembler version for the debug target. The disassembler can be set explicitly using the -V option. The ::disasms dcmd lists the available disassembler versions.

Opens the specified object and core files for writing.

Sends explicit terminal initialization sequences for tty mode. Some terminals require explicit initialization sequences to switch into a tty mode. Without this initialization sequence, terminal features such as standout mode might not be available to mdb.

#### **Operands**

-U

-V

-y

The following operands are supported:

object Specifies an ELF format object file to examine. mdb provides the

ability to examine and edit ELF format executables (ET\_EXEC), ELF dynamic library files (ET\_DYN), ELF relocatable object files (ET\_REL), and

operating system unix.X symbol table files.

core Specifies an ELF process core file (ET CORE), or an operating system

crash dump vmcore.*X* or vmcore.*3* file. If an ELF core file operand is provided without a corresponding object file, mdb will attempt to infer the name of the executable file that produced the core using several different algorithms. If no executable is found, mdb will still execute, but some

symbol information may be unavailable.

suffix

Specifies the numerical suffix representing a number of operating system crash dump files. For example, if the suffix is 3, then mdb should examine the files vmcore.3 and all vmcore-<section>.3 files. If these files do not exist, but vmdump.3 does exist, then a message is printed indicating that savecore-f vmdump.3 must be run first in order to uncompress the dump file. If vmcore.3 exists and some of the vmcore-<section>.3 files referenced by vmcore.3 do not exist, the mdb loads the files and issues warning that the virtual memory image will not be complete. The string of digits are not interpreted as a suffix if an actual file of the same name is present.

#### **Exit Status**

The following exit values are returned:

0 Debugger completed execution successfully.

1 A fatal error occurred.

2 Invalid command line options were specified.

#### **Environment Variables**

The following environment variables are supported:

HISTSIZE This variable is used to determine the maximum length of the command

history list. If this variable is not present, the default length is 128.

HOME This variable is used to determine the pathname of the user's home

directory, where a .mdbrc file may reside. If this variable is not present,

no .mdbrc processing will occur.

SHELL This variable is used to determine the pathname of the shell used to

process shell escapes requested using the ! meta-character. If this

variable is not present, /bin/sh is used.

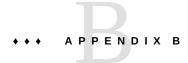

#### **Notes**

#### Warnings

The following warning information applies to the use of MDB.

#### **Use of the Error Recovery Mechanism**

The debugger and its dmods execute in the same address space, and thus it is quite possible that a buggy dmod can cause MDB to dump core or otherwise misbehave. The MDB resume capability, described in "Signal Handling" on page 39, provides a limited recovery mechanism for these situations. However, it is not possible for MDB to know definitively whether the dmod in question has corrupted only its own state, or the debugger's global state. Therefore a resume operation cannot be guaranteed to be safe, or to prevent a subsequent crash of the debugger. The safest course of action following a resume is to save any important debug information, and then quit and restart the debugger.

# Use of the Debugger to Modify the Live Operating System

The use of the debugger to modify (that is, write to) the address space of live running operating system is extremely dangerous, and may result in a system panic in the event the user damages a kernel data structure.

#### Use of kmdb to Stop the Live Operating System

The use of kmdb to stop the live operating system using mdb -K or by setting a breakpoint in the live operating system is intended for use by developers and not on production systems. When the operating system kernel is stopped by kmdb, operating system services and networking are not executing, and other systems on the network that depend upon the target system will not be able to contact the target system.

#### **Notes**

#### **Limitations on Examining Process Core Files**

MDB does not provide support for examining process core files that were generated by a release of the Oracle Solaris operating system preceding Solaris 2.6. If a core file from one operating system release is examined on a different operating system release, the run-time linkeditor debugging interface (librtld\_db) may not be able to initialize. In this case, symbol information for shared libraries will not be available. Furthermore, since shared mappings are not present in user core files, the text section and read-only data of shared libraries may not match the data that was present in the process at the time it dumped core. Core files from Oracle Solaris x86 systems may not be examined on Oracle Solaris SPARC systems, and vice-versa.

#### **Limitations on Examining Crash Dump Files**

Crash dumps from Solaris 7 and earlier releases may only be examined with the aid of the libkvm from the corresponding operating system release. If a crash dump from one operating system release is examined using the dmods from a different operating system release, changes in the kernel implementation may prevent some dcmds or walkers from working properly. MDB will issue a warning message if it detects this condition. Crash dumps from Oracle Solaris x86 systems may not be examined on Oracle Solaris SPARC systems, and vice-versa.

#### **Support For 64-bit Programs**

MDB provides support for debugging 64-bit programs. Once it has examined the target and determined its data model, MDB will automatically re-execute the mdb binary that has the same data model as the target, if necessary. This approach simplifies the task of writing debugger modules, because the modules that are loaded will use the same data model as the primary target. Only the 64-bit debugger may be used to debug 64-bit target programs. The 64-bit debugger can only be used on a system that is running the 64-bit operating environment.

#### **Limitations on Memory Available to kmdb**

The memory available to kmdb is allocated when the debugger is loaded, and cannot be expanded after that point in time. If debugger commands attempt to allocate more memory than is available, they will not be able to execute. The debugger will attempt to gracefully recover from low memory situations, but may be forced to terminate the system under dire circumstances.

## **Developer Information**

The mdb(1) man page provides a detailed description of built-in mdb features for easy developer reference. The header file <sys/mdb\_modapi.h> contains prototypes for the functions in the MDB Module API, and the source/demo/mdb-examples package provides source code for an example module in the directory /usr/demo/mdb.

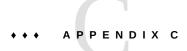

#### Transition From adb and kadb

The transition from using the legacy adb(1) utility to using mdb(1) is relatively simple: MDB provides evolutionary compatibility for the adb syntax, built-in commands, and command-line options. MDB attempts to provide compatibility for all existing adb(1) features, but it is not bug-for-bug compatible with adb(1). This appendix briefly discusses several features of adb(1) that are not precisely emulated by mdb(1) in order to guide users to the new functionality

#### **Command-Line Options**

MDB provides a superset of the command-line options recognized by adb(1). All the adb(1) options are supported and have the same meaning as before. The /usr/bin/adb pathname is delivered as a link that invokes mdb(1), and automatically enables enhanced adb(1) compatibility mode. Executing the /usr/bin/adb link is equivalent to executing mdb with the -o adb option, or executing::set -o adb once the debugger has started.

#### **Syntax**

The MDB language adheres to the same syntax as the adb(1) language, in order to provide compatibility for legacy macros and script files. New MDB dcmds use the extended form ::name, in order to distinguish them from legacy commands that are prefixed with either: or \$. Expressions can also be evaluated on the right-hand side of a dcmd name by enclosing them in square brackets preceded by a dollar sign (\$[ ]). Similar to adb(1), an input line that begins with an exclamation mark (!) indicates that the command line should be executed by the user's shell. In MDB, a debugger command may also be suffixed with an exclamation mark to indicate that its output should be piped to the shell command following the exclamation mark.

In adb(1), binary operators are left associative and have lower precedence than unary operators. Binary operators are evaluated in strict left-to-right order on the input line. In MDB, binary operators are left associative and have lower precedence than unary operators, but the binary operators operate in order of precedence according to the table in "Binary Operators" on page 23. The operators conform to the order of precedence in ANSI C. Legacy

adb(1) macro files that do not explicitly parenthesize ambiguous expressions may need to be updated to work with MDB. For example, in adb the following command evaluates to the integer value nine:

```
$ echo "4-1*3=X" | adb
```

In MDB, as in ANSI C, operator \* has higher precedence than - and therefore the result is the integer value one:

```
$ echo "4-1*3=X" | mdb
```

## **Watchpoint Length Specifier**

The watchpoint length specifier syntax recognized by MDB is different from the syntax described in adb(1). In particular, the adb watchpoint commands :w, :a, and :p allow an integer length in bytes to be inserted between the colon and the command character. In MDB, the count should be specified following the initial address as a repeat count. Stated simply, these adb(1) commands:

```
123:456w
123:456a
123:456p
are specified in MDB as
123,456:w
123,456:a
123,456:p
```

The MDB::wp dcmd provides more complete facilities for creating user process watchpoints. Similarly, the legacy kadb length modifier command \$1 is not supported. Therefore, the watchpoint size should be specified to each::wp command used in kmdb.

## **Address Map Modifier**

The adb(1) commands to modify segments of the virtual address map and object file map are not present in MDB. Specifically, the /m, /\*m, ?m, and ?\*m format specifiers are not recognized or supported by MDB. These specifiers were used to manually modify the valid addressable range of the current object and core files. MDB properly recognizes the addressable range of such files automatically, and updates the ranges when a live process is being debugged, so these commands are no longer necessary.

## **Output**

The precise text output form of some commands is different in MDB. Macro files are formatted using the same basic rules, but shell scripts that depend on the precise character-by-character output of certain commands may need to change. Users who have shell scripts that parse the output of adb commands will need to revalidate and update such scripts as part of the transition to MDB.

## **Deferred Breakpoints**

The legacy kadb utility supported a syntax for deferred breakpoints that was incompatible with the existing adb syntax. These deferred breakpoints were specified using the syntax *module#symbol*:b in kadb. To set a deferred breakpoint in kmdb, use the MDB::bp dcmd as described in Chapter 6, "Execution Control".

#### x86: I/O Port Access

The legacy kadb utility provided access to I/O ports on x86 systems using the :i and :o commands. These commands are not supported in mdb or kmdb. Access to I/O ports on x86 systems is provided by the ::in and ::out commands.

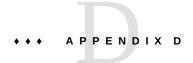

#### Transition From crash

The transition from using the legacy crash utility to using mdb(1) is relatively simple: MDB provides most of the "canned" crash commands. The additional extensibility and interactive features of MDB allow the programmer to explore aspects of the system not examined by the current set of commands. This appendix briefly discusses several features of crash and provides pointers to equivalent MDB functionality.

#### **Command-Line Options**

The crash -d, -n, and -w command-line options are not supported by mdb. The crash dump file and name list (symbol table file) are specified as arguments to mdb in the order of name list, crash dump file. To examine the live kernel, the mdb -k option should be specified with no additional arguments. Users who want to redirect the output of mdb to a file or other output destination, should either employ the appropriate shell redirection operator following the mdb invocation on the command line, or use the ::log built-in dcmd.

#### **Input in MDB**

In general, input in MDB is similar to crash, except that function names (in MDB, dcmd names) are prefixed with ::. Some MDB dcmds accept a leading expression argument that precedes the dcmd name. Like crash, string options can follow the dcmd name. If a! character follows a function invocation, MDB will also create a pipeline to the specified shell pipeline. All immediate values specified in MDB are interpreted in hexadecimal by default. The radix specifiers for immediate values are different in crash and MDB as shown in Table D-1.

**TABLE D-1** Radix Specifiers

| crash | mdb | Radix                 |
|-------|-----|-----------------------|
| 0x    | 0x  | hexadecimal (base 16) |
| 0d    | 0t  | decimal (base 10)     |

| crash | mdb | Radix           |
|-------|-----|-----------------|
| 0b    | 0i  | binary (base 2) |

Many crash commands accepted slot numbers or slot ranges as input arguments. The Oracle Solaris operating system is no longer structured in terms of slots, so MDB dcmds do not provide support for slot-number processing.

## **Crash Functions and MDB Dcmds**

| crash function | mdb dcmd   | Comments                                                                                                    |
|----------------|------------|----------------------------------------------------------------------------------------------------|
| ?              | ::dcmds    | List available functions.                                                                                                    |
| !command       | !command   | Escape to the shell and execute command.                                                                                                    |
| base           | =          | In mdb, the = format character can be used to convert the left-hand expression value to any of the known formats. Formats for octal, decimal, and hexadecimal are provided.                                                        |
| callout        | ::callout  | Print the callout table.                                                                                                    |
| class          | ::class    | Print scheduling classes.                                                                                                    |
| сри            | ::cpuinfo  | Print information about the threads dispatched on the system CPUs. If the contents of a particular CPU structure are needed, the user should apply the \$ <cpu address="" cpu="" in="" macro="" mdb.<="" td="" the="" to=""></cpu> |
| help           | ::help     | Print a description of the named dcmd, or general help information.                                                                                                    |
| kfp            | ::regs     | The mdb ::regs dcmd displays the complete kernel register set, including the current stack frame pointer. The \$C dcmd can be used to display a stack backtrace including frame pointers.                                          |
| kmalog         | ::kmalog   | Display events in kernel memory allocator transaction log.                                                                                                    |
| kmastat        | ::kmastat  | Print kernel memory allocator transaction log.                                                                                                    |
| kmausers       | ::kmausers | Print information about the medium and large users of the kernel memory allocator that have current memory allocations.                                                                                                    |
| mount          | ::fsinfo   | Print information about mounted file systems.                                                                                                    |
| nm             | ::nm       | Print symbol type and value information.                                                                                                    |
| od             | ::dump     | Print a formatted memory dump of a given region. In mdb, ::dump displays a mixed ASCII and hexadecimal display of the region.                                                                                                    |
| proc           | ::ps       | Print a table of the active processes.                                                                                                    |
| quit           | ::quit     | Quit the debugger.                                                                                                    |

| crash function | mdb dcmd                                                                                    | Comments                                                                                                    |
|----------------|---------------------------------------------------------------------------------------------|----------------------------------------------------------------------------------------------------|
| rd             | ::dump                                                                                      | Print a formatted memory dump of a given region. In mdb, ::dump displays a mixed ASCII and hexadecimal display of the region.                                                                                                    |
| redirect       | ::log                                                                                       | In mdb, output for input and output can be globally redirected to a log file using ::log.                                                                                                    |
| search         | ::kgrep                                                                                     | In mdb, the ::kgrep dcmd can be used to search the kernel's address space for a particular value. The pattern match built-in dcmds can also be used to search the physical, virtual, or object files address spaces for patterns.                                                                                                    |
| stack          | ::stack                                                                                     | The current stack trace can be obtained using ::stack. The stack trace of a particular kernel thread can be determined using the ::findstack dcmd. A memory dump of the current stack can be obtained using the / or ::dump dcmds and the current stack pointer. The \$ <stackregs a="" applied="" be="" can="" macro="" obtain="" per-frame="" pointer="" register="" saved="" stack="" td="" the="" to="" values.<=""></stackregs> |
| status         | ::status                                                                                    | Display status information about the system or dump being examined by the debugger.                                                                                                    |
| stream         | ::stream                                                                                    | The mdb ::stream dcmd can be used to format and display the structure of a particular kernel STREAM. If the list of active STREAM structures is needed, the user should execute ::walk stream_head_cache in mdb and pipe the resulting addresses to an appropriate formatting dcmd or macro.                                                                                                    |
| strstat        | ::kmastat                                                                                   | The ::kmastat dcmd displays a superset of the information reported by the strstat function.                                                                                                    |
| trace          | ::stack                                                                                     | The current stack trace can be obtained using ::stack. The stack trace of a particular kernel thread can be determined using the ::findstack dcmd. A memory dump of the current stack can be obtained using the / or ::dump dcmds and the current stack pointer. The \$ <stackregs a="" applied="" be="" can="" macro="" obtain="" per-frame="" pointer="" register="" saved="" stack="" td="" the="" to="" values.<=""></stackregs> |
| var            | \$ <v< td=""><td>Print the tunable system parameters in the global var structure.</td></v<> | Print the tunable system parameters in the global var structure.                                                                                                    |
| vfs            | ::fsinfo                                                                                    | Print information about mounted file systems.                                                                                                    |
| vtop           | ::vtop                                                                                      | Print the physical address translation of the given virtual address.                                                                                                    |

# Index

| Numbers and Symbols .mdbrc, 156 /dev/kmem, 152 /dev/ksyms, 152 0xbaddcafe, 112 0xdeadbeef, 109 0xfeedface, 110 _mdb_fini, 122 _mdb_init, 121 | ::system, 92 contents log, 118 CPUs and the Dispatcher dcmds ::callout, 80 ::class, 80 ::cpuinfo, 80 Walkers cpu, 80 crash(1M), 167 Cyclics dcmds  |
|----------------------------------------------------------------------------------------------------|----------------------------------------------------------------------------------------------------|
| <ul> <li>A arithmetic expansion definition, 22 arrow keys, 38</li> <li>B bcp, 114</li> </ul>                                                 | ::cyccover, 90 ::cycinfo, 90 ::cyclic, 90 ::cyctrace, 91 Walkers cyccpu, 91 cyctrace, 91                                                           |
| blank definition, 19 bufctl, 113, 114 buftag, 110 bxstat, 114                                                                                | D dcmd built-in operators, 20 definition, 15 metacharacters, 20                                                                                    |
| command definition, 20 shell escapes, 24 command reentry, 37 comment definition, 21 Configuration dcmds                                      | name resolution, 30 DCMD_ABORT, 123 DCMD_ADDRSPEC, 122 DCMD_ERR, 123 DCMD_LOOP, 122 DCMD_LOOPFIRST, 123 DCMD_NEXT, 123 DCMD_OK, 123 DCMD_PIPE, 123 |

| DCMD_PIPE_OUT, 123  | ::cpuinfo, 80            |
|---------------------|--------------------------|
| DCMD_USAGE, 123     | ::cyccover, 90           |
| dcmds               | ::cycinfo, 90            |
| \$<,  42            | ::cyclic, 90             |
| \$<<, 42            | ::cyctrace, 91           |
| \$>, 48             | ::dcmds, 44              |
| \$?, 42             | ::binding hash entry, 80 |
| \$C, 42             | ::devbindings, 81        |
| \$c, 53             | ::devinfo, 81            |
| \$d, 42             | ::devinfo2driver, 81     |
| \$e, 42             | ::devnames, 81           |
| \$f, 46             | ::dis, 44                |
| \$m, 48             | ::disasms, 45            |
| \$P, 42             | ::dismode, 45            |
| \$p, 44             | ::dmods, 45              |
| \$q, 52             | ::dump, 45               |
| \$r, 52             | ::echo, 46               |
| \$s, 43             | ::eval, 46               |
| \$v, 43             | ::fd, 87                 |
| \$V, 45             | ::mi, 85                 |
| \$w, 43             | ::netstat, 85            |
| \$W, 43             | ::sonode, 86             |
| \$x, 47             | ::tcpb, 86               |
| \$X, 47             | ::files, 46              |
| \$y, 47             | ::findleaks, 74,116      |
| \$Y, 47             | ::findstack, 87          |
| ::kgrep, 116        | ::pgrep, 87              |
| ::kmem_cache, 107   | formats, 32              |
| ::whatis, 116       | ::formats, 47            |
| :A, 43              | formatting, 31           |
| ::addr2smap, 78     | ::fpregs, 47             |
| ::memlist, 78       | ::freedby, 74,120        |
| ::memstat, 79       | ::fsinfo, 78             |
| ::page, 79          | ::grep, 47               |
| ::allocdby, 74, 120 | ::help, 47               |
| ::as2proc, 78       | ::errorq, 92             |
| ::attach, 43        | ::ipcs, 92               |
| ::bufctl, 74,119    | ::msg, 92                |
| ::callout, 80       | ::msqid, 93              |
| ::cat, 43           | ::system, 92             |
| ::class, 80         | ::taskq_entry, 91        |
| ::context, 44       | ::ire, 94                |
|                     |                          |

::kgrep, 74 ::regs, 52 ::kmalog, 75 ::release, 52 ::kmastat, 75, 106 ::rwlock, 89 ::kmausers, 75 ::sobj2ts, 90 ::kmem cache, 75 ::turnstile, 90 ::kmem\_log, 75,119 ::seg, 79 ::kmem\_verify, 76 ::swapinfo, 79 ::kmem verify, 117 ::semid ds, 93 ::lminfo, 78 ::shmid, 93 :: Inode, 94 ::set, 52 :: Inode2dev, 94 ::shmid\_ds, 93 ::softint, 98 :: Inode2rdev, 94 ::load, 48 ::softstate, 82 ::stack, 53 ::log, 48 ::major2name, 81 ::stackinfo, 53 ::map, 48 ::status, 54 ::mappings, 48 ::stream, 84 ::modctl, 95 ::syncq, 84 ::modctl2devinfo, 81 ::syncq2q, 84 ::modhdrs, 95 ::ttctl, 98 ::modinfo, 95 ::ttrace, 97,98 ::msqid\_ds, 93 ::uhci\_qh, 96 ::semid, 93 ::uhci td, 96 ::name2major, 82 ::usb pipe handle, 96 ::nm, 48 ::usba\_clear\_debug\_buf, 96 ::nmadd, 50 ::usba debug buf, 96 ::nmdel, 50 ::usba device, 96 ::objects, 50 ::typeset, 55 ::pid2proc, 88 ::unload, 55 ::unset, 55 ::pmap, 88 ::prtconf, 81 ::vars, 55 ::ps, 88 ::version, 55 ::ptree, 88 ::vmem, 76 ::task, 88 ::vmem seg, 76 ::thread, 88 ::vnode2path, 78 ::q2otherq, 83 ::vnode2smap, 79 ::q2rdq, 84 ::vtop, 55 ::walk, 56 ::q2syncq, 83 ::q2wrq, 84 ::walkers, 56 ::queue, 83 ::wchaninfo, 90 ::quit, 52 ::whatis, 76 :R, 52 ::whence, 56

| ::whereopen, 89                        | components, 22                |
|----------------------------------------|-------------------------------|
| which, 30                              | definition, 20                |
| ::which, 56                            | evaluation, 22                |
| ::xc_mbox, 98                          |                               |
| ::xctrace, 98                          | _                             |
| ::xdata, 56,149                        | F                             |
| Device Drivers and DDI Framework       | field width specifiers, 138   |
| dcmds                                  | File Systems                  |
| ::binding hash entry, 80               | dcmds                         |
| ::devbindings, 81                      | ::fsinfo, 78                  |
| ::devinfo, 81                          | ::lminfo, 78                  |
| ::devinfo2driver, 81                   | ::vnode2path, 78              |
| ::devnames, 81                         | Walkers                       |
| ::major2name, 81                       | buf, 78                       |
| -                                      | Files, Processes, and Threads |
| ::modctl2devinfo, 81                   | dcmds                         |
| ::name2major, 82                       | ::fd, 87                      |
| ::prtconf, 81                          | ::findstack, 87               |
| ::softstate, 82                        | ::pgrep, 87                   |
| Walkers                                | ::pid2proc, 88                |
| binding_hash, 82                       | ::pmap, 88                    |
| devi_next, 82                          | ::ps, 88                      |
| devinfo, 82                            | ::ptree, 88                   |
| devinfo_children, 82                   | ::task, 88                    |
| devinfo_parents, 82<br>devnames, 82    | ::thread, 88                  |
| softstate, 82                          | ::whereopen, 89               |
| softstate_all, 82                      | Walkers                       |
| Directory Name Lookup Cache (DNLC), 77 | file, 89                      |
| dmod                                   | proc, 89                      |
| definition, 16                         | thread, 89                    |
| dot address                            | flag specifiers, 138          |
| definition, 19                         | format characters, 32         |
| dumpadm, 100                           | search modifiers, 34          |
| dumpadin, 100                          | write modifiers, 34           |
|                                        | format specifiers, 139        |
|                                        | formats dcmd, 32              |
| E                                      |                               |
| editing commands, 37                   |                               |
| Error Queues                           | 1                             |
| dcmds                                  | identifier                    |
| ::errorq, 91                           | definition, 20                |
| Walkers                                | increment                     |
| errorq, 92                             | definition, 32                |
| errorq_data, 92                        | inline editing, 37            |
| expression                             | integer specifiers, 138       |

| Internet Protocol Module Debugging Support (ip)    | freedby, 77                                   |
|----------------------------------------------------|-----------------------------------------------|
| dcmds                                              | freemem, 77                                   |
| ::ire, 94                                          | kmem, 77                                      |
| Walkers                                            | kmem_cache, 77                                |
| ire, 95                                            | kmem_cpu_cache, 77                            |
| Interprocess Communication Debugging Support (ipc) | kmem_log, 77                                  |
| dcmds                                              | kmem_slab, 77                                 |
| ::ipcs, 92                                         | Kernel Runtime Link Editor Debugging Support  |
| ::msg, 92                                          | dcmds                                         |
| ::msqid, 93                                        | ::modctl, 95                                  |
| ::msqid_ds, 93                                     | Kernel Runtime Link Editor Debugging Support  |
| ::semid, 93                                        | (krtld)                                       |
| ::semid ds, 93                                     | dcmds                                         |
| ::shmid, 93                                        | ::modhdrs, 95                                 |
| ::shmid ds, 93                                     | ::modinfo, 95                                 |
| Walkers                                            | Walkers                                       |
| msg, 93                                            | modctl, 95                                    |
| msgqueue, 93                                       | keyboard shortcuts, 39                        |
| sem, 93                                            | kmem_alloc, 105,111                           |
| shm, 94                                            | kmem_bufctl_audit_t, 114                      |
| ,                                                  | kmem_bufctl_t, 114                            |
|                                                    | kmem_cache_alloc, 105,111                     |
| K                                                  | kmem_cache_free, 105                          |
| Kernel Debugging Modules, 73                       | kmem_cache_t, 105                             |
| Kernel Memory Allocator                            | kmem_flags, 99                                |
| dcmds                                              | kmem_zalloc, 106                              |
| ::allocdby, 74                                     |                                               |
| ::bufctl, 74                                       |                                               |
| ::findleaks, 74                                    | L                                             |
| ::freedby, 74                                      | Loopback File System Debugging Support        |
| ::kgrep, 74                                        | dcmds                                         |
| ::kmalog, 75                                       | ::Inode, 94                                   |
| ::kmastat, 75                                      | Loopback File System Debugging Support (lofs) |
| ::kmausers, 75                                     | dcmds                                         |
| ::kmem cache, 75                                   | ::lnode2dev, 94                               |
| <del>-</del>                                       | ::Inode2rdev, 94                              |
| ::kmem_log, 75                                     | Walkers                                       |
| ::kmem_verify, 76                                  | lnode, 94                                     |
| ::vmem, 76                                         |                                               |
| ::vmem_seg, 76                                     |                                               |
| ::whatis, 76                                       |                                               |
| Walkers                                            | M                                             |
| allocdby, 76                                       | macro file definition, 16                     |
| bufctl, 76<br>freectl. 76                          | Macros                                        |
| 11 CCU, / U                                        | 11100103                                      |

| bufctl audit, 115,116   | MDB OBJ RTLD, 133        |
|-------------------------|--------------------------|
| kmem_cache, 107         | mdb one bit, 147         |
| mdb add walker, 130     | MDB_OPT_CLRBITS, 135     |
| mdb_alloc, 137          | MDB OPT SETBITS, 134     |
| MDB API VERSION, 121    | MDB OPT STR, 135         |
| mdb bitmask t, 140      | MDB OPT UINT64, 136      |
| mdb call dcmd, 129      | MDB OPT UINTPTR, 135     |
| mdb dcmd t, 123         | mdb pread, 131           |
| mdb dec indent, 148     | mdb printf, 137          |
| mdb dump64, 146         | mdb pwalk, 128           |
| MDB DUMP ALIGN, 146     | mdb pwalk dcmd, 128      |
| MDB DUMP ASCII, 146     | mdb pwrite, 131          |
| MDB DUMP ENDIAN, 146    | mdb readstr, 131         |
| MDB_DUMP_GROUP, 147     | mdb readsym, 132         |
| MDB_DUMP_HEADER, 146    | mdb readvar, 132         |
| MDB_DUMP_NEWDOT, 146    | mdb remove walker, 130   |
| MDB_DUMP_PEDANT, 146    | mdb set dot, 148         |
| MDB_DUMP_RELATIVE, 146  | mdb snprintf, 144        |
| MDB_DUMP_SQUISH, 146    | mdb strtoull, 136        |
| MDB_DUMP_TRIM, 146      | MDB SYM EXACT, 134       |
| MDB_DUMP_WIDTH, 147     | MDB SYM FUZZY, 134       |
| mdb_dumpptr, 146        | mdb_vprintf, 142         |
| mdb_eval, 148           | mdb_vread, 130           |
| mdb_flush, 145          | mdb_vsnprintf, 145       |
| mdb_fread, 131          | mdb_vwrite, 130          |
| mdb_free, 137           | mdb_walk, 128            |
| mdb_fwrite, 131         | mdb_walk_dcmd, 129       |
| mdb_get_dot, 148        | mdb_walk_state_t, 125    |
| mdb_get_pipe, 149       | mdb_walker_t, 126        |
| mdb_get_xdata, 149      | mdb_warn, 145            |
| mdb_getopts, 134        | mdb_writestr, 131        |
| mdb_help_print, 143     | mdb_writesym, 132        |
| mdb_inc_indent, 148     | mdb_writevar, 132        |
| mdb_inval_bits, 147     | mdb_zalloc, 137          |
| mdb_layered_walk, 129   | memory corruption, 109   |
| mdb_lookup_by_addr, 133 | metacharacter            |
| mdb_lookup_by_name, 133 | definition, 19           |
| mdb_lookup_by_obj, 133  | metacharacters dcmds, 20 |
| mdb_modinfo_t, 121      | quoting, 24              |
| mdb_nhconvert, 145      | quoung, 2 <del>4</del>   |
| MDB_OBJ_EVERY, 133      |                          |
| MDB OBJ EXEC, 133       |                          |

| N                          | R                                |
|----------------------------|----------------------------------|
| Networking                 | reboot, 101                      |
| dcmds                      | redzone, 110                     |
| ::mi, 85                   | redzone byte, 111                |
| ::netstat, 85              | resolving symbol names, 25       |
| ::sonode, 86               |                                  |
| ::tcpb, 86                 |                                  |
| Walkers                    | S                                |
| ar, 86                     | scoping operator, 26, 30         |
| icmp, 86                   | shell escapes, 24                |
| ill, <sup>1</sup> 86       | signal handling, 39              |
| ipc, 86                    | simple-command                   |
| mi, 86                     | definition, 20                   |
| sonode, 86                 | stack bias, 53                   |
| tcpb, 87                   | step command, 39                 |
| udp, 87                    | step over command, 39<br>STREAMS |
|                            | dcmds                            |
| 0                          | ::q2otherq, 83                   |
| operators                  | ::q2rdq, 84                      |
| binary, 23                 | ::q2syncq, 83                    |
| unary, 22                  | ::q2wrq, 84                      |
| output pager, 39           | ::queue, 83                      |
| 1 1 0 /                    | ::stream, 84                     |
|                            | ::syncq, 84                      |
| P                          | ::syncq2q, 84                    |
| •                          | Walkers                          |
| pipeline definition, 20    | qlink, 85                        |
| pipelines, 31              | qnext, 85                        |
| Platform Debugging Support | readq, 85                        |
| dcmds                      | writeq, 85                       |
| ::softint, 98              | string functions, 150            |
| ::ttctl, 98                | symbol names                     |
|                            | resolving, 25                    |
| ::ttrace, 97,98            | scope, 26                        |
| ::xc_mbox, 98              | symbol tables, 25                |
| ::xctrace, 98<br>Walkers   | Synchronization Primitives       |
| softint, 98                | dcmds                            |
| ttrace, 97, 98             | ::rwlock, 89                     |
|                            | ::sobj2ts, 90                    |
| xc_mbox, 98                | ::turnstile, 90                  |
|                            | ::wchaninfo, 90                  |
|                            | Walkers                          |
| Q                          | blocked, 90                      |
| quoting characters, 24     | wchan, 90                        |

| syntax                                 | dcmds                         |
|----------------------------------------|-------------------------------|
| symbol name resolution, 25             | ::addr2smap, 78               |
|                                        | ::memlist, 78                 |
|                                        | ::memstat, 79                 |
| т                                      | ::page, 79                    |
| target                                 | ::as2proc, 78                 |
| definition, 15                         | ::seg, 79                     |
| Task Queues                            | ::swapinfo, 79                |
| dcmds                                  | ::vnode2smap, 79              |
| ::taskq entry, 91                      | Walkers                       |
| Walkers                                | anon, 79                      |
| taskq_entry, 91                        | memlist, 79                   |
| terminal attribute specifiers, 139     | page, 79                      |
| transaction log, 118                   | seg, 79                       |
|                                        | swapinfo, 79                  |
| IJ                                     |                               |
| UM GC, 137                             | W                             |
| UM NOSLEEP, 137                        |                               |
| UM SLEEP, 137                          | WALK_DONE, 126                |
| Uninitialized Data,112                 | WALK_ERR, 126                 |
| USB Framework Debugging Support (uhci) | WALK_NEXT, 126<br>walker      |
| dcmds                                  | definition, 15                |
| ::uhci qh, 96                          | name resolution, 30           |
| ::uhci td, 96                          | Walkers                       |
| Walkers                                | allocdby, 76                  |
| uhci_qh, 96                            | anon, 79                      |
| uhci_td, 96                            | ar, 86                        |
| USB Framework Debugging Support (usba) | binding_hash, 82              |
| dcmds                                  | blocked, 90                   |
| ::usb pipe handle, 96                  | buf, 78                       |
| ::usba_clear_debug_buf, 96             | bufctl, 76                    |
| ::usba debug buf, 96                   | сри, 80                       |
| ::usba device, 96                      | cyccpu, 91                    |
| Walkers                                | cyctrace, 91                  |
| usb_pipe_handle, 97                    | devi_next, 82                 |
| usba_device, 97                        | devinfo, 82                   |
| usba_list_entry, 97                    | devinfo_children, 82          |
| 3,                                     | devinfo_parents, 82           |
|                                        | devnames, 82                  |
| V                                      | errorq, 92<br>errorq_data, 92 |
| variable                               | file, 89                      |
| definition, 24                         | freectl, 76                   |
| Virtual Memory                         | freedby, 77                   |
|                                        |                               |

```
freemem, 77, 108
  icmp, 86
  ill, 86
  ipc, 86
  ire, 95
  kmem, 77, 108
  kmem_cache, 77, 107
  kmem_cpu_cache, 77
  kmem_log, 77, 118
  kmem_slab, 77
  lnode, 94
  memlist, 79
  mi, 86
  modctl, 95
  msg, 93
  msgqueue, 93
  page, 79
  proc, 89
  qlink, 85
  qnext, 85
  readq, 85
  seg, 79
  sem, 93
  shm, 94
  softint, 98
  softstate, 82
  softstate_all, 82
  sonode, 86
  swapinfo, 79
  taskq_entry, 91
  tcpb, 87
  thread, 89
  ttrace, 97, 98
  udp, 87
  uhci_qh, 96
  uhci_td, 96
  usb_pipe_handle, 97
  usba_device, 97
  usba_list_entry, 97
  wchan, 90
  writeq, 85
  xc_mbox, 98
which dcmd, 30
word
  definition, 20
```